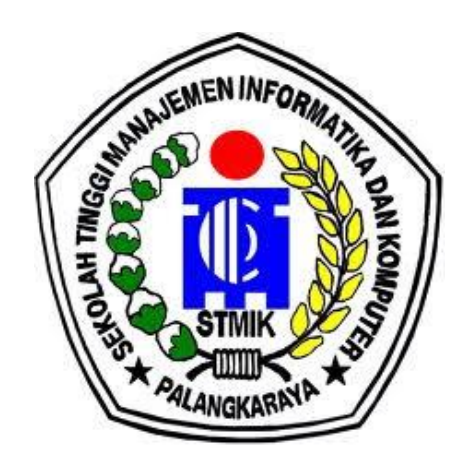

## **LAPORAN AKHIR PKL TERPADU**

# **SISTEM INFORMASI MONITORING KINERJA KARYAWAN DI PT. INDONESIA COMNETS PLUS (ICON+) KANTOR PERWAKILAN KALIMANTAN TENGAH**

## **BIDANG PKL-PENELITIAN**

#### **Oleh:**

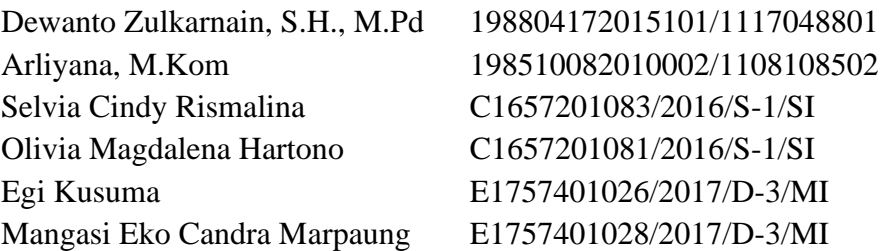

# **SEKOLAH TINGGI MANAJEMEN INFORMATIKA DAN KOMPUTER PALANGKARAYA 2019**

#### PENGESAHAN LAPORAN AKHIR

- 1. Judul Kegiatan
- 2. Bidang Kegiatan
- 3. Ketua Pelaksana Kegiatan
	- a. Nama lengkap
	- b. NIK/NIDN
	- c. Bidang Ilmu
	- d. Alamat Rumah
	- e. Telepon/HP
	- f. Email
- 4. Anggota Pelaksana Kegiatan
- 5. Biaya Kegiatan Total
- 6. Jangka Waktu Pelaksanaan

шi

sih. NIK. 197502232009002 : Sistem Informasi Monitoring Kinerja Karyawan di PT. Indonesia Comnets Plus (ICON+) Kantor Perwakilan Kalimantan Tengah : PKL-Penelitian

- : Dewanto Zulkarnain, S.H., M.Pd
- : 198804172015101 / 1117048801
- : Pendidikan
- : Jl. Yos Sudarso X No. 4
- : 081349203720
- : dewa.congo64@gmail.com
- : 5 orang
	- 1. Arliyana, M.Kom/198510082010002
- 2. Selvia Cindy R/C1657201083
- 3. Olivia Magdalena H/C1657201081
- 4. Egi Kusuma/E1757401026
- 5. Mangasi Eko C.M/E1757401028
- : Rp. 3.274.000
- : 6 Bulan

Palangkaraya, SOktober 2019

Ketua Pelaksana Kegiatan,

Dewanto Zulkarnain, S.H., M.Pd NIK. 198804172015101

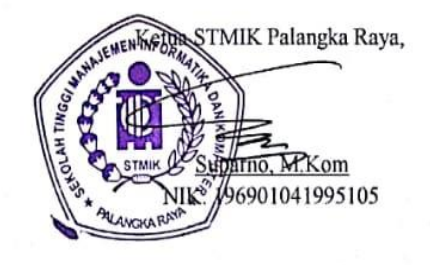

S.Kom, M.Cs

ii

#### **RINGKASAN**

Seiring dengan perkembangan teknologi, cara-cara memonitoring atau memantau kinerja karyawan di perusahaan telah banyak dikembangkan. Pemanfaatan sistem informasi merupakan salah satu langkah yang tepat dalam melakukan monitoring kinerja karyawan suatu perusahaan karena dapat mempermudah suatu pekerjaan, menghasilkan data dan informasi yang bermanfaat dalam membuat keputusan manajemen, baik menyangkut pengelolaan dan keputusan.

PT. Indonesia Comnets Plus (ICON+) kini membutuhkan Sistem Informasi yang mampu mengisi absensi karyawan, sekaligus bisa memonitoring kinerja karyawan. Agar dalam implementasi sistem informasi tidak memakan biaya mahal, maka sistem informasi dikembangkan dengan menggunakan bahasa pemograman menggunakan PHP, CodeIgniter sebagai framework, sedangkan untuk database menggunakan MySQL.

Kata kunci: Sistem, Teknologi, Informasi*,* PHP, *MySQL, Codeigniter*

## **KATA PENGANTAR**

Puji syukur penulis panjatkan kehadapan Tuhan Yang Maha Esa, yang telah memberikan rahmat dan karunia-Nya sehingga penulis dapat menyelesaikan Laporan Penelitian ini yang berjudul "Sistem Informasi Monitoring Kinerja Karyawan di PT. Indonesia Comnets Plus (ICON+) Kantor Perwakilan Kalimantan Tengah".

Penulis banyak mendapatkan bantuan dari berbagai pihak dalam penyusunan Laporan Penelitian ini, baik berupa bimbingan, motivasi, dorongan, saran dan petunjuk sampai selesainya penulisan Laporan Penelitian ini. Penulis menyadari bahwa dalam Laporan Penelitian ini masih banyak kekurangan terutama dalam penulisan maupun isinya, maka dari itu Penulis sangat mengharapkan kritik dan saran yang sifatnya membangun dari semua pihak. Penulis berharap Laporan Penelitian ini dapat menjadi inspirasi dan memberikan manfaat bagi banyak pihak terutama pihak STMIK Palangka Raya dan diri pribadi penulis sendiri.

Akhirnya, semoga hasil Penelitian ini dapat memberikan manfaat untuk semua pihak, khususnya pada karyawan di PT. Indonesia Comnets Plus (ICON+) Kantor Perwakilan Kalimantan Tengah.

Palangkaraya, Oktober 2019

Penulis

# **DAFTAR ISI**

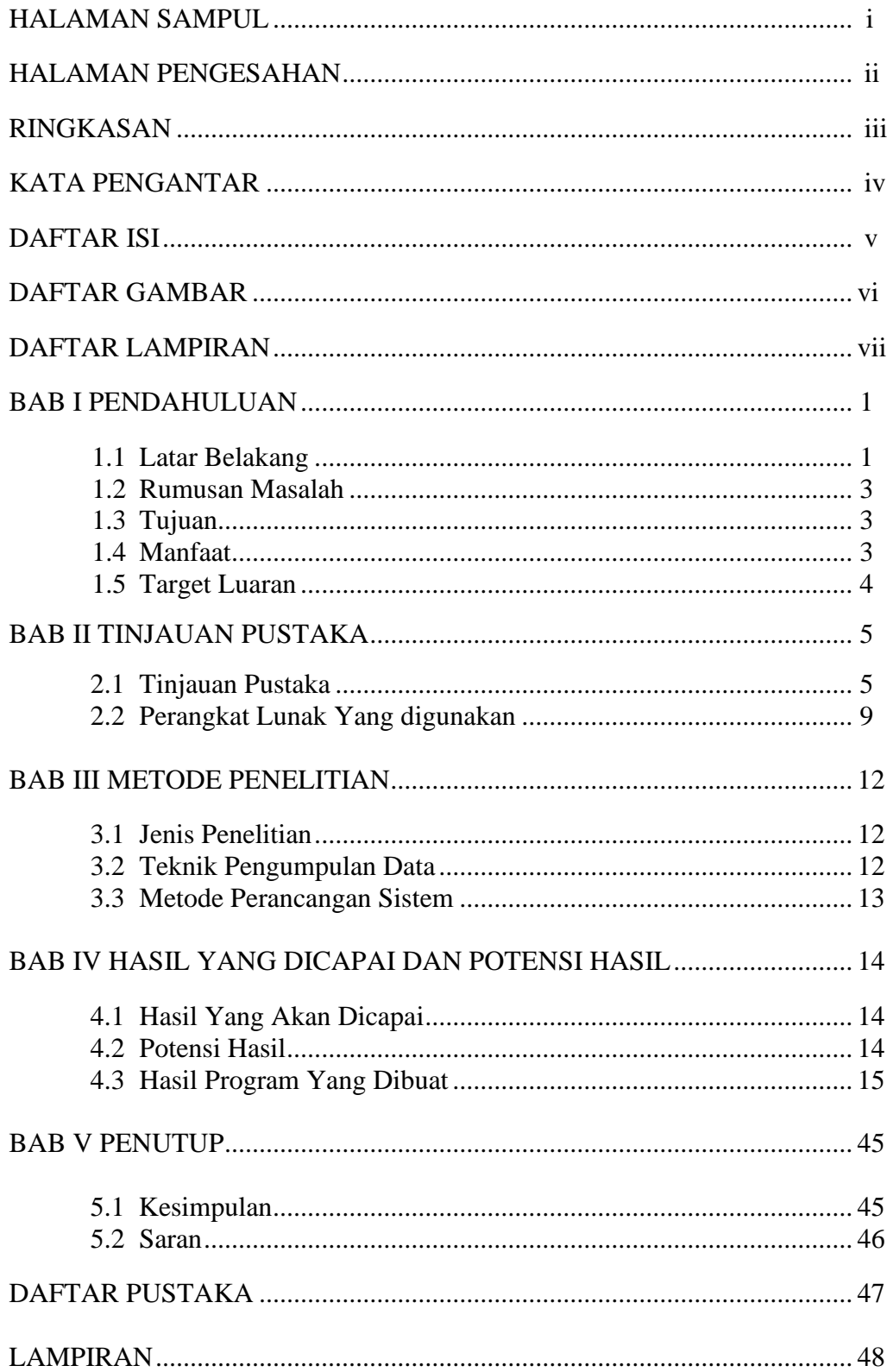

# **DAFTAR GAMBAR**

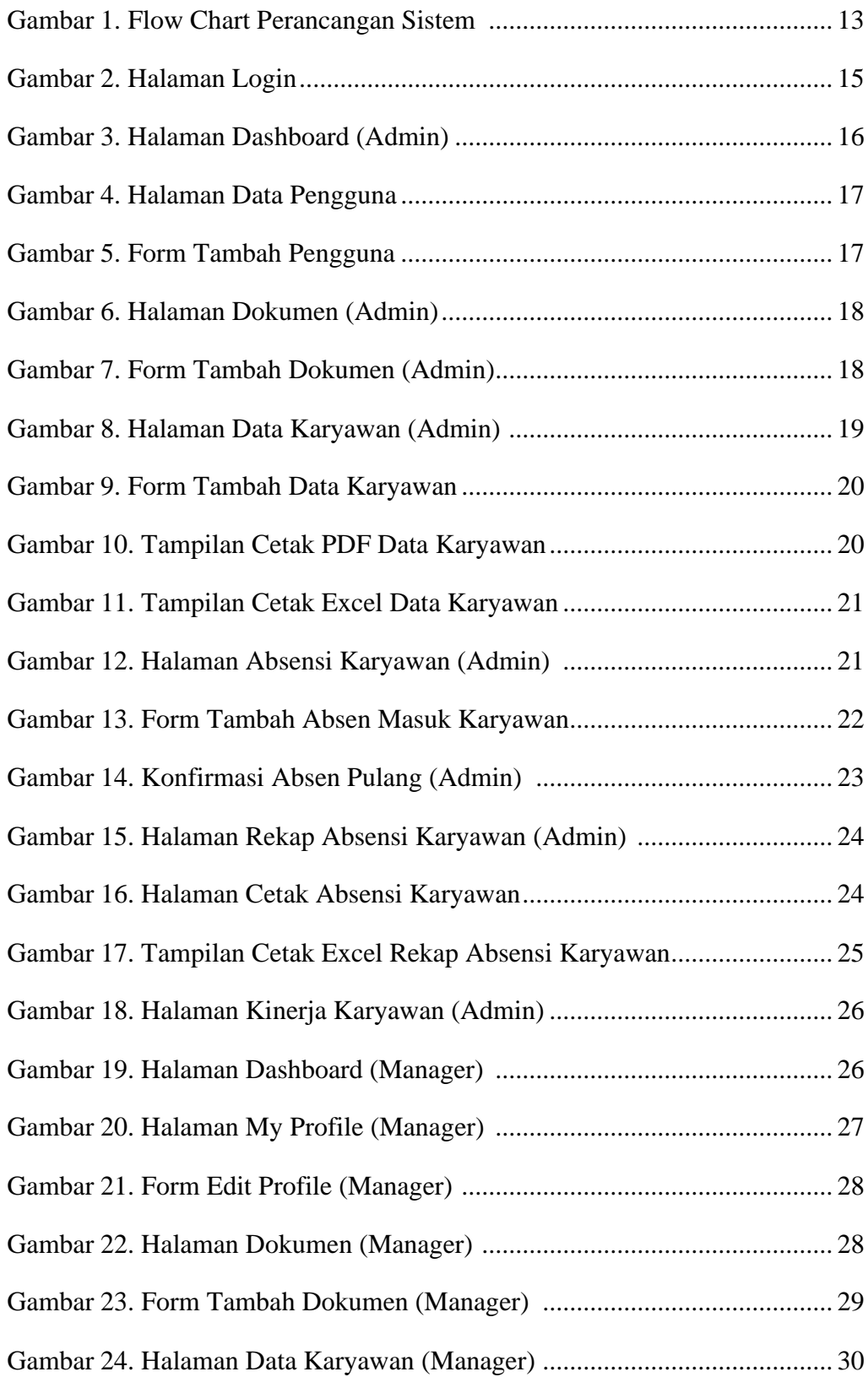

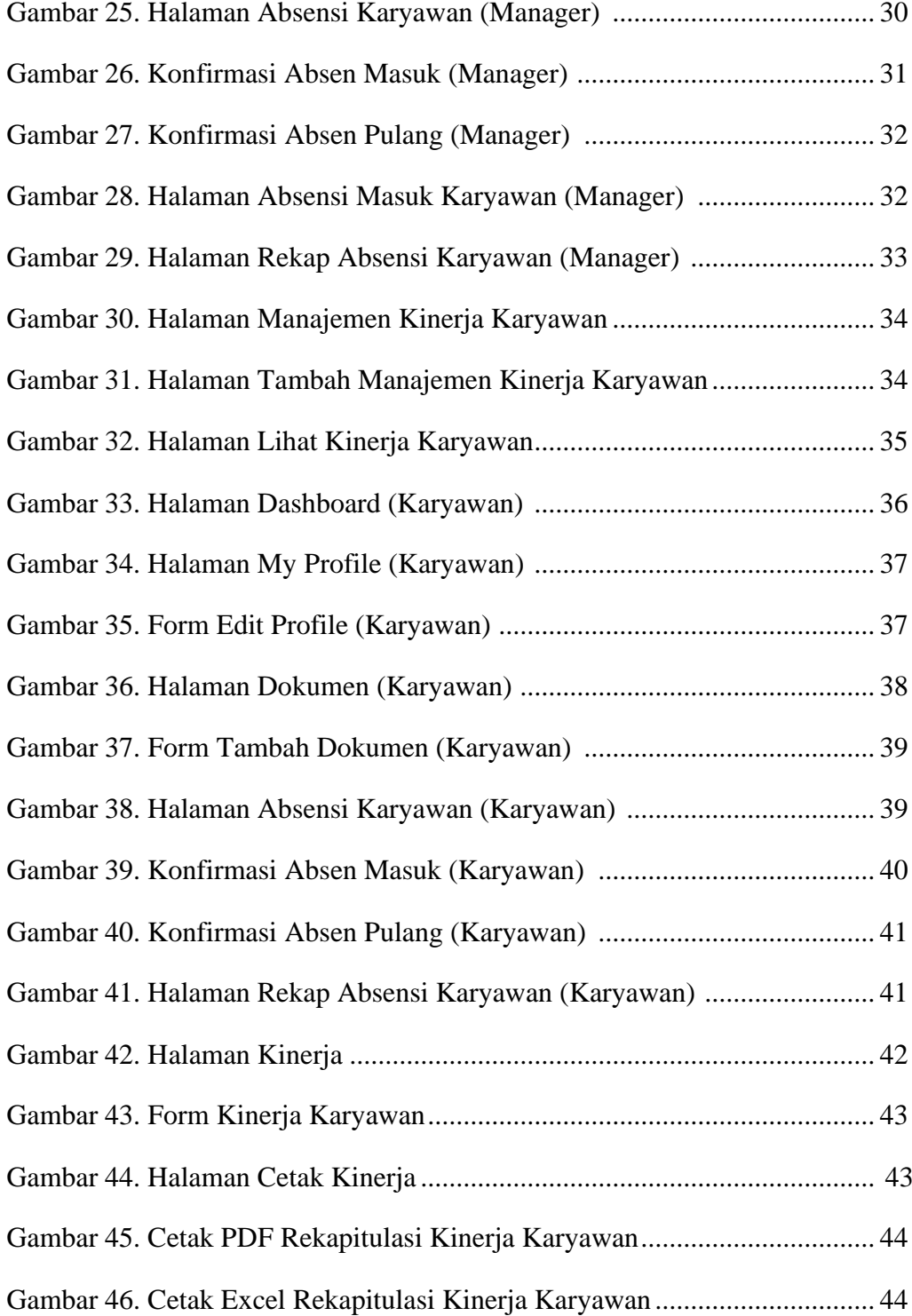

## **DAFTAR LAMPIRAN**

- Lampiran 1. Penggunaan Dana
- Lampiran 2. Catatan Harian Kegiatan (LogBook)
- Lampiran 3. Daftar Hadir
- Lampiran 4. Surat Tugas
- Lampiran 5. Kartu Kegiatan Konsultasi Praktek Kerja Lapangan (PKL)
- Lampiran 6. Dokumentasi
- Lampiran 7. Rekap Absensi Karyawan PT. Indonesia Comnets Plus (ICON+) Kantor Perwakilan Kalimantan Tengah
- Lampiran 8. Rekapitulasi Kinerja Karyawan PT. Indonesia Comnets Plus

(ICON+) Kantor Perwakilan Kalimantan Tengah

Lampiran 9. Tempat Lokasi Praktek Kerja Lapangan di PT. Indonesia Comnets

Plus (ICON+) Kantor Perwakilan Kalimantan Tengah

Lampiran 10. Poster

## **BAB I**

## **PENDAHULUAN**

#### **1.1 Latar Belakang**

Perusahaan sebagai salah satu organisasi berkaitan erat dengan lingkungan yang ada disekitarnya, baik internal maupun ekternal perusahaan. Semakin pesatnya persaingan di dunia bisnis membuat perusahaan dituntut untuk dapat mempertahankan keberadaannya. Maka dari itu perusahaan perlu mengembangkan kualitas dalam memanfaatkan segala kesempatan dan menghadapi tantangan-tantangan yang ada. Dalam lingkungan internal, karyawan menjadi aset penting dalam menjalankan segala aktifitas yang terjadi di perusahaan. Hal ini membuat perusahaan perlu melakukan pengembangan karyawan yang ada di dalamnya. Karyawan yang berkualitas dan dapat berkembang akan membuat perusahaan semakin berkembang dan berkualitas pula.

PT. Indonesia Comnets Plus (ICON+) adalah anak Perusahaan PT. PLN (Persero) yang bergerak dalam bidang telekomunikasi yang telah mendapatkan persetujuan dari Menteri Negara/Kepala Badan Penanaman Modal dan Pembinaan Badan Usaha Milik Negara No. S-21/M-D8- PMPBUMN/2000 tanggal 23 Agustus 2000, ICON+ memulai kegiatan komersialnya sejak tahun 2001 dan mempunyai Network Operation Centre yang berlokasi di Gandul–Cinere. Dalam mengembangkan perusahaan, kinerja karyawan menjadi aspek yang perlu diperhatikan. Jika kinerja

karyawan baik maka akan berpengaruh baik pula bagi perkembangan perusahaan, namun jika kinerja karyawan dibawah standar maka perusahaan perlu melakukan pembinaan dan pengembangan terhadap karyawan tersebut. Untuk mengetahui sejauh mana kinerja dari karyawan, maka perusahaan memerlukan suatu sistem yang dapat menilai kinerja karyawan.

Berdasarkan observasi yang kami lakukan di PT. Indonesia Comnets Plus (ICON+) Kantor Perwakilan Kalimantan Tengah, selama ini sistem absensi tersebut masih belum terkomputerisasi. Sehingga kemungkinan besar bisa menyebabkan terhambatnya proses pengaksessan data, misalnya dalam absensi dan rekap absensi karyawan. Semua itu dikarenakan pengolahan datadatanya masih belum terkomputerisasi. Sedangkan untuk penilaian kinerja karyawannya, perusahaan menggunakan sistem informasi dari pusat yaitu simkp. Oleh sebab itu, pihak manager ingin memiliki penilaian kinerja karyawan khusus untuk kantor ini.

Berdasarkan permasalahan yang telah dikemukakan diatas, perusahaan membutuhkan suatu sistem yang dapat menyimpan data dan informasi mengenai absensi dan penilaian kinerja karyawan, serta dapat menyimpan rekap penilaian kinerja beserta absensi karyawan. Untuk itu, kami berupaya untuk membuat Sistem Informasi Monitoring Kinerja Karyawan di PT. Indonesia Comnets Plus (ICON+) Kantor Perwakilan Kalimantan Tengah

#### **1.2 Rumusan Masalah**

Berdasarkan uraian dalam latar belakang, maka dapat diambil rumusan masalah sebagai berikut:

- a) Bagaimana mengolah informasi tentang monitoring kinerja karyawan pada PT. Indonesia Comnets Plus (ICON+) Kantor Perwakilan Kalimantan Tengah?
- b) Bagaimana merancang sistem informasi tersebut?

### **1.3 Tujuan**

Tujuan yang penyusun harapkan yaitu:

- a) Menghasilkan sistem informasi website terkait dengan monitoring kinerja karyawan pada PT. Indonesia Comnets Plus (ICON+) Kantor Perwakilan Kalimantan Tengah.
- b) Membantu dalam pengelolaan informasi yang disajikan dalam sistem informasi.
- c) Membantu PT. Indonesia Comnets Plus (ICON+) Kantor Perwakilan Kalimantan Tengah dalam mengelola monitoring kinerja karyawan.

#### **1.4 Manfaat**

a) Bagi Penulis agar mampu mengaplikasikan dan mengembangkan ilmu pengetahuan yang didapat mahasiswa dibangku kuliah .

- b) Bagi STMIK PalangkaRaya dapat dijadikan sebagai wawasan, pedoman dan sebagai informasi bagi mahasiswa yang akan mengembangkan sistem ini kembali.
- c) Bagi PT. Indonesia Comnets Plus (ICON+) Kantor Perwakilan Kalimantan Tengah dapat membantu dan mempermudah dalam menyampaikan informasi terkait dengan monitoring kinerja karyawan.

#### **1.5 Target Luaran**

Target luaran yang penyusun harapkan yaitu :

- a) Pencapaian yang diharapkan Adapun target luaran yang diharapkan dari program ini adalah dihasilkannya sebuah sistem informasi pada PT. Indonesia Comnets Plus (ICON+) Kantor Perwakilan Kalimantan Tengah. Dengan adanya sistem informasi ini, diharapkan dapat membantu PT. Indonesia Comnets Plus (ICON+) Kantor Perwakilan Kalimantan Tengah dalam melihat dan menilai kinerja para karyawan serta mempermudah karyawan dalam melakukan absensi.
- b) Setelah Sistem Informasi ini selesai dibuat penulis berencana untuk mempublish hasil karya ini ke sebuah jurnal sehingga dapat dibaca dan dijadikan referensi oleh kalangan umum.

# **BAB II**

# **TINJAUAN PUSTAKA**

#### **2.1 Dasar Teori**

#### a. Sistem

Menurut Susanto (2017:22), sistem adalah kumpulan dari sub sistem/ bagian/ komponen apapun baik fisik atau pun non fisik yang saling berhubungan satu sama lain dan bekerja sama secara harmonis untuk mencapai satu tujuan tertentu.

Definisi sistem menurut Mulyadi (2016:5), sistem adalah "suatu jaringan prosedur yang dibuat menurut pola yang terpadu untuk melaksanakan kegiatan pokok perusahaan".

Berdasarkan pengertian diatas dapat disimpulkan bahwa sistem adalah kumpulan dari komponen-komponen yang saling berkaitan satu dengan yang lain untuk mencapai tujuan dalam melaksanakan suatu kegiatan pokok perusahaan.

b. Informasi

Pengertian Informasi menurut Krismaji (2015:14), Informasi adalah "data yang telah diorganisasi dan telah memiliki kegunaan dan manfaat".

Hal serupa disampaikan oleh Romney dan Steinbart (2015:4), Informasi (information) adalah data yang telah dikelola dan diproses untuk memberikan arti dan memperbaiki proses pengambilan keputusan.

5

Sebagaimana perannya, pengguna membuat keputusan yang lebih baik sebagai kuantitas dan kualitas dari peningkatan informasi.

Berdasarkan pengertian diatas dapat disimpulkan bahwa pengertian informasi adalah data yang diolah agar bermanfaat dalam pengambilan keputusan bagi penggunanya.

c. Sistem Informasi

Pengertian sistem informasi menurut Krismaji (2015:15), Sistem informasi adalah cara-cara yang diorganisasi untuk mengumpulkan, memasukkan, dan mengolah serta menyimpan data, dan cara-cara yang diorganisasi untuk menyimpan, mengelola, mengendalikan, dan melaporkan informasi sedemikian rupa sehingga sebuah organisasi dapat mencapai tujuan yang telah ditetapkan.

Berdasarkan pengertian diatas dapat disimpulkan bahwa pengertian sistem informasi adalah suatu sistem didalam suatu organisasi yang merupakan kombinasi dari orang-orang, fasilitas, teknologi, media prosedur-prosedur dan pengendalian yang ditujukan untuk mendapatkan jalur komunikasi penting, memproses tipe transaksi rutin tertentu, memberi sinyal kepada manajemen dan yang lainnya terhadap kejadiankejadian internal dan ekstrnal yang penting dan menyediakan suatu dasar informasi untuk pengambilan keputusan.

#### d. Monitoring

Menurut Mudjahudin dan Putra (2010:75) Monitoring dapat didefinisikan sebagai suatu proses mengukur, mencatat, mengumpulkan, memproses dan mengkomunikasikan informasi untuk membantu pengambilan keputusan manajemen proyek.

Sedangkan menurut Sutabri (dalam Herlina dan Rasyid, 2016:43) Monitoring juga didefinisikan sebagai langkah untuk mengkaji apakah kegiatan yang dilaksanakan telah sesuai dengan rencana, mengidentifikasi masalah yang timbul agar dapat langsung diatasi, melakukan penilaian apakah pola kerja dan manajemen yang digunakan sudah tepat untuk mencapai tujuan, mengetahui kaitan antara kegiatan dengan tujuan untuk memperoleh kemajuan.

Berdasarkan dari dua definisi diatas maka dapat ditarik kesimpulan bahwa monitoring adalah kegiatan penilaian pola kerja yang dilakukan dengan cara mengkaji maupun mengamati sesuatu kegiatan yang dilaksanakan telah sesuai dengan rencana.

e. Kinerja

Menurut Edison (2016) kinerja adalah hasil dari suatu proses yang mengacu dan diukur selama periode waktu tertentu berdasarkan ketentuan atau kesepakatan yang telah ditetapkan sebelumnya.

Sedangkan Menurut Sutrisno (2016), kinerja adalah kesuksesan seseorang dalam melaksanakan tugas, hasil kerja yang dapat dicapai oleh seseorang atau sekelompok orang dalam suatu organisasi sesuai dengan wewenang dan tanggung jawab masing-masing atau tentang bagaimana seseorang diharapkan dapat berfungsi dan berperilaku sesuai dengan tugas yang telah dibebankan kepadanya serta kuantitas, kualitas dan waktu yang digunakan dalam menjalankan tugas.

Berdasarkan beberapa pengertian diatas maka dapat disimpulkan kinerja adalah hasil yang diperoleh seseorang dalam melakukan pekerjaannya dalam waktu tertentu sesuai dengan tanggung jawab yang telah diberikan oleh suatu organisasi.

f. Karyawan

Karyawan merupakan kekayaan dalam suatu perusahaan. Aktivitas perusahaan tidak dapat berjalan apabila tanpa adanya keikutsertaan karyawan. Salah satu yang harus dilakukan karyawan dalam melakukan pekerjaannya yaitu komunikasi. Karyawan perusahaan bertanggung jawab dalam menjelaskan tindakan perusahaan kepada khalayak yang memiliki kepentingan dengan organisasi atau perusahaan tersebut. Karyawan yang memiliki tugas berkaitan dengan publiknya harus memberikan perhatian serta menjadi saluran arus bolak-balik antara organisasi dan khalayak, karena khalayak yang berkepentingan akan selalu tertarik dengan apa saja yang dilakukan perusahaan.

#### **2.2 Perangkat Lunak Yang Digunakan**

Pembuatan Sistem Informasi Monitoring Kinerja Karyawan di PT. Indonesia Comnets Plus (ICON+) Kantor Perwakilan Kalimantan Tengah menggunakan PHP, Xampp, MySQL dan Sublime Text.

a) PHP

Menurut Hidayatullah et.al (2017:223) menyatakan, "Hypertext Preprocessor atau disingkat dengan PHP ini adalah suatu bahasa scripting khususnya digunakan untuk web delevopment. Karena sifatnya yang server side scripting, maka untuk menjalankan PHP harus menggunakan web server."

b) Xampp

XAMPP merupakan paket program yang didalamnya terdapat Apache sebagai web server. PHP sebagai bahasa pemrograman dan MySQL sebagai database server. XAMPP menkombinasikan beberapa paket perangkat lunak yang berbeda kedalam satu paket Apache (web server) MySQL (database),PHP (server-side Scripting). Pengertian Xampp yang dikemukakan oleh para ahli adalah sebagai berikut:

Wahana Komputer (2014:72) menjelaskan, "XAMPP merupakan singkatan dari X (empat sistem operasi apapun), Apache, MySQL, PHP, dan Perl. Xampp adalah tool yang menyediakan paket perangkat lunak dalam satu buah paket. Dalam paket XAMPP sudah terdapat Apache (web server), MySQL (database), PHP (server side scripting), Perl, FTP Server, PhpMyAdmin dan berbagai pustaka bantu lainnya".

c) MySQL

MySQL merupakan program pengakses database yang bersifat jaringan sehingga dapat digunakan untuk aplikasi Multi User(Banyak pengguna). Kelebihan dari MySQL adalah menggunakan bahasa Query standar yang dimiliki SQL (Structure Query Language). Sebagai sebuah program penghasil database, MySQL tidak dapat berjalan sendiri tanpa adanya sebuah aplikasi lain(interface). MySQL dapat didukung oleh hamper semua program aplikasi baik yang open sourceseperti PHP maupun yang tidak, yang ada pada platform windows seperti Visual Basic, Delphi, dan lainnya. Pengertian MySQL yang dikemukakan oleh para ahli adalah sebagai berikut:

Menurut Nugroho (2013:26), "MySQL adalah software atau program Database Server". Sedangkan SQL adalah bahasa pemrogramannya, bahasa permintaan (query) dalam database serverter masuk dalam MySQL itu sendiri. SQL juga dipakai dalam software database server lain, seperti SQL Server, Oracle, PostgreSQL dan lainnya.

Menurut Buana (2014:2), "MySQL Merupakan database server yang paling sering digunakan dalam pemograman PHP. MySQL digunakan untuk menyimpan data dalam database dan memanipulasi datadata yang diperlukan. Manipulasi data tersebut berupa menambah, mengubah, dan menghapus data yang berada dalam database".

d) Sublime Text

Sublime Text adalah aplikasi editor untuk kode dan teks yang dapat berjalan diberbagai platform operating system dengan menggunakan teknologi Phyton API. Terciptanya aplikasi ini terinspirasi dari aplikasi Vim, Aplikasi ini sangatlah fleksibel dan powerfull. Fungsionalitas dari aplikasi ini dapat dikembangkan dengan menggunakan sublimepackages.

Sublime Text bukanlah aplikasi opensource dan juga aplikasi yang dapat digunakan dan didapatkan secara gratis, akan tetapi beberapa fitur pengembangan fungsionalitas (packages) dari aplikasi ini merupakan hasil dari temuan dan mendapat dukungan penuh dari komunitas serta memiliki linsensi aplikasi gratis.

e) CodeIgniter

CodeIgniter adalah sebuah *web application network* yang bersifat *open source* dan menjadi sebuah *framework* PHP dengan model MVC (Model, View, Controller) yang digunakan untuk membangun atau mengembangkan aplikasi berbasis *website* dengan menggunakan php dinamis yang dapat mempercepat proses pengembangan atau pembuatan. Selain ringan dan cepat, codeIgniter juga memiliki dokumentasi yang super lengkap disertai dengan contoh implementasi kodenya. CodeIgniter pertama kali dikembangkan oleh Rick Ellis.

## **BAB III**

## **METODE PENELITIAN**

#### **3.1 Jenis Penelitian**

Jenis penelitian yang digunakan metode eksperimen dimana metode eksperimen adalah metode yang dilakukan penulis dengan cara melakukan percobaan tehadap sistem informasi program yang telah dibuat dengan komputer sehingga ditemukan sebuah program sistem informasi yang sesuai dengan apa yang diinginkan oleh penulis dan pemakai.

## **3.2 Teknik Pengumpulan Data**

a) Observasi

Metode Observasi adalah suatu metode pengumpulan data dengan langsung ke lapangan atau melakukan pengamatan pada objek yang akan diteliti, melihat permasalahan yang ada pada objek penelitian, sehingga data yang diperoleh lebih akurat.

b) Wawancara

Metode Wawancara adalah suatu metode pengumpulan data dengan mengajukan pertanyaan-pertanyaan kepada pihak-pihak terkait yang berhubungan dengan kegiatan penelitian.

c) Dokumentasi

Dokumentasi bertujuan memperoleh data langsung dari tempat penelitian, meliputi laporan kegiatan, foto-foto, serta data yang berkaitan dengan penelitian.

d) Kepustakaan

Kepustakaan yaitu mempelajari berbagai literature dan bukubuku yang berhubungan dengan materi yang akan dibahas pada proposal ini

#### **3.3 Metode Perancangan Sistem**

.

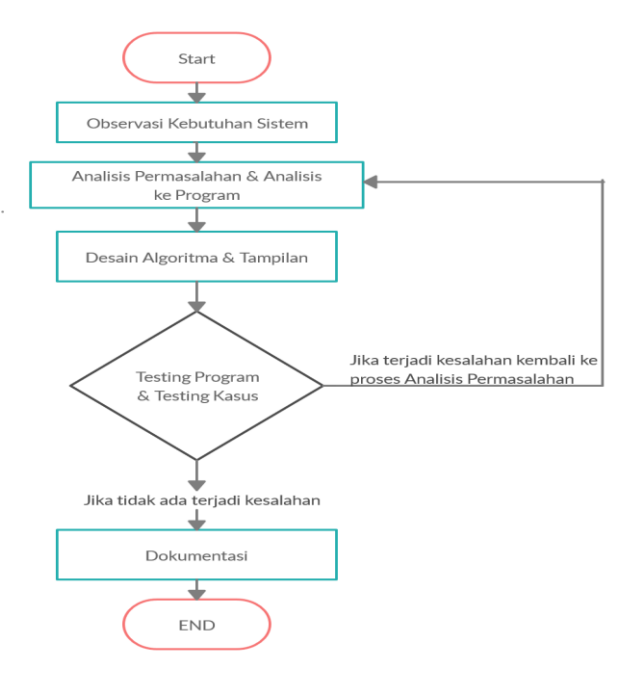

Gambar 1. Flow Chart Perancangan Sistem

Diagram diatas menggambarkan metode dalam perancangan sistem yang dimulai dari osbervasi kebutuhan sistem pada tempat penelitian, kemudian melakukan analisis permasalahan dan analisis ke program, mendesain algoritma dan tampilan sistem, dan melakukan testing program dan testing kasus. Jika terjadi kesalahan maka akan kembali ke analisis permasalahan dan analisis ke program, namun jika tidak terjadi kesalahan maka akan berlanjut pada tahap dokumentasi.

## **BAB IV**

## **HASIL YANG AKAN DICAPAI DAN POTENSI HASIL**

#### **4.1 Hasil Yang Akan di Capai**

Hasil yang akan dicapai dari progam Sistem Informasi Monitoring Kinerja Karyawan di PT. Indonesia Comnets Plus (ICON+) Kantor Perwakilan Kalimantan Tengah ini di bagi menjadi dua yaitu :

- 1. Pengelolaan sistem informasi ini secara kualitas berguna dalam mengelola data absensi dan kinerja karyawan.
- 2. Selain itu, juga berguna melihat data absensi dan kinerja karyawan berdasarkan kriteria pencarian yang diinginkan.

### **4.2 Potensi Hasil**

Potensi yang akan di capai dalam pembuatan Sistem Informasi Monitoring Kinerja Karyawan di PT. Indonesia Comnets Plus Kantor Perwakilan Kalimantan Tengah (ICON+) yang telah di buat oleh peneliti adalah sebagai berikut:

- 1. Dapat dengan mudah memonitoring karyawan pada PT. Indonesia Comnets Plus (ICON+) Kantor Perwakilan Kalimantan Tengah.
- 2. Sistem Informasi Monitoring Kinerja Karyawan di PT. Indonesia Comnets Plus (ICON+) Kantor Perwakilan Kalimantan Tengah ini dapat berguna dan bermanfaat untuk PT. Indonesia Comnets Plus (ICON+) Kantor Perwakilan Kalimantan Tengah.

#### **4.3 Hasil Program Yang dibuat**

Hasil atau *printscreen* adalah tampilan dalam program Sistem Informasi Monitoring Kinerja Karyawan di PT. Indonesia Comnets Plus (ICON+) Kantor Perwakilan Kalimantan Tengah. Berikut adalah tampilan halaman dari program sistem informasi :

## **4.3.1 Halaman Login**

Halaman menu login merupakan halaman dimana user/admin diminta untuk mengisikan username dan password agar dapat masuk ke dalam program.

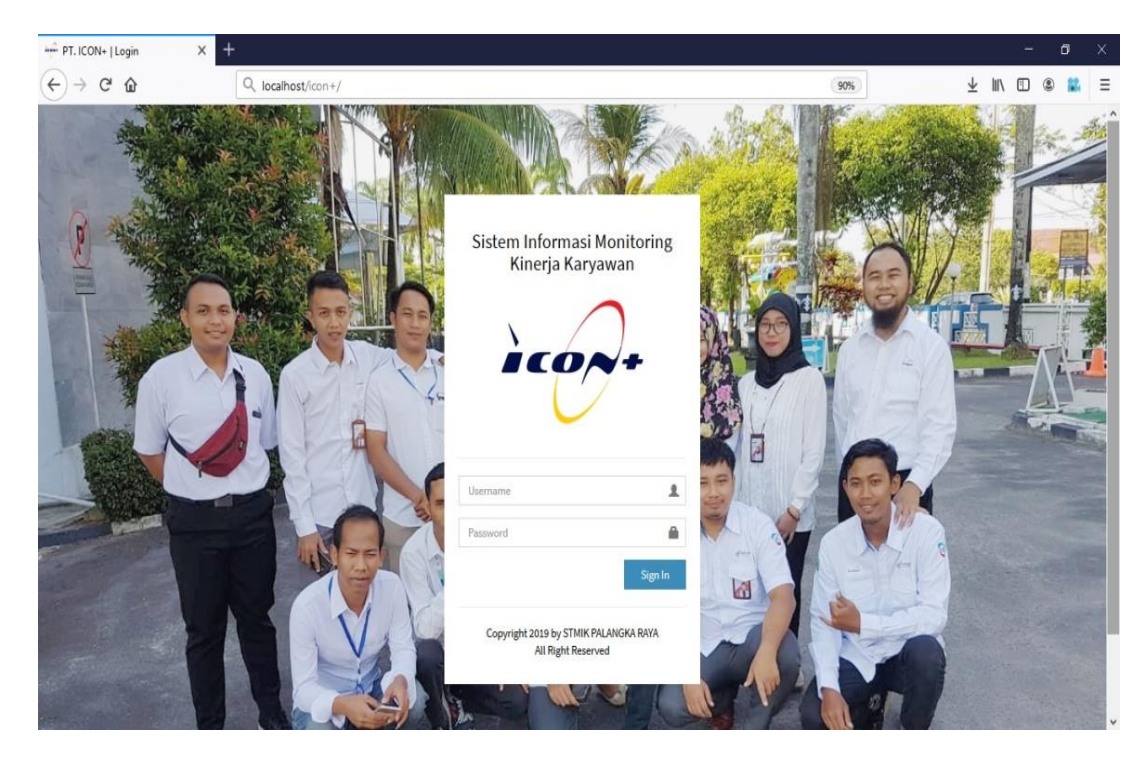

Gambar 2. Halaman Login

## **4.3.2 Halaman Menu Admin**

## **4.3.2.1 Halaman Dashboard Admin**

Halaman dashboard admin merupakan bagian utama setelah admin memasukkan username dan password dengan benar, maka akan masuk ke menu seperti gambar dibawah ini :

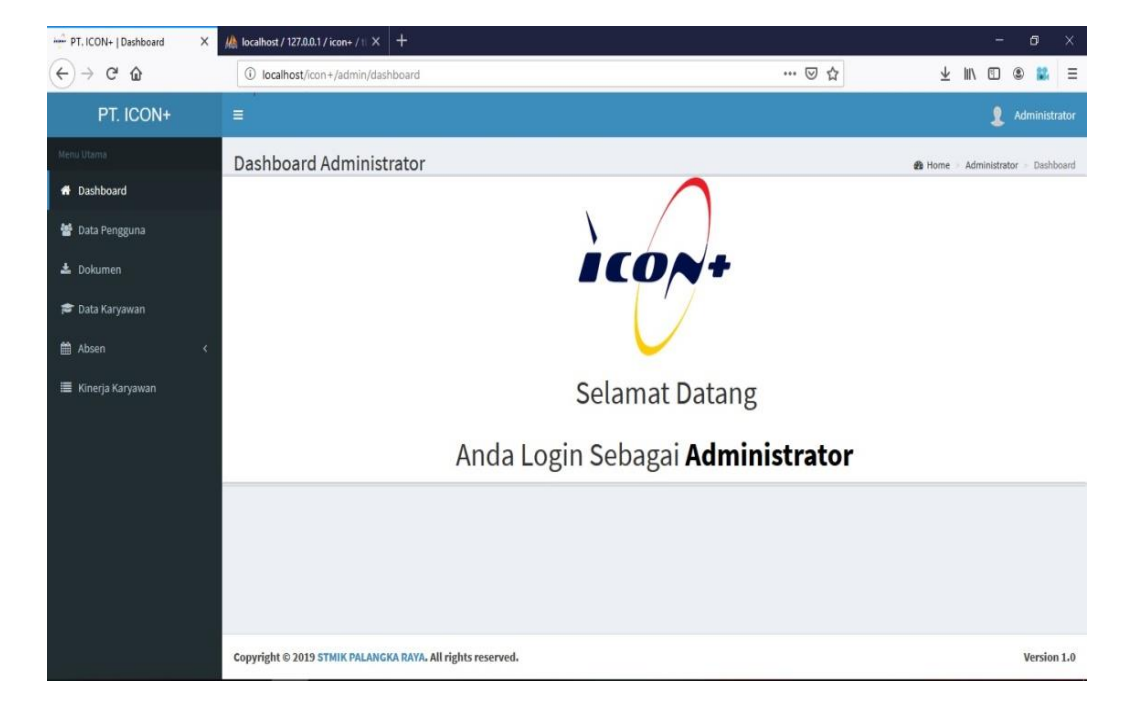

Gambar 3. Halaman Dashboard (Admin)

## **4.3.2.2 Halaman Data Pengguna**

Pada halaman ini, admin dapat melihat daftar pengguna serta dapat menambah, mengubah, dan menghapus daftar pengguna tersebut. Berikut adalah tampilan halamannya :

| PT. ICON+   Data Pengguna                      | $\times$                    | $\frac{1}{2}$ localhost / 127.0.0.1   phpMyA $\times$   +  |                    |                   |                              |           |                          |          |              |                                        |          | σ             | $\times$     |
|------------------------------------------------|-----------------------------|------------------------------------------------------------|--------------------|-------------------|------------------------------|-----------|--------------------------|----------|--------------|----------------------------------------|----------|---------------|--------------|
| $\leftarrow$<br>$C$ $\hat{w}$<br>$\rightarrow$ |                             | 1 localhost/icon+/admin/pengguna                           |                    |                   |                              |           | 80%                      | … ◎ ☆    |              |                                        |          |               | $\equiv$     |
| PT. ICON+                                      | $\equiv$                    |                                                            |                    |                   |                              |           |                          |          |              |                                        |          | Administrator |              |
| Mary Utertia                                   | Data Pengguna               |                                                            |                    |                   |                              |           |                          |          |              | B Home - Administrator - Data Fengguna |          |               |              |
| W Dashboard                                    | L Tambah Pengguna           |                                                            |                    |                   |                              |           |                          |          |              |                                        |          |               |              |
| Data Pengguna                                  |                             |                                                            |                    |                   |                              |           |                          |          |              |                                        |          |               |              |
| & Dokumen                                      | Show<br>10                  | $\vee$ entries                                             |                    |                   |                              |           |                          |          |              | Search:                                |          |               |              |
| <sup>常</sup> Data Karyawan                     | No.                         | Ili Photo                                                  | 17.5<br><b>NIP</b> | <b>Hama</b>       | <b>Email</b>                 |           | Jenis Kelamin<br>Jabatan | Password | B.<br>Kontak | Level                                  | Ħ        | Aksi          | $\mathbb{R}$ |
| 兽 Absen                                        | $\mathbf{1}$                | ٠                                                          | 95100890SIM        | Yulisa Partiwi    | yulisa.partiwi@iconpln.co.id | Perempuan | Admin Umum               | 339310   | 085751548398 | Кагуанал                               |          | ı             |              |
| <b>E</b> Kinerja Karyawan                      |                             |                                                            |                    |                   |                              |           |                          |          |              |                                        |          | ۵             |              |
|                                                | $\overline{z}$              |                                                            | aeosozoiCP         | Rundu Adi Wahyudi | rundu.adi@iconpln.co.id      | Laki-Laki | <b>Manager</b>           | 112233   | 081212894729 | Manager                                |          | í             |              |
|                                                |                             |                                                            |                    |                   |                              |           |                          |          |              |                                        |          | û             |              |
|                                                | $\overline{\phantom{a}}$    | ٥                                                          |                    | Administrator     | admin@iconpln.co.id          | Laki-Laki | Administrator            | admin    | 0338-4201045 | Administrator                          |          |               | í            |
|                                                |                             |                                                            |                    |                   |                              |           |                          |          |              |                                        |          | û             |              |
|                                                | $\ddot{\phantom{a}}$        |                                                            | 9017180EN          | Arif Budiman      | arilbudman@iconpln.co.id     | Laki-Laki | Engineer                 | ariff.   | 085227816104 | Касуанкал                              |          | í             |              |
|                                                |                             |                                                            |                    |                   |                              |           |                          |          |              |                                        |          | û             |              |
|                                                | Showing 1 to 4 of 4 entries |                                                            |                    |                   |                              |           |                          |          |              |                                        | Previous | Next.         |              |
|                                                |                             |                                                            |                    |                   |                              |           |                          |          |              |                                        |          |               |              |
|                                                |                             |                                                            |                    |                   |                              |           |                          |          |              |                                        |          |               |              |
|                                                |                             |                                                            |                    |                   |                              |           |                          |          |              |                                        |          |               |              |
|                                                |                             | Copyright @ 2019 STMIK PALANGKA RAYA, All rights reserved. |                    |                   |                              |           |                          |          |              |                                        |          |               | Version 1.0  |

Gambar 4. Halaman Data Pengguna

# **4.3.2.3 Form Tambah Pengguna**

Pada form ini, admin dapat menambah pengguna. Berikut adalah tampilan halamannya :

| PT. ICON+   Data Pengguna                       | $\frac{1}{2}$ localhost / 127.0.0.1   phpMyA $\times$   +<br>$\times$ |                        |                                |                         |               |                            |                                        | o              | $\times$     |
|-------------------------------------------------|-----------------------------------------------------------------------|------------------------|--------------------------------|-------------------------|---------------|----------------------------|----------------------------------------|----------------|--------------|
| $C^*$ $\Omega$<br>$\leftarrow$<br>$\rightarrow$ | 1 localhost/icon+/admin/pengguna                                      |                        |                                | 90%                     | … 2☆          |                            | ⊻<br>U.                                |                | Ξ            |
|                                                 |                                                                       |                        |                                |                         |               |                            |                                        |                | ۸            |
|                                                 | Data Pengguna                                                         | Form Tambah Pengguna   |                                | $\mathcal{H}$           |               |                            | B Home - Administrator - Data Pengguna |                |              |
| <b>W</b> Dashboard                              | As Tambah Pengguna                                                    | <b>NIP</b>             | NIP Karyawan                   |                         |               |                            |                                        |                |              |
| 管 Data Pengguna                                 |                                                                       |                        |                                |                         |               |                            |                                        |                |              |
| & Dolumen                                       | Show $10 - 4$ entries                                                 | Nama                   | Nama Lengkap                   |                         |               | <b>Search:</b>             |                                        |                |              |
| <sup>To</sup> Data Karyawan                     | B<br>Photo<br>No.                                                     | Email                  | Email                          |                         | m<br>Password | Kontak                     | п.<br>Level                            | u.<br>Aksi     |              |
| 图 Absen                                         | $\mathbf{1}$                                                          | Jenis Kelamin          | ۵<br>Laki-Laki ()<br>Perempuan |                         | 339310        | 085751346398 Karyawan      |                                        | ×              |              |
| E Kinerja Karyawan                              |                                                                       | Jabatan                | -Pilih Jabatan-                | $\checkmark$            |               |                            |                                        | $\blacksquare$ |              |
|                                                 | $\overline{a}$<br>m                                                   | Username               | Username                       |                         | 112233        | 081212894729 Manager       |                                        | ×              |              |
|                                                 |                                                                       | Password               | Password                       |                         |               |                            |                                        | п              |              |
|                                                 | з.<br>1                                                               | <b>Ulangi Password</b> | Ulangi Password                |                         | admin         | 0536-4261645 Administrator |                                        | z<br>п         |              |
|                                                 | и<br>孞                                                                | Kontak Person          | Kontak Person                  |                         | ariff.        | 085227816104 Karyawan      |                                        | z              |              |
|                                                 |                                                                       | Level                  | Administrator                  | $\overline{\mathbf{v}}$ |               |                            |                                        | o              |              |
|                                                 | Showing 1 to 4 of 4 entries                                           | Photo                  | Browse No file selected.       |                         |               |                            | <b>Previous</b>                        | Next           |              |
|                                                 |                                                                       |                        | Close                          | Simpan                  |               |                            |                                        |                |              |
|                                                 | Copyright © 2019 STMIK PALANG                                         |                        |                                |                         |               |                            |                                        | Version 1.0    | $\checkmark$ |

Gambar 5. Form Tambah Pengguna

## **4.3.2.4 Halaman Dokumen**

Pada halaman ini, admin dapat melihat daftar dokumen serta dapat menambah, mengubah, dan menghapus daftar dokumen tersebut. Berikut adalah tampilan halamannya :

| PT. ICON+   Dokumen<br>$\times$                    | $\frac{1}{2}$ localhost / 127.0.0.1 / icon+ / $\pm \times$ + |                                                            |              |     |                |                       |                                     | $\overline{\phantom{a}}$ | $\sigma$      | $\times$ |
|----------------------------------------------------|--------------------------------------------------------------|------------------------------------------------------------|--------------|-----|----------------|-----------------------|-------------------------------------|--------------------------|---------------|----------|
| $\leftarrow$<br>$\mathbf{C}^{\prime}$<br>$\hat{w}$ | 10 localhost/icon+/admin/files                               |                                                            |              |     | … 2 ☆          | $\overline{\uparrow}$ | <b>IIIV</b><br>O                    | $^{\circ}$               |               | $\equiv$ |
| PT. ICON+                                          | $\equiv$                                                     |                                                            |              |     |                |                       |                                     | 2                        | Administrator |          |
| Menu Utama                                         | Dokumen                                                      |                                                            |              |     |                |                       | <b>B</b> Home Administrator Dokumen |                          |               |          |
| <b>W</b> Dashboard                                 |                                                              |                                                            |              |     |                |                       |                                     |                          |               |          |
| <b>警</b> Data Pengguna                             | + Tambah Dokumen                                             |                                                            |              |     |                |                       |                                     |                          |               |          |
| <b>上</b> Dokumen                                   | Show<br>10                                                   | $\vee$ entries                                             |              |     |                | Search:               |                                     |                          |               |          |
| <b>P</b> Data Karyawan                             | No.                                                          | Ii File                                                    | Tanggal Post | IT. | Oleh           | 17                    |                                     |                          | Aksi IT       |          |
| <b>兰 Absen</b><br>$\epsilon$                       | $\mathbf{1}$                                                 | Arif Budiman 2019/1                                        | 31/08/2019   |     | Arif Budiman   |                       |                                     | s.                       | e             |          |
| Kinerja Karyawan                                   | $\mathbf{2}$                                                 | Yulisa Partiwi 2019/1                                      | 31/08/2019   |     | Yulisa Partiwi |                       |                                     | v                        | û             |          |
|                                                    | $\overline{\mathbf{3}}$                                      | CV Arif Budiman                                            | 30/08/2019   |     | Arif Budiman   |                       |                                     | v                        | o             |          |
|                                                    | A                                                            | CV Yulisa Partiwi                                          | 27/07/2019   |     | Yulisa Partiwi |                       |                                     | ٠                        | n.            |          |
|                                                    | Showing 1 to 4 of 4 entries                                  |                                                            |              |     |                |                       | Previous                            | $\mathbf{1}$             | Next          |          |
|                                                    |                                                              |                                                            |              |     |                |                       |                                     |                          |               |          |
|                                                    |                                                              | Copyright © 2019 STMIK PALANGKA RAYA. All rights reserved. |              |     |                |                       |                                     |                          | Version 1.0   |          |

Gambar 6. Halaman Dokumen (Admin)

## **4.3.2.5 Form Tambah Dokumen**

Pada form ini, admin dapat menambah dokumen. Berikut

adalah tampilan halamannya :

| PT.ICON+   Dokumen                         | $\frac{10}{2}$ localhost / 127.0.0.1 [ phpMyA: $\times$   +<br>$\times$ |                                                            |                                                                                    |               |         | $\sigma$<br>-                         | $\times$    |
|--------------------------------------------|-------------------------------------------------------------------------|------------------------------------------------------------|------------------------------------------------------------------------------------|---------------|---------|---------------------------------------|-------------|
| $\rightarrow$ $C$ $\Omega$<br>$\leftarrow$ | 1 localhost/icon+/admin/files                                           |                                                            | 110%                                                                               | … ◎ ☆         | $\pm$   | 抓<br>$\circ$                          | $\equiv$    |
| PT. ICON+                                  | $\equiv$                                                                |                                                            |                                                                                    |               |         | Administrator                         |             |
|                                            | <b>Dokume</b>                                                           | Form Tambah Dokumen                                        |                                                                                    | $\mathcal{H}$ |         | <b>All Home</b> Administrator Dolomes |             |
| # Dashboard                                |                                                                         | Judul                                                      | Judul                                                                              |               |         |                                       |             |
| 图 Data Pengguna                            | $+$ Tamba                                                               | Deskripsi                                                  | Deskripsi                                                                          |               |         |                                       |             |
| & Dokumen                                  | Show 10                                                                 |                                                            |                                                                                    |               | Search: |                                       |             |
| <b>Pr</b> Data Karyawan                    | No.                                                                     |                                                            |                                                                                    |               | ×       | Aksi 17                               |             |
| <b>CO</b> Absen                            | $\mathcal{X}$                                                           | Oleh                                                       | Oleh                                                                               |               |         | $\sim$ $\alpha$                       |             |
| <b>III</b> Kinerja Karyawan                | ×                                                                       | File                                                       | Browse No file selected.<br>NB: file harus bertype pdf doc docx ppt pptx zip xlsx. |               |         | $\overline{1}$ $\overline{0}$         |             |
|                                            | ×                                                                       |                                                            | ukuran maksimal 2,7 MB.                                                            |               |         | $\overline{z}$ $\overline{u}$         |             |
|                                            | $\mathbf{A}$                                                            |                                                            | Close                                                                              | Simpan        |         | $\overline{\phantom{a}}$              |             |
|                                            | Showing 1 to 4 of 4 entries                                             |                                                            |                                                                                    |               |         | Previous                              | <b>Next</b> |
|                                            |                                                                         |                                                            |                                                                                    |               |         |                                       |             |
|                                            |                                                                         |                                                            |                                                                                    |               |         |                                       |             |
|                                            |                                                                         | Copyright © 2019 STMIK PALANGKA RAYA, All rights reserved. |                                                                                    |               |         |                                       | Version 1.0 |

Gambar 7. Form Tambah Dokumen (Admin)

# **4.3.2.6 Halaman Data Karyawan**

Pada halaman ini, admin dapat melihat daftar biodata karyawan serta dapat menambah, mengubah, dan menghapus data karyawan tersebut. Berikut adalah tampilan halamannya :

| - PT. ICON+   Data Karyawan | X                       | 4 localhost / 127.0.0.1 / icon+   p   X   +                |             |                            |                                                     |                                     |             |                                                                               |                                        | ۰        |          | Ō             | X        |
|-----------------------------|-------------------------|------------------------------------------------------------|-------------|----------------------------|-----------------------------------------------------|-------------------------------------|-------------|-------------------------------------------------------------------------------|----------------------------------------|----------|----------|---------------|----------|
| $\leftarrow$<br>G<br>⇧      |                         | 1 localhost/icon+/admin/karyawan                           |             |                            |                                                     |                                     |             | $\blacksquare$<br>☆<br>80%                                                    | l۱<br>↓                                |          |          |               | $\equiv$ |
| PT. ICON+                   | $\equiv$                |                                                            |             |                            |                                                     |                                     |             |                                                                               |                                        |          | ı        | Administrator |          |
| Manu Utama                  | Data Karyawan           |                                                            |             |                            |                                                     |                                     |             |                                                                               | B Home - Administrator - Data Karyawan |          |          |               |          |
| <b>W</b> Dashboard          |                         |                                                            |             |                            |                                                     |                                     |             |                                                                               |                                        |          |          |               |          |
| 图 Data Pengguna             | & Tambah Karyawan       |                                                            |             |                            |                                                     |                                     |             |                                                                               |                                        |          |          |               |          |
| <b>上</b> Dokumen            | Cetak PDF               | Cetak EXCEL                                                |             |                            |                                                     |                                     |             |                                                                               |                                        |          |          |               |          |
| <b>Pr</b> Data Karyawan     |                         |                                                            |             |                            |                                                     |                                     |             |                                                                               |                                        |          |          |               |          |
| <b>首 Absen</b><br>k         | 10<br>Show              | $\vee$ entries                                             |             |                            |                                                     |                                     |             |                                                                               | Search:                                |          |          |               |          |
| Kinerja Karyawan            | No.                     | Ľ<br>Photo<br>п                                            | <b>NIP</b>  | IT Nama                    | II Tempat/Tgl Lahir                                 | <b>Ill</b> Jenis Kelamin II Jabatan |             | IT Alamat                                                                     | Nomor Telepon                          |          |          | Aksi          |          |
|                             | 1                       | ٠                                                          |             | 93100890ŚIM Yulisa Partiwi | Palangkaraya, 31 Juli 1993                          | Perempuan                           | Admin Umum  | Ji. Bukit Sepan No. 188 Palangkaraya                                          | 085751346398                           |          | ۶        | ٠             |          |
|                             | $\overline{\mathbf{z}}$ | ٩                                                          | 9017180(CN  | Arif Budiman               | Kebumen, 21 Öktober 1990                            | Laki-Laki                           | Engineer    | Serut RT 02/02, Kuwarasan, Kebumen, Jawa Tengah, 54386                        | 085227816104                           |          | ٠        | û             |          |
|                             | 3                       | A                                                          | 931900825IM |                            | Aristanti Prabandari Palangkaraya, 23 November 1993 | Perempuan                           | Admin Sales | Jl. Tantina No. 96 RT/RW: 002/005, Palangkaraya                               | 082354743288                           |          | ı        | û             |          |
|                             | ¥                       |                                                            | MI20096058  |                            | Harry Setia Pemuda Jakarta, 28 Oktober 1989         | Laki-Laki                           |             | Admin Inventory JLPasir II RT04/008 no.12a Ciganjur Jagakarsa Jakarta Selatan | 087783296164                           |          | ı        | Ů             |          |
|                             |                         | Showing 1 to 4 of 4 entries                                |             |                            |                                                     |                                     |             |                                                                               |                                        | Previous | $\Gamma$ | Next          |          |
|                             |                         |                                                            |             |                            |                                                     |                                     |             |                                                                               |                                        |          |          |               |          |
|                             |                         |                                                            |             |                            |                                                     |                                     |             |                                                                               |                                        |          |          |               |          |
|                             |                         |                                                            |             |                            |                                                     |                                     |             |                                                                               |                                        |          |          |               |          |
|                             |                         | Copyright @ 2019 STMIK PALANGKA RAYA, All rights reserved. |             |                            |                                                     |                                     |             |                                                                               |                                        |          |          | Version 1.0   |          |

Gambar 8. Halaman Data Karyawan (Admin)

# **4.3.2.7 Form Tambah Data Karyawan**

Pada form ini, admin dapat menambah biodata karyawan.

Berikut adalah tampilan halamannya :

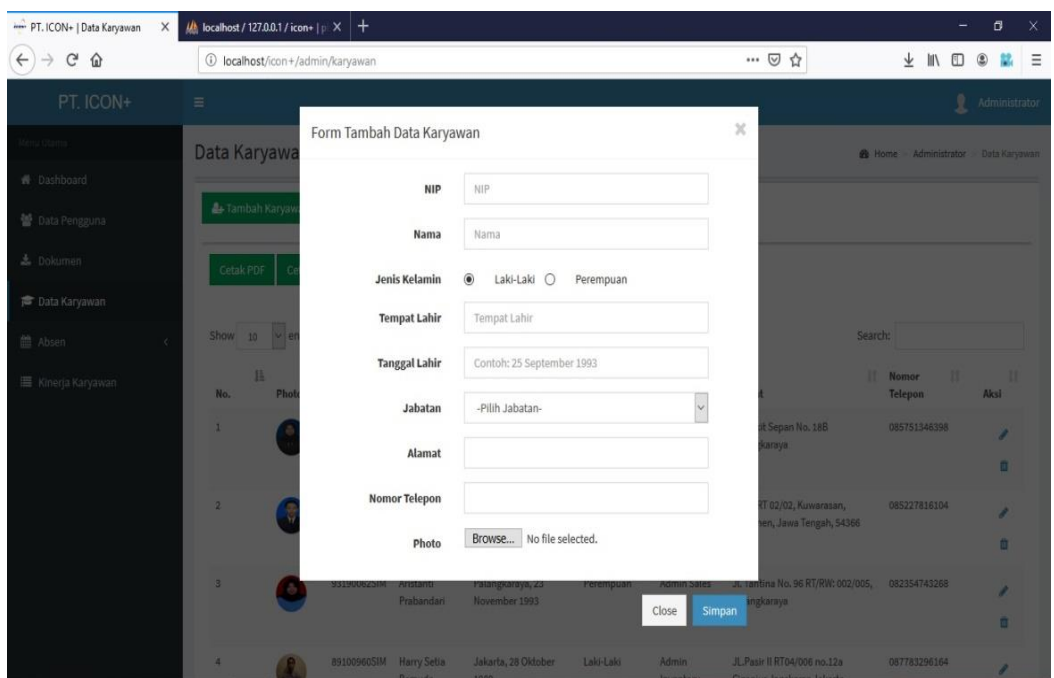

Gambar 9. Form Tambah Data Karyawan

# $\boxed{5}$  cetak  $\mathbf{X}$  |  $\mathbf{M}$  localhost / 127.0.0.1 / icon+ |  $\mathbf{p} \times$  | +  $\widehat{(\Leftarrow)} \rightarrow \begin{array}{cc} \mathbb{C} & \mathbb{O} \end{array}$  $\begin{array}{ccccc} \pm & \mathbb{I}\mathbb{N} & \mathbb{O} & \mathbb{O} & \mathbb{M} & \equiv \end{array}$  $\cdots$   $\odot$   $\uparrow$ 1 localhost/icon+/admin/karyawan/cetal  $\begin{array}{|c|c|c|c|c|}\hline \rule{0mm}{1.2mm} & \quad \quad \uparrow & \quad \ \ \, \uparrow & \quad \ \ \, \uparrow & \quad \ \ \, \uparrow & \quad \ \ \, \uparrow & \quad \ \ \, \uparrow & \quad \ \ \, \uparrow & \quad \ \ \, \uparrow & \quad \ \ \, \end{array}$  $X \oplus B$   $\vdash$  $-$  + Automatic Zoom  $\div$  $\overline{\mathbf{z}}$  $\overrightarrow{h_{\alpha}}$ REKAPITULASI DATA KARYAWAN TANGGAL LAHIR JABATAN va Tengah, 54386 Gambar 10. Tampilan Cetak PDF Data Karyawan

# **4.3.2.8 Tampilan Cetak PDF Data Karyawan**

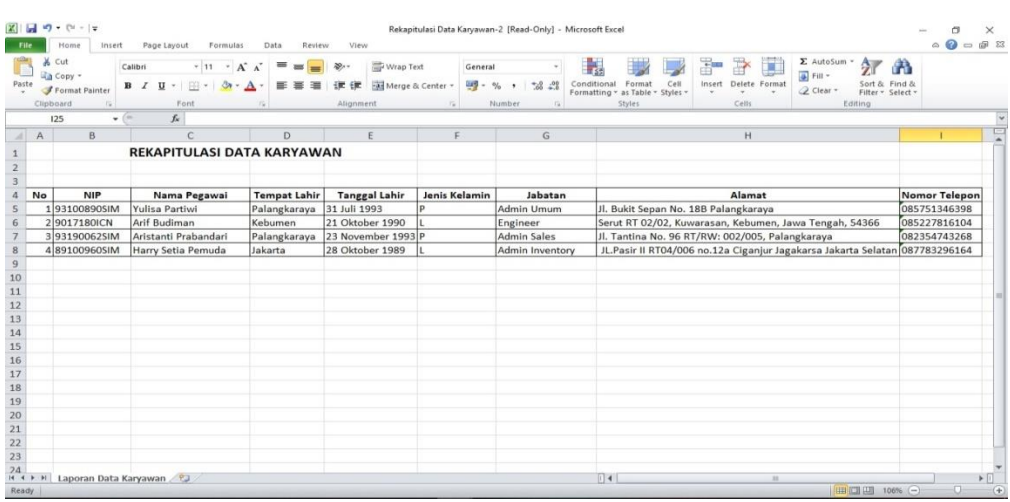

# **4.3.2.9 Tampilan Cetak Excel Data Karyawan**

Gambar 11. Tampilan Cetak Excel Data Karyawan

# **4.3.2.10 Halaman Absensi Karyawan**

Pada halaman ini, admin dapat melihat daftar absen masuk karyawan beserta dengan keterlambatannya. Admin juga dapat mengubah absen masuk jika terjadi kesalahan. Berikut adalah tampilan halamannya :

| PT. ICON+   Absen Masuk                                    | $\times$       | $\frac{dN}{dt}$ localhost / 127.0.0.1   phpMyA $\times$   + |                          |                         |                    |                                         |   | σ<br>$\times$ |
|------------------------------------------------------------|----------------|-------------------------------------------------------------|--------------------------|-------------------------|--------------------|-----------------------------------------|---|---------------|
| $\mathbf{G}$<br>$\hat{w}$<br>$\leftarrow$<br>$\rightarrow$ |                | 1 localhost/icon+/admin/absenmasuk                          |                          |                         | … 2 ☆              | $\mathbb{I}$<br>Ð                       | ۵ | $\equiv$      |
| PT. ICON+                                                  | $\equiv$       |                                                             |                          |                         |                    | 1                                       |   | Administrator |
| Menu Utama<br><b>#</b> Dashboard                           |                | Absensi Karyawan PT. ICON+                                  |                          |                         |                    | <b>@</b> Home Administrator Absen Masuk |   |               |
| 블 Data Pengguna<br>$\triangle$ Dokumen                     | Show 10        | 4 Tambah Absensi Karyawan<br>$\vee$ entries                 |                          |                         | Search:            |                                         |   |               |
| <b><i>C</i></b> Data Karyawan                              | No.            | lä<br>Nama Karyawan                                         | 11<br><b>Waktu Masuk</b> | Cepat(+) / Terlambat(-) | 11<br>Absen Pulang |                                         |   | Edit          |
| <b>曲 Absen</b>                                             | 1<br>×         | Yulisa Partiwi                                              | 2019-09-11 06:00:00      | 01:00:00                | ÷                  |                                         | í | 亩             |
| I Kinerja Karyawan                                         | $\overline{2}$ | Rundu Adi Wahyudi                                           | 2019-09-11 06:30:00      | 00:30:00                | ÷                  |                                         | ٠ | 齿             |
|                                                            | $_{3}$         | Arif Budiman                                                | 2019-09-11 07:10:00      | $-00:10:00$             | ÷                  |                                         | o | û             |
|                                                            |                | Showing 1 to 3 of 3 entries                                 |                          |                         |                    | Previous                                |   | Next          |
|                                                            |                |                                                             |                          |                         |                    |                                         |   |               |
|                                                            |                | Copyright © 2019 STMIK PALANGKA RAYA. All rights reserved.  |                          |                         |                    |                                         |   | Version 1.0   |

Gambar 12. Halaman Absensi Karyawan (Admin)

# **4.3.2.11 Form Tambah Absen Masuk Karyawan**

Pada form ini, admin dapat mengabsen masuk kan karyawan jika karyawan tersebut sedang ada halangan. Berikut adalah tampilan

#### halamannya :

| PT. ICON+   Absen Masuk<br>$\times$ | $\frac{d\mathbf{k}}{d\mathbf{k}}$ localhost / 127.0.0.1   phpMyA $\alpha \times +$ |                                                            |                     |                         |       |                                             |             | O.            | $\mathsf{x}$ |
|-------------------------------------|------------------------------------------------------------------------------------|------------------------------------------------------------|---------------------|-------------------------|-------|---------------------------------------------|-------------|---------------|--------------|
| G<br>⇧<br>$\leftarrow$              |                                                                                    | 1 localhost/icon+/admin/absenmasuk                         |                     |                         | … ◎ ☆ |                                             | $\parallel$ |               | Ξ            |
| PT. ICON+                           | $\equiv$                                                                           |                                                            |                     |                         |       |                                             | L           | Administrator |              |
| beha Utama                          | Absensi Karya                                                                      | Form Tambah Absen Masuk Karyawan                           |                     | $\mathbf x$             |       | <b>&amp;</b> Home Administrator Absen Masuk |             |               |              |
| W Dashboard                         |                                                                                    | Nama Karyawan                                              | -Pilih Karyawan-    | $\checkmark$            |       |                                             |             |               |              |
| 警 Data Pengguna                     | & Tambah Absens                                                                    |                                                            |                     |                         |       |                                             |             |               |              |
| 盖 Dokumen                           | Show $10 \times en1$                                                               |                                                            |                     | Absen<br>Close          |       | Search:                                     |             |               |              |
| <b>FF</b> Data Karyawan             | No.                                                                                | <b>LE</b> Nama Karyawan                                    | <b>Waktu Masuk</b>  | Cepat(+) / Terlambat(-) |       | <b>Absen Pulang</b> IT                      |             | Edit:         |              |
| 曲 Absen<br>$\sim$                   | $\pm$                                                                              | <b>Yulisa Partiwi</b>                                      | 2019-09-11 06:00:00 | 01:00:00                |       | $+$                                         |             | $\prime$ 0    |              |
| E Kinerja Karyawan                  | $\overline{2}$                                                                     | Rundu Adi Wahyudi                                          | 2019-09-11 06:30:00 | 00:30:00                |       | ÷                                           |             | $\prime$ 0    |              |
|                                     | $\overline{3}$                                                                     | Arif Budiman                                               | 2019-09-11 07:10:00 | $-00:10:00$             |       | ÷                                           |             | $\prime$ 0    |              |
|                                     | Showing 1 to 3 of 3 entries                                                        |                                                            |                     |                         |       |                                             | Previous    | Next          |              |
|                                     |                                                                                    |                                                            |                     |                         |       |                                             |             |               |              |
|                                     |                                                                                    |                                                            |                     |                         |       |                                             |             |               |              |
|                                     |                                                                                    |                                                            |                     |                         |       |                                             |             |               |              |
|                                     |                                                                                    | Copyright @ 2019 STMIK PALANGKA RAYA, All rights reserved. |                     |                         |       |                                             |             |               | Version 1.0  |

Gambar 13. Form Tambah Absen Masuk Karyawan

# **4.3.2.12 Form Konfirmasi Absen Pulang**

Pada form ini, admin dapat mengabsen pulang kan karyawan jika karyawan tersebut sedang ada halangan . Berikut adalah tampilan halamannya :

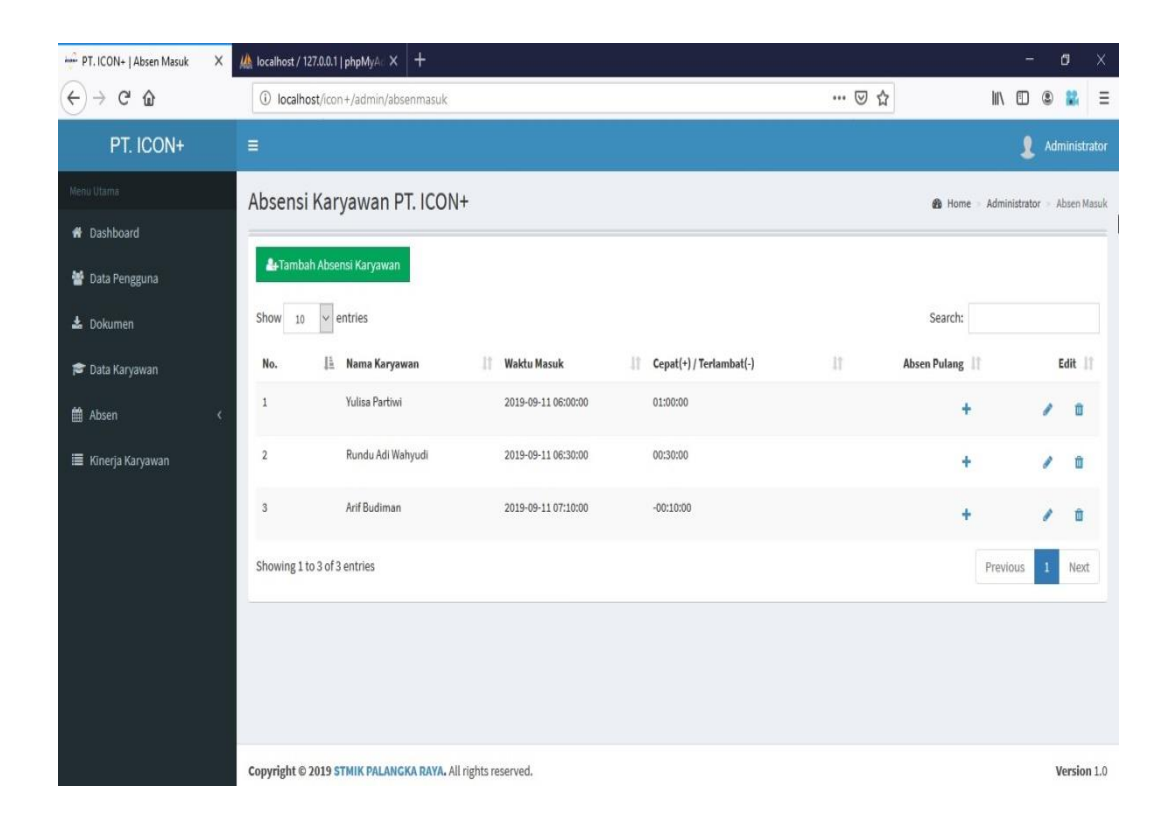

Gambar 14. Form Konfirmasi Absen Pulang (Admin)

#### **4.3.2.13 Halaman Rekap Absensi Karyawan**

Pada halaman ini, admin dapat melihat rekap absensi karyawan secara keseluruhan dari waktu absen masuk, keterlambatan, waktu absen pulang, serta jumlah jam kerja karyawan selama sehari. Selain itu admin juga dapat mengubah rekap absensi tersebut jika terjadi kesalahan. Berikut adalah tampilan halamannya :

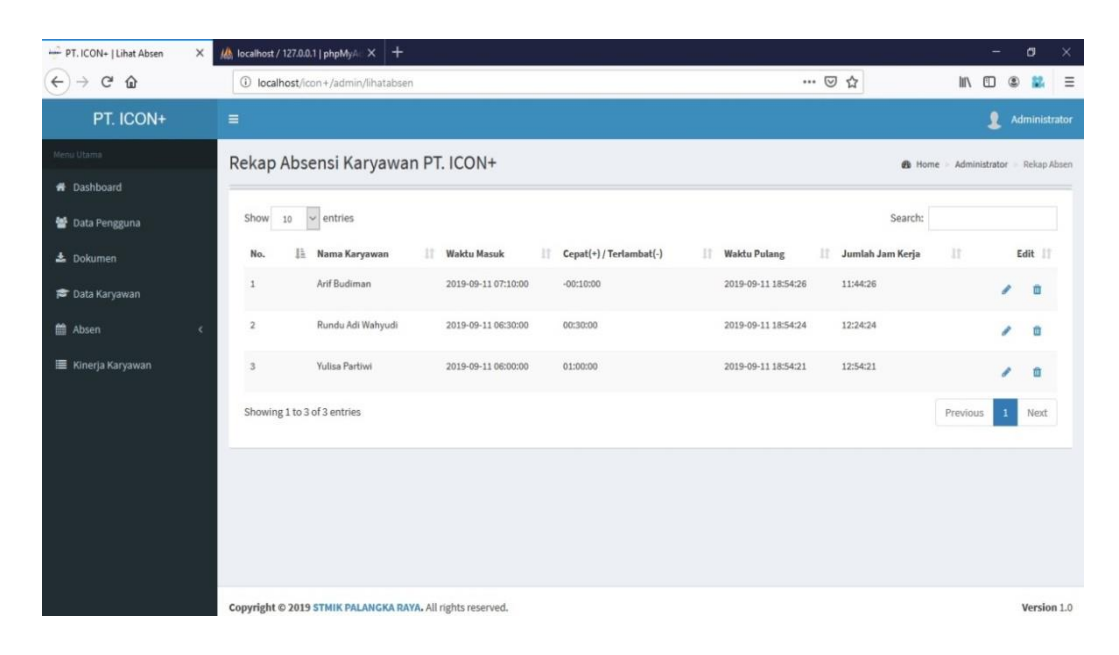

Gambar 15. Halaman Rekap Absensi Karyawan (Admin)

## **4.3.2.14 Halaman Cetak Absensi Karyawan**

Pada halaman ini, admin dapat melihat daftar rekap absensi tersebut berdasarkan tanggal, bulan, dan tahun serta dapat mencetak hanya berdasarkan bulan dan tahun. Berikut adalah tampilan halamannya :

| PT. ICON+   Cetak Absen   | $\times$                  | 16 localhost / 127.0.0.1   phpMyA $\times$ +               |                     |                       |                            | $\times$<br>σ<br>-                         |
|---------------------------|---------------------------|------------------------------------------------------------|---------------------|-----------------------|----------------------------|--------------------------------------------|
| G<br>$\leftarrow$<br>⇧    |                           | 1 localhost/icon+/admin/rekapabsen                         |                     |                       | … ◎ ☆<br>90%               | <b>III</b><br>Ξ<br>m                       |
| PT. ICON+                 | $\equiv$                  |                                                            |                     |                       |                            | ュ<br>Administrator                         |
| Menu Utama                |                           | Cetak Absensi Karyawan PT. ICON+                           |                     |                       |                            | B Home - Administrator - Cetak Rekap Absen |
| <b>R</b> Dashboard        | <b>Filter Berdasarkan</b> |                                                            |                     |                       |                            |                                            |
| 불 Data Pengguna           | Pilih                     | $\checkmark$                                               |                     |                       |                            |                                            |
| $\triangle$ Dokumen       |                           | Tampilkan Reset Filter                                     |                     |                       |                            |                                            |
| <b>P</b> Data Karyawan    |                           |                                                            |                     |                       |                            |                                            |
| <sup>台</sup> Absen<br>×   |                           | Semua Data Rekap Absen                                     |                     |                       |                            |                                            |
| <b>E</b> Kinerja Karyawan | <b>CETAK EXCEL</b>        |                                                            |                     |                       |                            |                                            |
|                           |                           |                                                            |                     |                       |                            |                                            |
|                           | Show<br>$10$              | $\vee$ entries                                             |                     |                       |                            | Search:                                    |
|                           | No.                       | IL Nama Karyawan                                           | Waktu Masuk         | Cepat(+)/Terlambat(-) | <b>Waktu Pulang</b><br>11' | Jumlah Jam Kerja<br>B<br>IT.               |
|                           | 1                         | Arif Budiman                                               | 2019-09-11 07:10:00 | $-00:10:00$           | 2019-09-11 18:54:26        | 11:44:26                                   |
|                           | $\overline{2}$            | Rundu Adi Wahyudi                                          | 2019-09-11 06:30:00 | 00:30:00              | 2019-09-11 18:54:24        | 12:24:24                                   |
|                           | 3                         | Yulisa Partiwi                                             | 2019-09-11 06:00:00 | 01:00:00              | 2019-09-11 18:54:21        | 12:54:21                                   |
|                           |                           | Showing 1 to 3 of 3 entries                                |                     |                       |                            | Next<br>Previous                           |
|                           |                           |                                                            |                     |                       |                            |                                            |
|                           |                           |                                                            |                     |                       |                            |                                            |
|                           |                           | Copyright @ 2019 STMIK PALANGKA RAYA. All rights reserved. |                     |                       |                            | Version 1.0                                |

Gambar 16. Halaman Cetak Absensi Karyawan

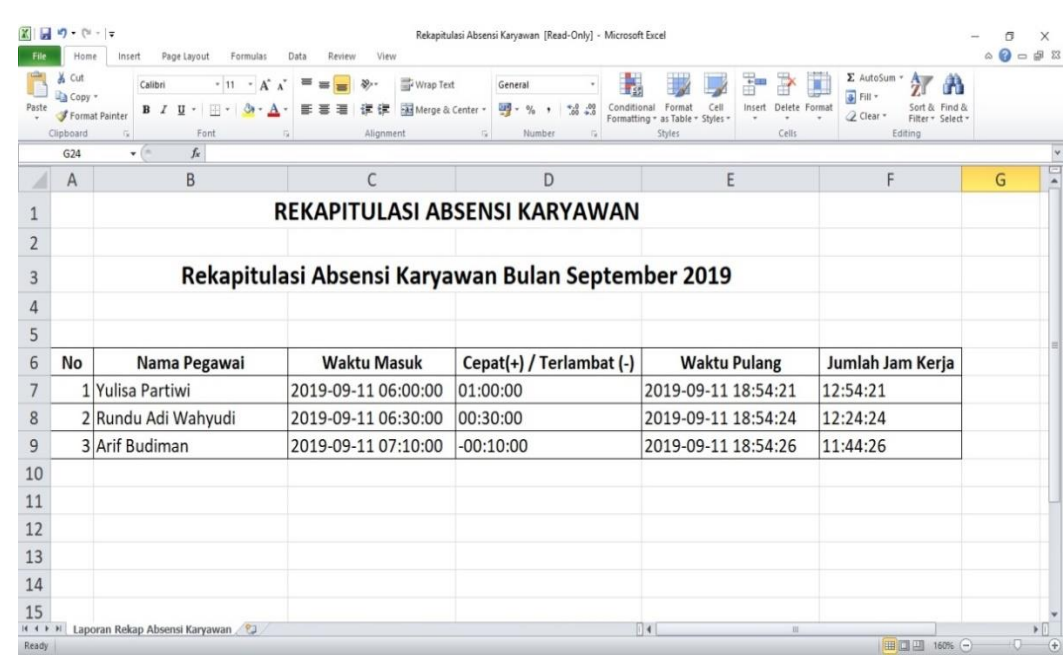

# **4.3.2.15 Tampilan Cetak Excel Rekap Absensi Karyawan**

Gambar 17. Tampilan Cetak Excel Rekap Absensi Karyawan

# **4.3.2.16 Halaman Kinerja Karyawan**

Pada halaman ini, admin dapat melihat daftar kinerja karyawan secara keseluruhan serta dapat mengubah atau menghapus kinerja karyawan jika terjadi kesalahan. Berikut adalah tampilan halamannya :

| PT. ICON+<br>$\equiv$                      |                             |                            |                 |                                             |                 |                 |                            | 80%                        | … ◎ ☆         |                  |                     |                                       |           |               |
|--------------------------------------------|-----------------------------|----------------------------|-----------------|---------------------------------------------|-----------------|-----------------|----------------------------|----------------------------|---------------|------------------|---------------------|---------------------------------------|-----------|---------------|
|                                            |                             |                            |                 |                                             |                 |                 |                            |                            |               |                  |                     |                                       |           | Administrator |
| Menu Utama                                 |                             | Kinerja Karyawan PT. ICON+ |                 |                                             |                 |                 |                            |                            |               |                  |                     | B Home - Administrator - Rekap Absent |           |               |
| <b>6</b> Dashboard<br><b>Data Pengguna</b> | $\vee$ entries<br>Show 10   |                            |                 |                                             |                 |                 |                            |                            |               |                  | Search:             |                                       |           |               |
| 上 Dokumen                                  | No.                         | II. Kama Pegawai           | <b>Semester</b> | $H$ KPI                                     | IT Satuan<br>H. | Bobot           | Polarisasi<br>$\mathbb{R}$ | II Target<br>$\mathcal{X}$ | Realisasi     | m.<br>Persentase | <b>IT Nitai KPI</b> | 17                                    |           | Aksi II       |
| <b>P</b> Data Karyawan                     | ı                           | Yulisa Partiwi             | 2020/1          | Pertumbuhan Pelanggan Baru                  | Pelanggan       | $\pm 0$         | Positif                    | $\bar{\delta}$             | ø             | 75%              | 8                   |                                       | ,         | e             |
| Absen                                      | $\geq$                      | Yulisa Partiwi             | 2020/1          | Nilai % Revenue Loss akibat pullout Layanan | $\%$            | $10$            | Negatif                    | $\overline{\phantom{a}}$   | 3             | 167%             | $17\,$              |                                       | ×         | û             |
| Kinerja Karyawan                           | $\overline{\mathbf{3}}$     | Yulisa Partiwi             | 2020/1          | Collection Periode Pelanggan Publik         | Hari            | 20              | Negatif                    | 35                         | 40            | 88%              | $18$                |                                       | ,         | ø             |
|                                            | ۸                           | Arif Budiman               | 2020/1          | Penyelesaian Berita Acara Aktivasi          | Hari            | 5               | Negatif                    | $15\,$                     | 18            | 83%              | ×.                  |                                       | ,         | <b>D</b>      |
|                                            | $\overline{\phantom{a}}$    | Arif Budiman               | 2020/1          | Pendapatan dari Pasar non PLN               | Rp Milyar       | $46$            | Positif                    | $\alpha$                   | $\mathfrak s$ | 83%              | $^{55}$             |                                       | $\lambda$ | $\mathbf{r}$  |
|                                            | $\theta$                    | Arif Budiman               | 2020/1          | Pendapatan dari Pasar PLN                   | Rp Juta         | 10 <sub>1</sub> | Positif                    | 200                        | 100           | 50%              | s.                  |                                       | v         | <b>n</b>      |
|                                            | Showing 1 to 6 of 6 entries |                            |                 |                                             |                 |                 |                            |                            |               |                  |                     | Previous                              | ٠         | Next          |
|                                            |                             |                            |                 |                                             |                 |                 |                            |                            |               |                  |                     |                                       |           |               |

Gambar 18. Halaman Kinerja Karyawan (Admin)

## **4.3.3 Halaman Menu Manager**

#### **4.3.3.1 Halaman Dashboard**

Halaman dashboard manager merupakan bagian utama setelah manager memasukkan username dan password dengan benar, maka akan masuk ke menu seperti gambar dibawah ini :

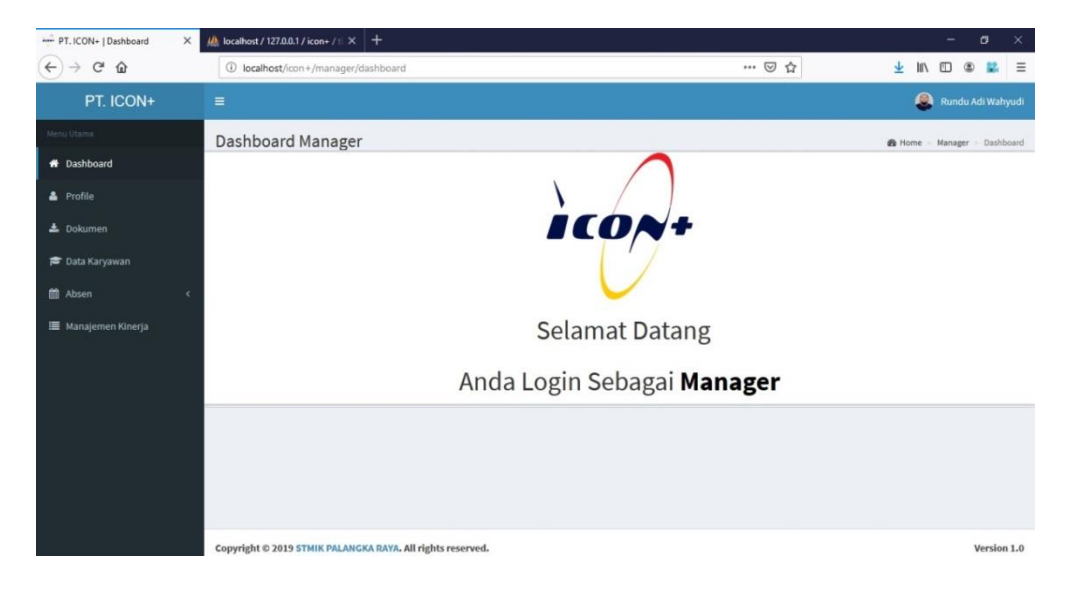

Gambar 19. Halaman Dashboard (Manager)

#### **4.3.3.2 Halaman My Profile**

Halaman my profile merupakan halaman mengenai informasi user dengan level manager sesuai yang login dan hanya menampilkan nama, email, dan kontak. Pada halaman ini juga, manager yang login bisa mengubah informasi tersebut jika admin melakukan kesalahan input. Berikut adalah tampilan halamannya :

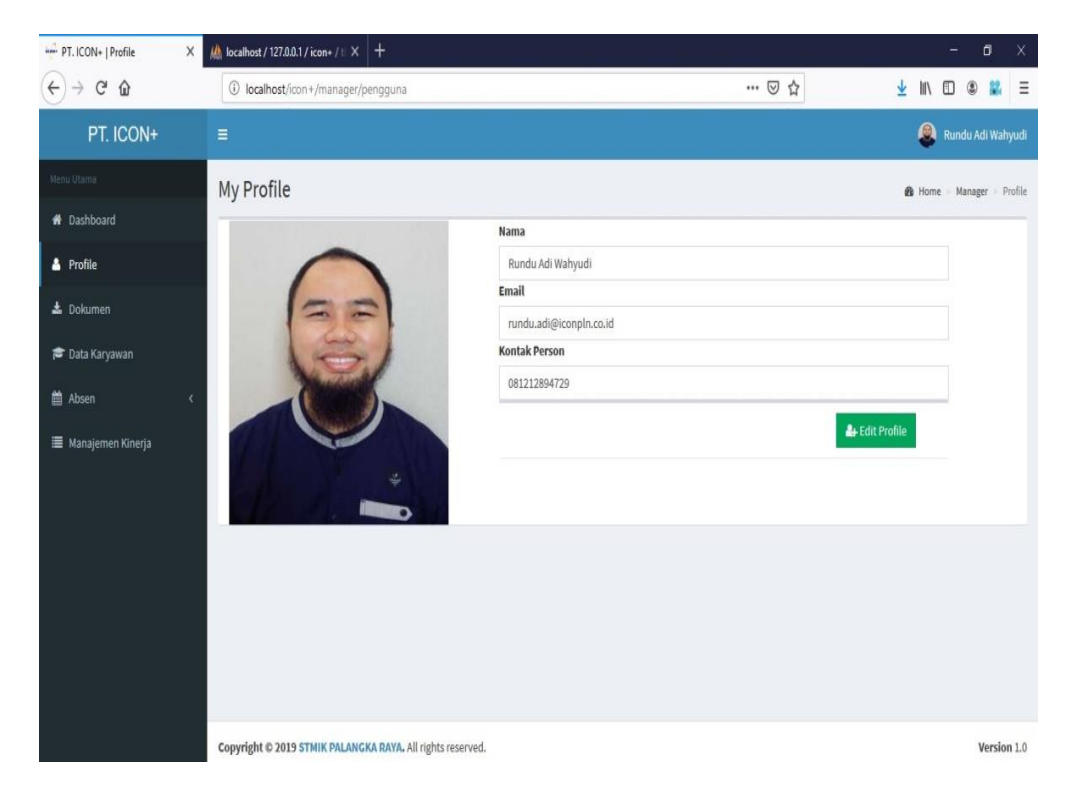

Gambar 20. Halaman My Profile (Manager)

## **4.3.3.3 Tampilan Form Edit profile**

Pada form ini, user dengan level manager dapat mengubah

biodatanya sendiri. Berikut adalah tampilan halamannya :

| PT. ICON+   Profile                                | $\frac{1}{2}$ localhost / 127.0.0.1 / icon+ / $\mathbb{I} \times$ +<br>$\times$ |                                             |              |                | -            | o                                 | $\times$    |
|----------------------------------------------------|---------------------------------------------------------------------------------|---------------------------------------------|--------------|----------------|--------------|-----------------------------------|-------------|
| $\leftarrow$<br>$\mathbf{G}$<br>$\rightarrow$<br>⊕ | 1 localhost/icon+/manager/pengguna                                              |                                             | … ◎ ☆<br>90% | 业              | $\mathbb{N}$ |                                   | $\equiv$    |
| PT. ICON+                                          | $\equiv$                                                                        |                                             |              |                |              | Rundu Adi Wahyudi                 |             |
|                                                    | Form Edit Profile<br><b>My Profile</b>                                          |                                             | $\mathbb{M}$ |                |              | <b>B</b> Home - Manager - Profile |             |
| W Dashboard                                        | <b>NIP</b>                                                                      | 8609020ICP                                  |              |                |              |                                   |             |
| A Profile                                          | Nama                                                                            | Rundu Adi Wahyudi                           |              |                |              |                                   |             |
| 上 Dokumen                                          | Email                                                                           | rundu.adi@iconpln.co.id                     |              |                |              |                                   |             |
| <b>PC</b> Data Karyawan                            | Jenis Kelamin                                                                   | $\circledcirc$<br>Laki-Laki ()<br>Perempuan |              |                |              |                                   |             |
| 图 Absen<br>$\sim$<br>Manajemen Kinerja             | Username                                                                        | runduadi                                    |              | & Edit Profile |              |                                   |             |
|                                                    | Password                                                                        |                                             |              |                |              |                                   |             |
|                                                    | <b>Ulangi Password</b>                                                          | Ulangi Password                             |              |                |              |                                   |             |
|                                                    | Kontak Person                                                                   | 081212894729                                |              |                |              |                                   |             |
|                                                    | Level                                                                           | $\overline{\phantom{0}}$<br>Manager         |              |                |              |                                   |             |
|                                                    | Photo                                                                           | Browse No file selected.                    |              |                |              |                                   |             |
|                                                    |                                                                                 |                                             |              |                |              |                                   |             |
|                                                    |                                                                                 | Update<br>Close                             |              |                |              |                                   |             |
|                                                    |                                                                                 |                                             |              |                |              |                                   |             |
|                                                    | Copyright © 2019 STMIK PALANGKA RAYA. All rights reserved.                      |                                             |              |                |              |                                   | Version 1.0 |

Gambar 21. Form Edit Profile (Manager)

## **4.3.3.4 Halaman Dokumen**

Pada halaman ini, user dengan level manager dapat melihat daftar dokumen serta dapat menambah, mengubah, dan menghapus daftar dokumen tersebut. Berikut adalah tampilan halamannya :

| PT. ICON+   Dokumen<br>$\times$ |                             | $\frac{1}{2}$ localhost / 127.0.0.1 / icon+ / 1 $\times$ + |                 |                |        |                   | -                          | σ                 |             | $\times$ |
|---------------------------------|-----------------------------|------------------------------------------------------------|-----------------|----------------|--------|-------------------|----------------------------|-------------------|-------------|----------|
| $_{\rm C}$<br>$\leftarrow$<br>⇧ |                             | 1 localhost/icon+/manager/files                            |                 | … ◎ ☆          |        | 业<br>$\mathbb{N}$ | m                          |                   |             | $\equiv$ |
| PT. ICON+                       | $\equiv$                    |                                                            |                 |                |        |                   | Α                          | Rundu Adi Wahyudi |             |          |
| Menu Utama                      | Dokumen                     |                                                            |                 |                |        |                   | B Home - Manager - Dokumen |                   |             |          |
| <b>#</b> Dashboard              |                             |                                                            |                 |                |        |                   |                            |                   |             |          |
| <b>A</b> Profile                | + Tambah Dokumen            |                                                            |                 |                |        |                   |                            |                   |             |          |
| 上 Dokumen                       | Show<br>10                  | $\vee$ entries                                             |                 |                |        | Search:           |                            |                   |             |          |
| <b>Data Karyawan</b>            | No.                         | ll File                                                    | IT Tanggal Post | II Oleh        | $11\,$ |                   |                            |                   | Aksi II     |          |
| tth Absen<br>k                  | 1                           | Arif Budiman 2019/1                                        | 31/08/2019      | Arif Budiman   |        |                   |                            | v                 | 自           |          |
| Manajemen Kinerja               | $\overline{\mathbf{2}}$     | Yulisa Partiwi 2019/1                                      | 31/08/2019      | Yulisa Partiwi |        |                   |                            | ٠                 | û           |          |
|                                 | $\overline{3}$              | CV Arif Budiman                                            | 30/08/2019      | Arif Budiman   |        |                   |                            | ,                 | û           |          |
|                                 | $\overline{A}$              | CV Yulisa Partiwi                                          | 27/07/2019      | Yulisa Partiwi |        |                   |                            | v                 | ŵ           |          |
|                                 | Showing 1 to 4 of 4 entries |                                                            |                 |                |        |                   | Previous                   | $\mathbf{1}$      | Next        |          |
|                                 |                             |                                                            |                 |                |        |                   |                            |                   |             |          |
|                                 |                             |                                                            |                 |                |        |                   |                            |                   |             |          |
|                                 |                             | Copyright © 2019 STMIK PALANGKA RAYA. All rights reserved. |                 |                |        |                   |                            |                   | Version 1.0 |          |

Gambar 22. Halaman Dokumen (Manager)
Pada form ini, user dengan level manager dapat menambah

dokumen. Berikut adalah tampilan halamannya :

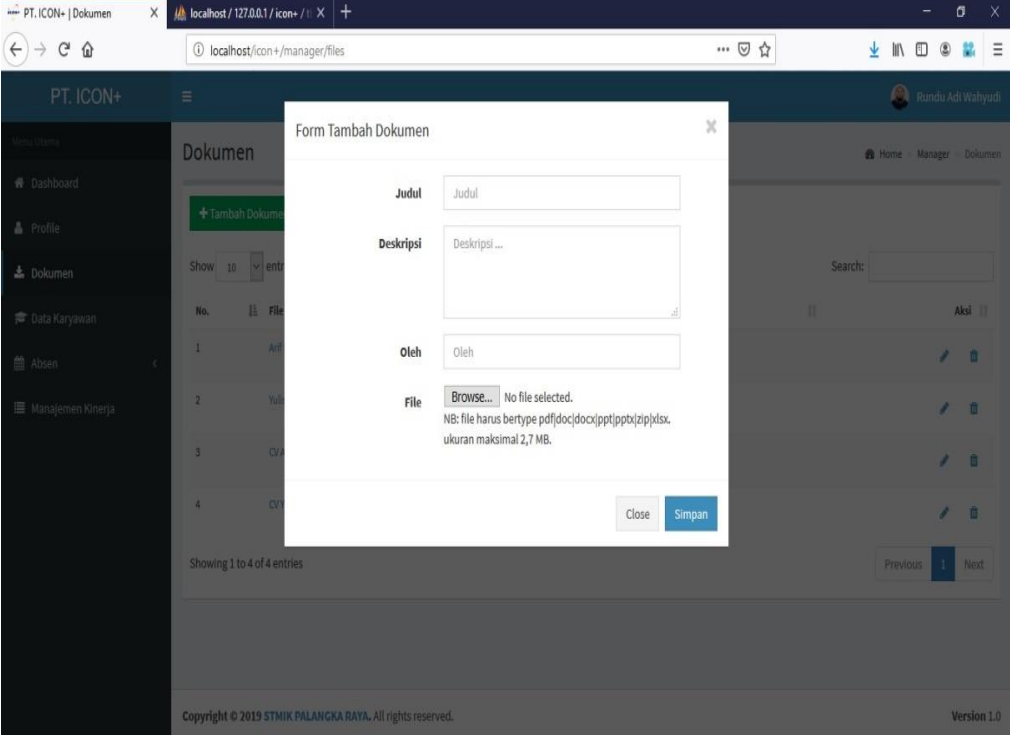

Gambar 23. Form Tambah Dokumen (Manager)

# **4.3.3.6 Halaman Data karyawan**

Pada halaman ini, user dengan level manager hanya dapat melihat data biodata karyawan. Berikut adalah tampilan halamannya :

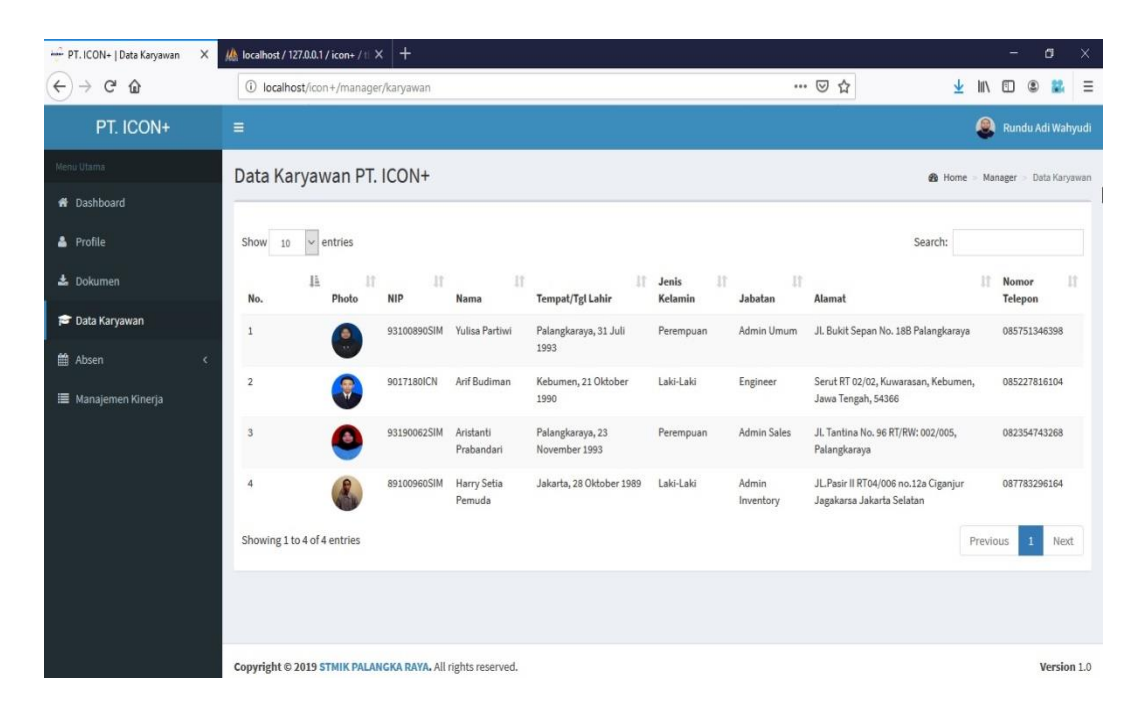

Gambar 24. Halaman Data Karyawan (Manager)

## **4.3.3.7 Halaman Absensi Karyawan**

Pada halaman ini, user dengan level manager dapat menambah absen masuk serta melihat daftar absensi masuknya. Berikut adalah tampilan halamannya :

| PT. ICON+   Absen Masuk<br>$\times$                                                                             | A localhost / 127.0.0.1   phpMyA $\times$ +                                                                                                    |                         | σ<br>$\times$                                                                              |
|----------------------------------------------------------------------------------------------------|----------------------------------------------------------------------------------------------------|-------------------------|--------------------------------------------------------------------------------------------|
| $_{\rm C}$<br>$\leftarrow$<br>$\Omega$                                                                          | 1 localhost/icon+/manager/absenmasuk                                                                                                    | … ◎ ☆                   | $\equiv$<br>业<br><b>IIV</b><br>Ð<br>$\circledast$                                          |
| PT. ICON+                                                                                                    | $\equiv$                                                                                                    |                         | Α<br>Rundu Adi Wahyudi                                                                     |
| Meno Utama<br># Dashboard<br>Profile<br>上 Dokumen<br><b>Data Karyawan</b><br>th Absen<br>x<br>Manajemen Kinerja | Absensi Karyawan PT. ICON+<br><b>A</b> Absen Masuk<br>Show<br>$\vee$ entries<br>10<br>là Nama Karyawan<br>11<br><b>Waktu Masuk</b><br>No.<br>No data available in table<br>Showing 0 to 0 of 0 entries | Cepat(+) / Terlambat(-) | <b>@</b> Home Manager Absen Masuk<br>Search:<br>$11\,$<br>Absen Pulang<br>Next<br>Previous |
|                                                                                                    | Copyright @ 2019 STMIK PALANGKA RAYA. All rights reserved.                                                                                                    |                         | Version 1.0                                                                                |

Gambar 25. Halaman Absensi Karyawan (Manager)

#### **4.3.3.8 Konfirmasi Absen Masuk**

Konfirmasi absen masuk merupakan konfirmasi setelah user dengan level manager mengklik absen masuk. Konfirmasi ini untuk memastikan apakah user dengan level manager akan absen masuk atau tidak. Berikut adalah tampilan halamannya :

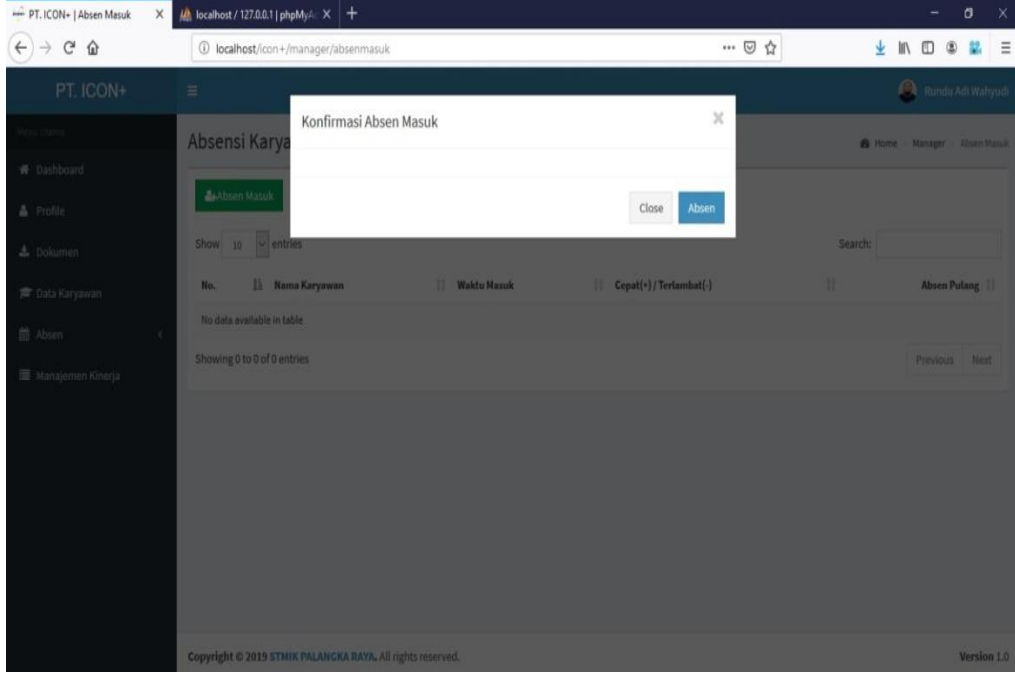

Gambar 26. Konfirmasi Absen Masuk (Manager)

#### **4.3.3.9 Konfirmasi Absen Pulang**

Konfirmasi absen masuk merupakan konfirmasi setelah user dengan level manager mengklik absen pulang. Konfirmasi ini untuk memastikan apakah user dengan level manager akan absen pulang atau tidak. Berikut adalah tampilan halamannya :

| PT. ICON+   Absen Masuk<br>$\times$           | $\frac{1}{2}$ localhost / 127.0.0.1   phpMyA $\propto$ +   |                       |                              | $\times$<br>σ                    |
|-----------------------------------------------|------------------------------------------------------------|-----------------------|------------------------------|----------------------------------|
| $\leftarrow$<br>$C$ $\Omega$<br>$\rightarrow$ | 1 localhost/icon+/manager/absenmasuk                       |                       | … ◎ ☆                        | $\equiv$<br>⊻<br><b>III</b><br>m |
| PT. ICON+                                     | $\equiv$                                                   |                       |                              | Rundu Adi Wahyudi                |
| mu Otoma (                                    | Konfirmasi Absen Pulang<br>Absensi Karya                   |                       | $\mathcal{H}$                | B Home Manager Absen Manik       |
| W. Dashboard                                  |                                                            |                       |                              |                                  |
| 晶 Profile                                     | <b>B</b> aAbsen Masuk                                      |                       | <b>Absen Pulang</b><br>Close |                                  |
| & Dokumen                                     | Show to wentries                                           |                       |                              | Search:                          |
| 声 Data Karyawan                               | IL Nama Karyawan<br>No.                                    | <b>IT Waldu Masuk</b> | Cepat(+) / Tertambat(-)      | 35<br><b>Absen Pulang</b>        |
| 曲 Absen                                       | Rundu Adı Wahyudi<br>a.                                    | 2019-09-11 06:30:00   | 00:30:00                     | $\pm$                            |
| Manajemen Kinerja                             | Showing 1 to 1 of 1 entries                                |                       |                              | Previous<br><b>Next</b>          |
|                                               |                                                            |                       |                              |                                  |
|                                               |                                                            |                       |                              |                                  |
|                                               |                                                            |                       |                              |                                  |
|                                               |                                                            |                       |                              |                                  |
|                                               |                                                            |                       |                              |                                  |
|                                               |                                                            |                       |                              |                                  |
|                                               | Copyright © 2019 STMIK PALANGKA RAYA. All rights reserved. |                       |                              | Version 1.0                      |

Gambar 27. Konfirmasi Absen Pulang (Manager)

## **4.3.3.10 Halaman Absensi Masuk Karyawan**

Pada halaman ini, user dengan level manager dapat melihat waktu masuk dan keterlambatan seluruh karyawan termasuk si user dalam sehari. Berikut adalah tampilan halamannya :

| PT. ICON+   Absen Masuk Kary X | $\frac{1}{2}$ localhost / 127.0.0.1   phpMyAc $\times$   + |                         |                               | σ<br>×                                     |
|--------------------------------|------------------------------------------------------------|-------------------------|-------------------------------|--------------------------------------------|
| $\leftarrow$<br>G<br>⇧         | 1 localhost/icon+/manager/lihatabsenmasuk                  |                         | … ◎ ☆                         | ⊻<br>Ξ<br>M                                |
| PT. ICON+                      | $\equiv$                                                   |                         |                               | $\boldsymbol{\Theta}$<br>Rundu Adi Wahyudi |
| Menu Utama                     | Absensi Masuk Karyawan PT. ICON+                           |                         |                               | B Home Manager > Rekap Absensi             |
| <b>#</b> Dashboard             |                                                            |                         |                               |                                            |
| <b>A</b> Profile               | entries<br>Show<br>$\vee$<br>10                            |                         |                               | Search:                                    |
| $\triangle$ Dokumen            | Ŀ.<br>No.<br>Nama Karyawan                                 | <b>Waktu Masuk</b><br>Ħ | Cepat(+) / Terlambat(-)<br>17 | 13                                         |
| <b>Data Karyawan</b>           | Yulisa Partiwi<br>$\,$ 1                                   | 2019-09-11 06:00:00     | 01:00:00                      |                                            |
| <b>曲 Absen</b><br>$\epsilon$   | Rundu Adi Wahyudi<br>$\,2\,$                               | 2019-09-11 06:30:00     | 00:30:00                      |                                            |
|                                | Arif Budiman<br>$\mathfrak{I}$                             | 2019-09-11 07:10:00     | $-00:10:00$                   |                                            |
| I Manajemen Kinerja            | Showing 1 to 3 of 3 entries                                |                         |                               | Previous<br>Next                           |
|                                |                                                            |                         |                               |                                            |
|                                |                                                            |                         |                               |                                            |
|                                |                                                            |                         |                               |                                            |
|                                |                                                            |                         |                               |                                            |
|                                |                                                            |                         |                               |                                            |
|                                |                                                            |                         |                               |                                            |
|                                |                                                            |                         |                               |                                            |
|                                | Copyright © 2019 STMIK PALANGKA RAYA. All rights reserved. |                         |                               | Version 1.0                                |

Gambar 28. Halaman Absensi Masuk Karyawan (Manager)

# **4.3.3.11 Halaman Rekap Absensi Karyawan**

Pada halaman ini, user dengan level manager dapat melihat daftar rekap absensi tersebut berdasarkan tanggal, bulan, dan tahun. Berikut adalah tampilan halamannya :

| PT. ICON+   Rekap Absensi               | $\mu$ localhost / 127.0.0.1   phpMyA $\times$   +<br>$\times$ |                                      |                          |                             |                     | -                     | ×<br>σ                |
|-----------------------------------------|---------------------------------------------------------------|--------------------------------------|--------------------------|-----------------------------|---------------------|-----------------------|-----------------------|
| $\leftarrow$<br>G<br>⇧<br>$\rightarrow$ |                                                               | 1 localhost/icon+/manager/rekapabsen |                          |                             | … 2☆                | ۸<br>W۱<br>▥          | $\equiv$<br>u         |
| PT. ICON+                               | $\equiv$                                                      |                                      |                          |                             |                     | Α                     | Rundu Adi Wahyudi     |
| Menu Utama                              | Rekap Absensi Karyawan PT. ICON+                              |                                      |                          |                             |                     | <b>&amp;</b> Home     | Manager Rekap Absensi |
| R Dashboard                             | Filter Berdasarkan                                            |                                      |                          |                             |                     |                       |                       |
| Profile                                 | Pilih<br>$\vee$                                               |                                      |                          |                             |                     |                       |                       |
| $\triangle$ Dokumen                     | Tampilkan Reset Filter                                        |                                      |                          |                             |                     |                       |                       |
| <b>Data Karyawan</b>                    |                                                               |                                      |                          |                             |                     |                       |                       |
| <b>曲 Absen</b>                          | Semua Data Rekap Absen<br>$\epsilon$                          |                                      |                          |                             |                     |                       |                       |
| I Manajemen Kinerja                     | Show<br>entries<br>$\vee$<br>10                               |                                      |                          |                             |                     | Search:               |                       |
|                                         | lì.<br>No.                                                    | Nama Karyawan                        | <b>Waktu Masuk</b><br>н. | Cepat(+)/Terlambat(-)<br>11 | <b>Waktu Pulang</b> | Jumlah Jam Kerja<br>П | П                     |
|                                         | 1                                                             | Arif Budiman                         | 2019-09-11 07:10:00      | $-00:10:00$                 | 2019-09-11 18:54:26 | 11:44:26              |                       |
|                                         | $\sqrt{2}$                                                    | Rundu Adi Wahyudi                    | 2019-09-11 06:30:00      | 00:30:00                    | 2019-09-11 18:54:24 | 12:24:24              |                       |
|                                         | $\mathbf{3}$                                                  | Yulisa Partiwi                       | 2019-09-11 06:00:00      | 01:00:00                    | 2019-09-11 18:54:21 | 12:54:21              |                       |
|                                         | Showing 1 to 3 of 3 entries                                   |                                      |                          |                             |                     | Previous              | Next                  |
|                                         | $\left\langle \cdot \right\rangle$                            |                                      |                          |                             |                     |                       | $\rightarrow$         |
|                                         |                                                               |                                      |                          |                             |                     |                       |                       |
|                                         | Copyright @ 2019 STMIK PALANGKA RAYA. All rights reserved.    |                                      |                          |                             |                     |                       | Version 1.0           |

Gambar 29. Halaman Rekap Absensi Karyawan (Manager)

# **4.3.3.12 Halaman Manajemen Kinerja Karyawan**

Pada halaman ini, user dengan level manager dapat melihat daftar kinerja karyawan yang belum karyawan input realisasinya. Berikut adalah tampilan halamannya :

| -PT. ICON+   Kinerja                    | × |                              | $\frac{1}{2}$ localhost / 127.0.0.1 / icon+   p $\times$ + |               |                                             |                    |       |                                                 |                 | -            | σ<br>$\times$     |
|-----------------------------------------|---|------------------------------|------------------------------------------------------------|---------------|---------------------------------------------|--------------------|-------|-------------------------------------------------|-----------------|--------------|-------------------|
| $\leftarrow$<br>G<br>$\rightarrow$<br>⇧ |   |                              | 10 localhost/icon+/manager/kinerja                         |               |                                             |                    | … ◎ ☆ |                                                 | <b>III</b><br>町 | ⊛            | Ξ                 |
| PT. ICON+                               |   | $\equiv$                     |                                                            |               |                                             |                    |       |                                                 | $\mathbf{a}$    |              | Rundu Adi Wahyudi |
| Menu Utama                              |   |                              | Manajemen Kinerja Karyawan                                 |               |                                             |                    |       | <b>&amp;</b> Home - Manager - Manajemen Kinerja |                 |              |                   |
| <b>#</b> Dashboard                      |   |                              |                                                            |               |                                             |                    |       |                                                 |                 |              |                   |
| <b>A</b> Profile                        |   |                              | <b>A</b> -Lihat Kinerja<br>Fambah Kinerja                  |               |                                             |                    |       |                                                 |                 |              |                   |
| <b>上</b> Dokumen                        |   | Show<br>10                   | $\vee$ entries                                             |               |                                             |                    |       | Search:                                         |                 |              |                   |
| <b>Data Karyawan</b>                    |   | No.                          | Ŀ<br>Nama Pegawai                                          | Ħ<br>Semester | 11<br>KPI                                   | 13<br>Ħ.<br>Satuan | Bobot | 11<br>Target                                    | 11              |              | Aksi II           |
| tt Absen                                | e | $1\,$                        | Yulisa Partiwi                                             | 2020/1        | Pertumbuhan Pelanggan Baru                  | Pelanggan          | 10    | $\bar{a}$                                       |                 | ٠            | e                 |
| Manajemen Kinerja                       |   | $\overline{2}$               | Yulisa Partiwi                                             | 2020/1        | Nilai % Revenue Loss akibat pullout Layanan | $\%$               | 10    | 5                                               |                 | i            | û                 |
|                                         |   | $\mathbf{3}$                 | Yulisa Partiwi                                             | 2020/1        | Collection Periode Pelanggan Publik         | Hari               | 20    | 35                                              |                 | v            | û                 |
|                                         |   |                              | Showing 1 to 3 of 3 entries                                |               |                                             |                    |       |                                                 | Previous        | $\mathbf{1}$ | Next              |
|                                         |   | $\left\langle \right\rangle$ |                                                            |               |                                             |                    |       |                                                 |                 |              | $\rightarrow$     |

Gambar 30. Halaman Manajemen Kinerja Karyawan

# **4.3.3.13 Halaman Tambah Manajemen Kinerja Karyawan**

Pada halaman ini, user dengan level manager dapat melihat menambahkan parameter kinerja karyawan sesuai dengan nama pengguna masing-masing karyawan di sistem informasi ini. Berikut adalah tampilan halamannya :

| -PT. ICON+   Kinerja                       | $\times$ |                         | $\frac{1}{2}$ localhost / 127.0.0.1   phpMyA $\times$   + |            |              |              |                    |                                                                |                       | -                            | σ                 | $\times$ |
|--------------------------------------------|----------|-------------------------|-----------------------------------------------------------|------------|--------------|--------------|--------------------|----------------------------------------------------------------|-----------------------|------------------------------|-------------------|----------|
| $\leftarrow$<br>$\rightarrow$ $C$ $\Omega$ |          |                         | 1 localhost/icon+/FormLoop                                |            |              |              | $\boxdot$<br>… ◎ ☆ | $\overline{\tau}$                                              | $\mathbb{I}$          | 四                            | $^{\circ}$        | $\equiv$ |
| PT. ICON+                                  | $\equiv$ |                         |                                                           |            |              |              |                    |                                                                | $\boldsymbol{\Theta}$ |                              | Rundu Adi Wahyudi |          |
| Menu Utama                                 |          |                         | Tambah Kinerja Karyawan                                   |            |              |              |                    | B Home - Manager - Manajemen Kinerja - Tambah Kinerja Karyawan |                       |                              |                   |          |
| & Profile                                  |          |                         |                                                           |            |              |              |                    |                                                                |                       |                              |                   |          |
| <b>4</b> Dokumen                           |          |                         | Nama Karyawan                                             |            | Arif Budiman |              |                    |                                                                | $\checkmark$          |                              |                   |          |
| <sup>素</sup> Data Karyawan                 |          |                         | <b>Semester</b>                                           |            | 2020/1       |              |                    |                                                                |                       |                              |                   |          |
| <sup>兰</sup> Absen                         |          |                         |                                                           |            |              |              |                    |                                                                |                       |                              |                   |          |
| Manajemen Kinerja                          |          | No                      | KPI                                                       | Satuan     |              | <b>Bobot</b> | <b>Target</b>      |                                                                |                       |                              | + Baris Baru      |          |
|                                            |          | 1                       | Penyelesaian Berita Acara Aktiv                           | Hari       |              | $\mathsf S$  | 15                 |                                                                |                       |                              | $\pmb{\ast}$      |          |
|                                            |          | $\sqrt{2}$              | Pendapatan dari Pasar non PLN                             | Rp Miliyar |              | 45           | 6                  |                                                                |                       |                              | $\pmb{\times}$    |          |
|                                            |          | $\overline{\mathbf{3}}$ | Pendapatan dari Pasar PLN                                 | Rp Juta    |              | 10           |                    | 200                                                            | $\pmb{\ast}$          |                              |                   |          |
|                                            |          |                         |                                                           |            |              |              |                    |                                                                |                       |                              |                   |          |
|                                            |          |                         |                                                           |            |              |              |                    |                                                                |                       | $\blacktriangleright$ Simpan | Back              |          |
|                                            |          |                         |                                                           |            |              |              |                    |                                                                |                       |                              |                   |          |
|                                            |          |                         |                                                           |            |              |              |                    |                                                                |                       |                              |                   |          |
|                                            |          |                         |                                                           |            |              |              |                    |                                                                |                       |                              |                   |          |

Gambar 31. Halaman Tambah Manajemen Kinerja Karyawan

#### **4.3.3.14 Halaman Lihat Kinerja Karyawan**

Pada halaman ini, user dengan level manager dapat melihat daftar kinerja karyawan yang sudah karyawan input realisasinya. Berikut adalah tampilan halamannya :

|                                         |          |                           | M localhost / 127.0.0.1 / icon+     X   十 |          |                                             |               |              |         |       |                  |                                        |                   | o |
|-----------------------------------------|----------|---------------------------|-------------------------------------------|----------|---------------------------------------------|---------------|--------------|---------|-------|------------------|----------------------------------------|-------------------|---|
| G<br>⇧                                  |          |                           | 10 localhost/icon+/manager/cetakkinerja   |          |                                             |               |              |         | … ◎ ☆ |                  |                                        |                   |   |
| PT. ICON+                               | $\equiv$ |                           |                                           |          |                                             |               |              |         |       |                  | Α                                      | Rundu Adi Wahyudi |   |
| Menu Utama                              |          | Kinerja                   |                                           |          |                                             |               |              |         |       |                  | B Home Manager Lihat Kinerja           |                   |   |
| <b>#</b> Dashboard                      |          | <b>Filter Berdasarkan</b> |                                           |          |                                             |               |              |         |       |                  |                                        |                   |   |
| <b>A</b> Profile                        | Pilih    |                           | $\vee$                                    |          |                                             |               |              |         |       |                  |                                        |                   |   |
|                                         |          |                           | Tampilkan Reset Filter                    |          |                                             |               |              |         |       |                  |                                        |                   |   |
| <b>上</b> Dokumen                        |          |                           |                                           |          |                                             |               |              |         |       |                  |                                        |                   |   |
| Data Karyawan                           |          |                           | Semua Rekap Kinerja Karyawan              |          |                                             |               |              |         |       |                  |                                        |                   |   |
|                                         |          |                           |                                           |          |                                             |               |              |         |       |                  |                                        |                   |   |
|                                         |          | No.                       | Nama Karyawan                             | Semester | KPI                                         | <b>Satuan</b> | <b>Bobot</b> |         |       |                  | Polarisasi Target Realisasi Persentase | Nilai KPI         |   |
|                                         |          | $\mathbf{1}$              | Yulisa Partiwi                            | 2019/1   | Pertumbuhan Pelanggan Baru                  | Pelanggan     | $10$         | Positif | 5     | $\boldsymbol{6}$ | 120%                                   | 12                |   |
|                                         |          | $\sqrt{2}$                | Yulisa Partiwi                            | 2019/1   | Penyelesaian Berita Acara Aktivasi          | Hari          | 10           | Negatif | 15    | 20               | 75%                                    | 8                 |   |
|                                         |          | $\overline{\mathbf{3}}$   | Yulisa Partiwi                            | 2019/2   | Pendapatan dari Pasar non PLN               | Rp Miliyar    | 45           | Positif | 6     | 5                | 83%                                    | 38                |   |
|                                         |          | $\ddot{4}$                | Yulisa Partiwi                            | 2019/2   | Nilai % Revenue Loss akibat pullout Layanan | 96            | 10           | Negatif | 5     | $\sqrt{4}$       | 125%                                   | 13                |   |
|                                         |          | 5                         | Arif Budiman                              | 2019/1   | Collection Periode Pelanggan Publik         | Hari          | 20           | Negatif | 33    | 45               | 73%                                    | 15                |   |
| <sup>兰</sup> Absen<br>Manajemen Kinerja |          | 6                         | Arif Budiman                              | 2019/1   | Nilai % Revenue Loss akibat pullout Layanan | %             | 10           | Negatif | 5     | $\overline{3}$   | 167%                                   | 17                |   |
|                                         |          |                           | TOTAL BOBOT                               |          |                                             |               | 105          |         |       |                  |                                        |                   |   |

Gambar 32. Halaman Lihat Kinerja Karyawan

#### **4.3.4 Halaman Menu Karyawan**

#### **4.3.4.1 Halaman Dashboard**

Halaman dashboard karyawan merupakan bagian utama setelah user dengan level karyawan memasukkan username dan password dengan benar, maka akan masuk ke menu seperti gambar dibawah ini :

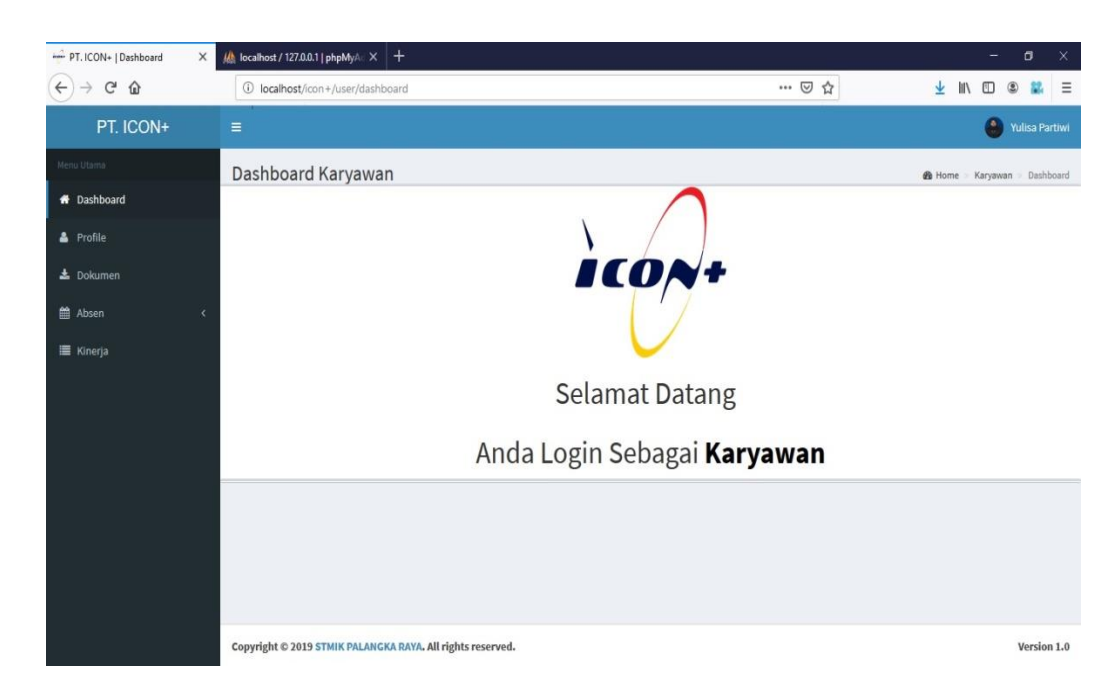

Gambar 33. Halaman Dashboard (Karyawan)

#### **4.3.4.2 Halaman My Profile**

Halaman my profile karyawan merupakan halaman mengenai informasi user dengan level karyawan sesuai yang login dan hanya menampilkan nama, email, dan kontak. Pada halaman ini juga, karyawan yang login bisa mengubah informasi tersebut jika admin melakukan kesalahan input. Berikut adalah tampilannya :

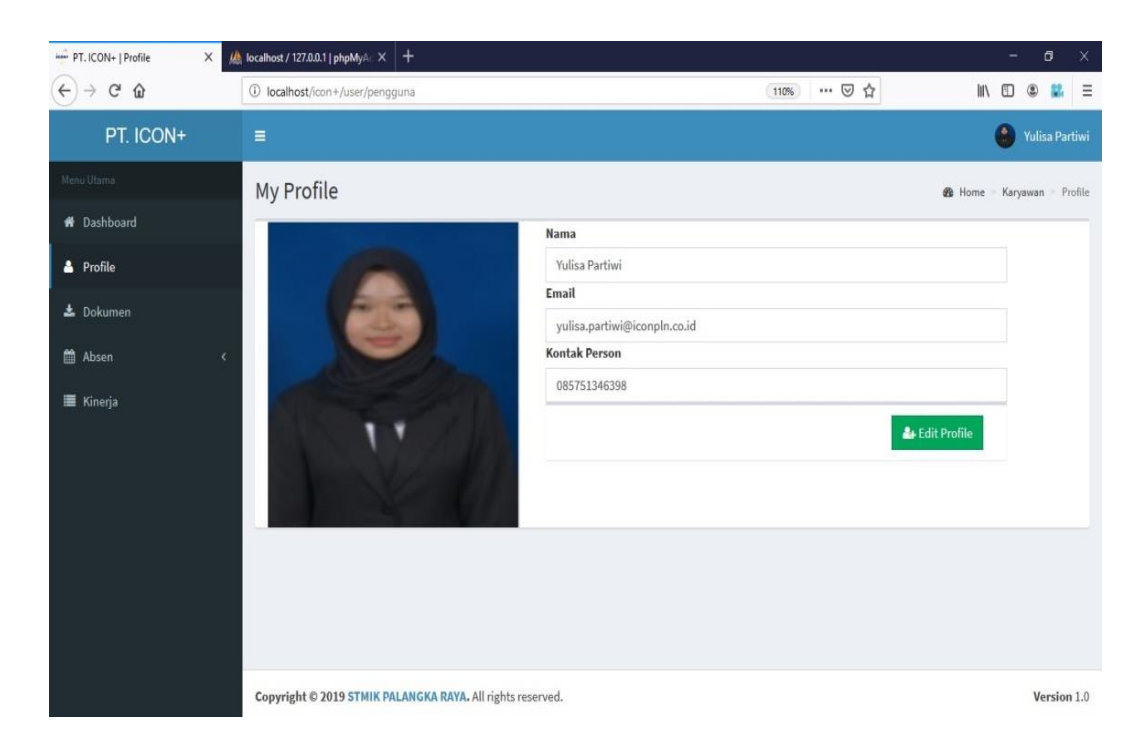

Gambar 34. Halaman My Profile (Karyawan)

#### **4.3.4.3 Tampilan Form Edit Profile**

Pada form ini, user dengan level manager dapat mengubah

biodatanya sendiri. Berikut adalah tampilan halamannya :

| PT. ICON+   Profile            | $\times$ | M localhost / 127.0.0.1   phpMyA X | $+$                    |                                                |               |       |                             | $\overline{\phantom{a}}$ |   | $\Box$                       | $\times$ |
|--------------------------------|----------|------------------------------------|------------------------|------------------------------------------------|---------------|-------|-----------------------------|--------------------------|---|------------------------------|----------|
| $C^2$ $\Omega$<br>$\leftarrow$ |          | 1 localhost/icon+/user/pengguna    |                        |                                                |               | … ◎ ☆ | $\mathbb{I}$                | 田                        | ۵ |                              | $\equiv$ |
| PT. ICON+                      |          | $\equiv$                           |                        |                                                |               |       |                             |                          |   | ( <sup>a)</sup> Yulisa Parti |          |
| Acco Utama                     |          | My Profile                         | Form Edit Profile      |                                                | $\mathbb{M}$  |       | <b>B</b> Home Karyawan Prof |                          |   |                              |          |
| W. Dashboard                   |          |                                    | <b>NIP</b>             | 93100890SIM                                    |               |       |                             |                          |   |                              |          |
| & Profile                      |          |                                    | Nama                   | Yulisa Partiwi                                 |               |       |                             |                          |   |                              |          |
| 上 Dokumen                      |          |                                    | Email                  | yulisa.partiwi@iconpln.co.id                   |               |       |                             |                          |   |                              |          |
| t Absen                        | n e      |                                    | <b>Jenis Kelamin</b>   | $\circ$<br>Laki-Laki <sup>O</sup><br>Perempuan |               |       |                             |                          |   |                              |          |
| 三 Kinerja                      |          |                                    | <b>Username</b>        | yulisa_                                        |               |       | <b>A</b> Edit Profile       |                          |   |                              |          |
|                                |          |                                    | Password               |                                                |               |       |                             |                          |   |                              |          |
|                                |          |                                    | <b>Ulangi Password</b> | Ulangi Password                                |               |       |                             |                          |   |                              |          |
|                                |          |                                    | <b>Kontak Person</b>   | 085751346398                                   |               |       |                             |                          |   |                              |          |
|                                |          |                                    | Level                  | Karyawan                                       | $\checkmark$  |       |                             |                          |   |                              |          |
|                                |          |                                    | Photo                  | Browse No file selected.                       |               |       |                             |                          |   |                              |          |
|                                |          |                                    |                        |                                                |               |       |                             |                          |   |                              |          |
|                                |          | Copyright © 2019 STI               |                        | Close                                          | <b>Update</b> |       |                             |                          |   | Version 1                    |          |

Gambar 35. Form Edit Profile (Karyawan)

#### **4.3.4.4 Halaman Dokumen**

Pada halaman ini, user dengan level manager dapat melihat daftar dokumen serta dapat menambah, mengubah, dan menghapus daftar dokumen tersebut. Berikut adalah tampilan halamannya :

| - PT. ICON+   Dokumen<br>X        |                                      | $\frac{1}{2}$ localhost / 127.0.0.1   phpMyA: $\times$   + |              |                |               | $\overline{\phantom{0}}$ | 0              | $\times$ |
|-----------------------------------|--------------------------------------|------------------------------------------------------------|--------------|----------------|---------------|--------------------------|----------------|----------|
| $\leftarrow$<br>$\mathbf{G}$<br>⇧ |                                      | 1 localhost/icon+/user/files                               |              | … 2 ☆<br>110%  |               | III<br>Ð                 |                | $\equiv$ |
| PT. ICON+                         | $\equiv$                             |                                                            |              |                |               | $\bullet$                | Yulisa Partiwi |          |
| Menu Utama                        | Dokumen                              |                                                            |              |                | <b>B</b> Home | Karyawan Dokumen         |                |          |
| <b>*</b> Dashboard                |                                      |                                                            |              |                |               |                          |                |          |
| <b>A</b> Profile                  |                                      | + Tambah Dokumen                                           |              |                |               |                          |                |          |
| <b>上</b> Dokumen                  | Show<br>10                           | $\vee$ entries                                             |              |                | Search:       |                          |                |          |
| t Absen                           | No.<br>$\overline{\left( \right. }%$ | là File                                                    | Tanggal Post | łř.<br>Oleh    | Iî            |                          | Aksi           |          |
| Kinerja                           | 1                                    | Arif Budiman 2019/1                                        | 31/08/2019   | Arif Budiman   |               | í                        | 自              |          |
|                                   | $\boldsymbol{2}$                     | Yulisa Partiwi 2019/1                                      | 31/08/2019   | Yulisa Partiwi |               | ì                        | û              |          |
|                                   | $\overline{3}$                       | CV Arif Budiman                                            | 30/08/2019   | Arif Budiman   |               | ٥                        | 自              |          |
|                                   | 4                                    | CV Yulisa Partiwi                                          | 27/07/2019   | Yulisa Partiwi |               | i                        | û              |          |
|                                   |                                      | Showing 1 to 4 of 4 entries                                |              |                |               | Previous<br>$\bf{1}$     | Next           |          |
|                                   |                                      | Copyright © 2019 STMIK PALANGKA RAYA. All rights reserved. |              |                |               |                          | Version 1.0    |          |

Gambar 36. Halaman Dokumen (Karyawan)

#### **4.3.4.5 Form Tambah Dokumen**

Pada form ini, user dengan level manager dapat menambah dokumen. Berikut adalah tampilan halamannya :

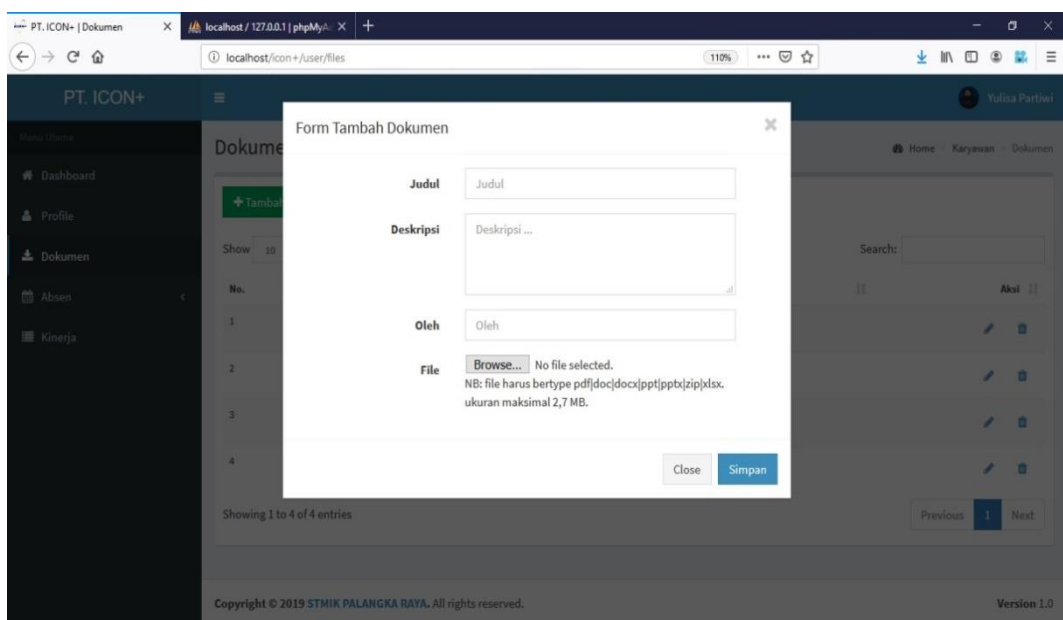

Gambar 37. Form Tambah Dokumen (Karyawan)

#### **4.3.4.6 Halaman Absensi Karyawan**

Pada halaman ini, user dengan level karyawan dapat menambah absen masuk serta melihat daftar absensi masuknya sesuai yang login. Berikut adalah tampilan halamannya :

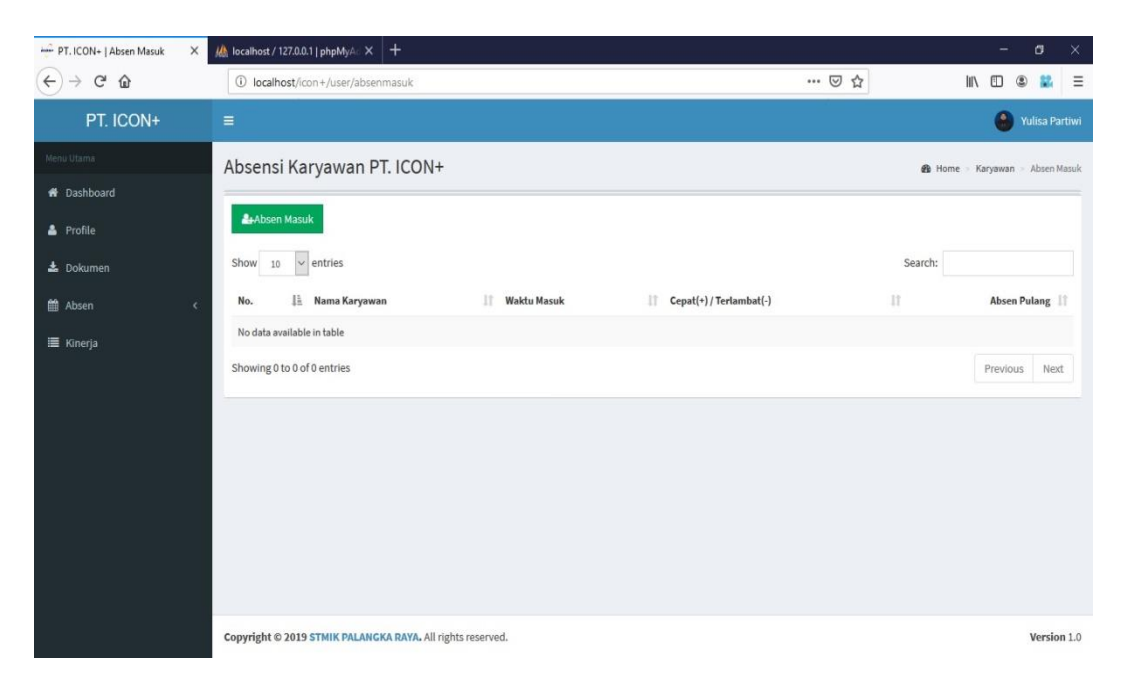

Gambar 38. Halaman Absensi Karyawan (Karyawan)

#### **4.3.4.7 Konfirmasi Absen Masuk**

Konfirmasi absen masuk merupakan konfirmasi setelah user dengan level karyawan mengklik absen masuk. Konfirmasi ini untuk memastikan apakah user dengan level karyawan akan absen masuk atau tidak. Berikut adalah tampilan halamannya :

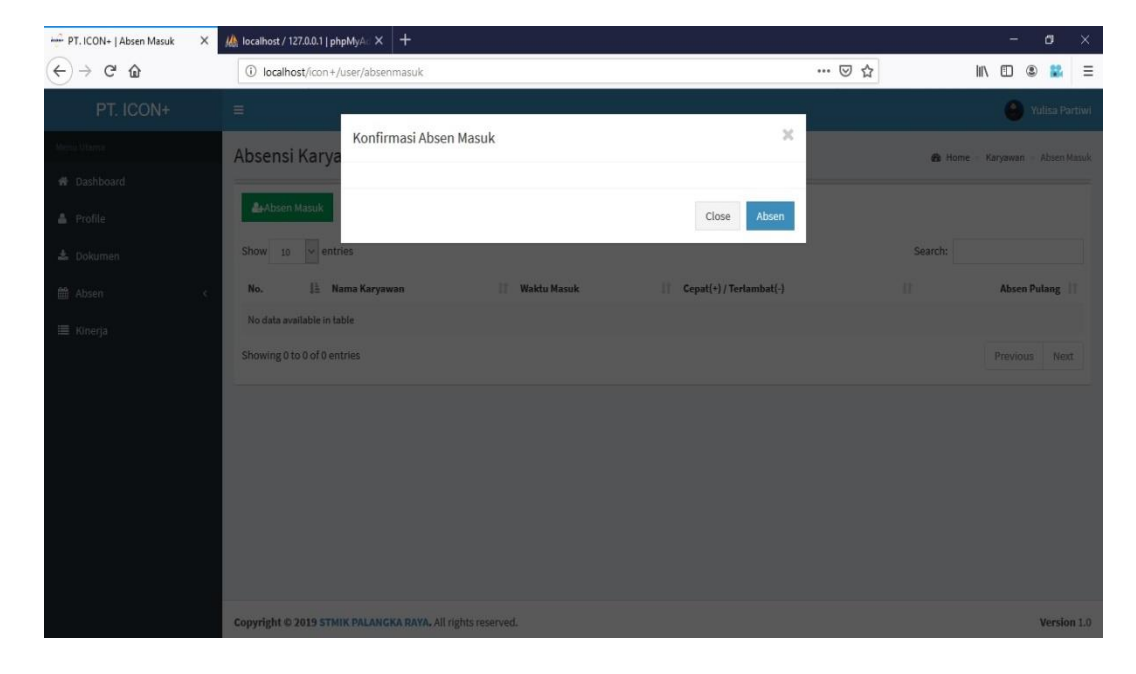

Gambar 39. Konfirmasi Absen Masuk (Karyawan)

#### **4.3.4.8 Konfirmasi Absen Pulang**

Konfirmasi absen masuk merupakan konfirmasi setelah user dengan level karyawan mengklik absen pulang. Konfirmasi ini untuk memastikan apakah user dengan level karyawan akan absen pulang atau tidak. Berikut adalah tampilan halamannya :

| PT. ICON+   Absen Masuk                       | M localhost / 127.0.0.1   phpMyA $\times$ +<br>$\times$    |                              | $\sigma$<br>-                      |
|-----------------------------------------------|------------------------------------------------------------|------------------------------|------------------------------------|
| $\leftarrow$<br>$C$ $\Omega$<br>$\rightarrow$ | 4 localhost/icon+/manager/absenmasuk                       | … ◎ ☆                        | 业<br>III<br>m<br>Ξ                 |
| PT. ICON+                                     | $\equiv$                                                   |                              | Rundu Adi Wahyudi                  |
| <b>MATERIALS</b>                              | Konfirmasi Absen Pulang<br>Absensi Karya                   | $\mathcal{H}$                | <b>20 Home Manager Absen Masuk</b> |
| W Dashboard                                   | <b>Be</b> Absen Masuk                                      |                              |                                    |
| A Profile                                     |                                                            | <b>Absen Pulang</b><br>Close |                                    |
| A Dokumen                                     | Show $10 \times$ entries                                   |                              | Search:                            |
| per bata Karyawan                             | <b>Ili Nama Karyawan</b><br><b>Naktu Masuk</b><br>No.      | 11 Cepat(+) / Tertambat(-)   | <b>Absen Pulang</b>                |
| tt Absen:<br>$\sim$                           | Rundu Adi Wahyudi<br>2019-09-11 06:30:00<br>и.             | 003000                       | $+$                                |
| <b>III</b> Manajemen Kinerja                  | Showing 1 to 1 of 1 entries                                |                              | <b>Previous</b><br>Next.           |
|                                               |                                                            |                              |                                    |
|                                               |                                                            |                              |                                    |
|                                               |                                                            |                              |                                    |
|                                               |                                                            |                              |                                    |
|                                               |                                                            |                              |                                    |
|                                               |                                                            |                              |                                    |
|                                               | Copyright © 2019 STMIK PALANCKA RAYA. All rights reserved. |                              | Version 1.0                        |

Gambar 40. Konfirmasi Absen Pulang (Karyawan)

#### **4.3.4.9 Halaman Rekap Absensi Karyawan**

Pada halaman ini, user dengan level karyawan dapat melihat rekap absensi karyawan secara keseluruhan dari waktu absen masuk, keterlambatan, waktu absen pulang, serta jumlah jam kerja karyawan selama sehari dari seluruh karyawan. Berikut adalah tampilan halamannya :

| PT. ICON+   Rekap Absensi<br>$\times$                                                                                                    | All localhost / 127.0.0.1   phpMyAc X +                                                                                                    |                                            | σ<br>$\times$<br>-                                                                      |
|----------------------------------------------------------------------------------------------------|----------------------------------------------------------------------------------------------------|--------------------------------------------|-----------------------------------------------------------------------------------------|
| $\leftarrow$<br>$\mathcal{C}$<br>⇧                                                                                                    | 1 localhost/icon+/manager/rekapabsen                                                                                                    | … 2 ☆                                      | ¥<br><b>III</b><br>Ξ                                                                    |
| PT. ICON+                                                                                                    | $\equiv$                                                                                                    |                                            | A<br>Rundu Adi Wahyudi                                                                  |
| Menu Utama<br><b>#</b> Dashboard<br><b>A</b> Profile<br>$\pm$ Dokumen<br><b>P</b> Data Karyawan<br>tth Absen<br>$\epsilon$<br>Manajemen Kinerja | Rekap Absensi Karyawan PT. ICON+<br><b>Filter Berdasarkan</b><br>Pilih<br>$\sim$<br>Tampilkan Reset Filter<br>Semua Data Rekap Absen<br>entries<br>Show<br>$\sim$<br>10<br>IT Cepat(+)/Terlambat(-)<br><b>Waktu Masuk</b><br>No.<br>Ŀ<br>Nama Karyawan<br>п<br>Arif Budiman<br>2019-09-11 07:10:00<br>$-00:10:00$<br>$\mathbf{1}$ | <b>Waktu Pulang</b><br>2019-09-11 18:54:26 | B Home > Manager > Rekap Absensi<br>Search:<br>11<br>11<br>Jumlah Jam Kerja<br>11:44:26 |
|                                                                                                    | Rundu Adi Wahyudi<br>$\overline{2}$<br>00:30:00<br>2019-09-11 06:30:00<br>Yulisa Partiwi<br>$\overline{\mathbf{3}}$<br>2019-09-11 06:00:00<br>01:00:00<br>Showing 1 to 3 of 3 entries<br>$\left\langle \cdot \right\rangle$<br>Copyright @ 2019 STMIK PALANGKA RAYA. All rights reserved.                                         | 2019-09-11 18:54:24<br>2019-09-11 18:54:21 | 12:24:24<br>12:54:21<br>Previous<br>Next<br>$\rightarrow$<br>Version 1.0                |

Gambar 41. Halaman Rekap Absensi Karyawan (Karyawan)

# **4.3.4.10 Halaman Kinerja**

Pada halaman ini, user dengan level karyawan dapat melihat daftar kinerja karyawan sesuai pengguna yang login yang belum karyawan input realisasinya. Berikut adalah tampilan halamannya :

| PT.ICON+   Kinerja<br>X           | $\frac{1}{2}$ localhost / 127.0.0.1   phpMyA $\alpha \times +$ |                      |                    |                                                |                |                                             |                                                 |                             |                                   |          | O.                          | $\times$       |          |
|-----------------------------------|----------------------------------------------------------------|----------------------|--------------------|------------------------------------------------|----------------|---------------------------------------------|-------------------------------------------------|-----------------------------|-----------------------------------|----------|-----------------------------|----------------|----------|
| $\leftarrow$<br>$\mathbf{G}$<br>⇧ | 1 localhost/icon+/user/kinerja                                 |                      |                    |                                                |                |                                             | … ⊙<br>☆                                        |                             | $\overline{\tau}$<br>$\mathbb{I}$ | 田        |                             |                | $\equiv$ |
| PT. ICON+                         | $\equiv$                                                       |                      |                    |                                                |                |                                             |                                                 |                             |                                   | $\Omega$ |                             | Yulisa Partiwi |          |
| Menu Utama                        | Kinerja                                                        |                      |                    |                                                |                |                                             |                                                 |                             |                                   |          | B Home - Karyawan - Kinerja |                |          |
| <b>W</b> Dashboard                |                                                                |                      |                    |                                                |                |                                             |                                                 |                             |                                   |          |                             |                |          |
| <b>A</b> Profile                  | <b>A</b> Cetak Kinerja                                         |                      |                    |                                                |                |                                             |                                                 |                             |                                   |          |                             |                |          |
| <b>上</b> Dokumen                  | Show<br>10<br>$\vee$                                           | entries              |                    |                                                |                |                                             |                                                 | Search:                     |                                   |          |                             |                |          |
| <u>首</u> Absen                    | Ii.<br>No.                                                     | 且<br>Nama<br>Pegawai | $11\,$<br>Semester | 11<br>KPI                                      | 甘<br>Satuan    | $\mathcal{W}$<br>Polarisasi<br><b>Bobot</b> | $11^\circ$<br>$\, \, 11$<br>Realisasi<br>Target | $\mathcal{U}$<br>Persentase | Nilai<br>17<br>KPI                | 11       | Aksi                        | 11             |          |
| E Kinerja                         | $\,1$                                                          | Yulisa Partiwi       | 2020/1             | Pertumbuhan<br>Pelanggan Baru                  | Pelanggan      | $10$                                        | $\bf 8$                                         | $96$                        | $\mathbb{O}$                      |          | I                           |                |          |
|                                   | $\overline{2}$                                                 | Yulisa Partiwi       | 2020/1             | Nilai % Revenue Loss<br>akibat pullout Layanan | $\frac{96}{2}$ | 10                                          | 5                                               | $96$                        | $\mathbf 0$                       |          | ,                           |                |          |
|                                   | 3                                                              | Yulisa Partiwi       | 2020/1             | <b>Collection Periode</b><br>Pelanggan Publik  | Hari           | 20                                          | 35                                              | $96$                        | $\mathbf 0$                       |          | Ï                           |                |          |
|                                   | Showing 1 to 3 of 3 entries                                    |                      |                    |                                                |                |                                             |                                                 |                             | Previous                          | 1        | Next                        |                |          |
|                                   |                                                                |                      |                    |                                                |                |                                             |                                                 |                             |                                   |          |                             |                |          |
|                                   |                                                                |                      |                    |                                                |                |                                             |                                                 |                             |                                   |          |                             |                |          |
|                                   |                                                                |                      |                    |                                                |                |                                             |                                                 |                             |                                   |          |                             |                |          |
|                                   |                                                                |                      |                    |                                                |                |                                             |                                                 |                             |                                   |          |                             |                |          |
|                                   | Copyright © 2019 STMIK PALANGKA RAYA. All rights reserved.     |                      |                    |                                                |                |                                             |                                                 |                             |                                   |          |                             | Version 1.0    |          |

Gambar 42. Halaman Kinerja

## **4.3.4.11 Form Kinerja Karyawan**

Pada form ini, karyawan dapat menginputkan realisasi kinerja karyawannya agar dapat melihat berapa persentase serta nilai kpi. Berikut adalah tampilan halamannya :

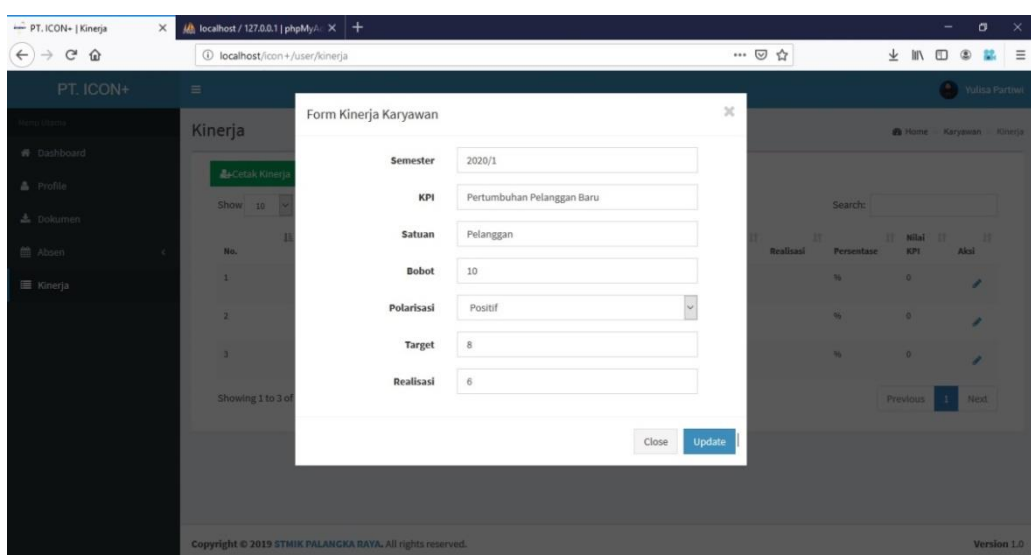

Gambar 43. Form Kinerja Karyawan

# **4.3.4.12 Halaman Cetak Kinerja**

Pada halaman ini, user dengan level karyawan dapat melihat daftar kinerja karyawannya sendiri yang sudah di input realisasinya. Karyawan juga bisa mencetak kinerja karyawannya dengan Excel dan PDF. Berikut adalah tampilan halamannya :

| PT. ICON+   Cetak Kinerja         | $\times$      |                    | All localhost / 127.0.0.1   phpMyA X | $^{+}$   |                                             |           |              |            |         |            |            |     | -                                 | σ              | $\times$ |
|-----------------------------------|---------------|--------------------|--------------------------------------|----------|---------------------------------------------|-----------|--------------|------------|---------|------------|------------|-----|-----------------------------------|----------------|----------|
| $\leftarrow$<br>$C$ $\Omega$<br>→ |               |                    | 1 localhost/icon+/user/cetakkinerja  |          |                                             |           | 90%          | … ◎ ☆      |         |            |            | ▲ Ⅲ | $\square$<br>$\circledast$        |                | $\equiv$ |
| PT. ICON+                         | $\equiv$      |                    |                                      |          |                                             |           |              |            |         |            |            |     |                                   | Vulisa Partiwi |          |
| Menu Utama                        | Cetak Kinerja |                    |                                      |          |                                             |           |              |            |         |            |            |     | B Home - Karyawan - Cetak Kinerja |                |          |
| <b>W</b> Dashboard                |               | Filter Berdasarkan |                                      |          |                                             |           |              |            |         |            |            |     |                                   |                |          |
| & Profile                         | Pilih         |                    | $\checkmark$                         |          |                                             |           |              |            |         |            |            |     |                                   |                |          |
| 上 Dokumen                         |               |                    | Tampilkan Reset Filter               |          |                                             |           |              |            |         |            |            |     |                                   |                |          |
| 台 Absen<br>ĸ                      |               | <b>CETAK EXCEL</b> | <b>CETAK PDF</b>                     |          |                                             |           |              |            |         |            |            |     |                                   |                |          |
| Kinerja                           |               |                    |                                      |          |                                             |           |              |            |         |            |            |     |                                   |                |          |
|                                   |               |                    |                                      |          |                                             |           |              |            |         |            |            |     |                                   |                |          |
|                                   |               | No.                | Nama Karyawan                        | Semester | KPI                                         | Satuan    | <b>Bobot</b> | Polarisasi | Target  | Realisasi  | Persentase |     | Nilai KPI                         |                |          |
|                                   |               | $\mathbf{1}$       | Yulisa Partiwi                       | 2020/1   | Pertumbuhan Pelanggan Baru                  | Pelanggan | $10\,$       | Positif    | $\bf 8$ | $_{\rm 6}$ | 75%        |     | $\,$ 8                            |                |          |
|                                   |               | $\overline{2}$     | Yulisa Partiwi                       | 2020/1   | Nilai % Revenue Loss akibat pullout Layanan | 96        | 10           | Negatif    | 5       | $_{3}$     | 167%       |     | 17                                |                |          |
|                                   |               | $\overline{3}$     | Yulisa Partiwi                       | 2020/1   | Collection Periode Pelanggan Publik         | Hari      | 20           | Negatif    | 35      | 40         | 88%        |     | 18                                |                |          |
|                                   |               | TOTAL BOBOT<br>40  |                                      |          |                                             |           |              |            |         |            |            |     |                                   |                |          |
|                                   |               |                    | TOTAL NILAI KPI                      |          |                                             |           |              |            |         |            |            |     | 43                                |                |          |
|                                   |               |                    |                                      |          |                                             |           |              |            |         |            |            |     |                                   |                |          |
|                                   |               |                    |                                      |          |                                             |           |              |            |         |            |            |     |                                   |                |          |
|                                   |               |                    |                                      |          |                                             |           |              |            |         |            |            |     |                                   |                |          |
|                                   |               |                    |                                      |          |                                             |           |              |            |         |            |            |     |                                   |                |          |
|                                   |               |                    |                                      |          |                                             |           |              |            |         |            |            |     |                                   |                |          |

Gambar 44. Halaman Cetak Kinerja

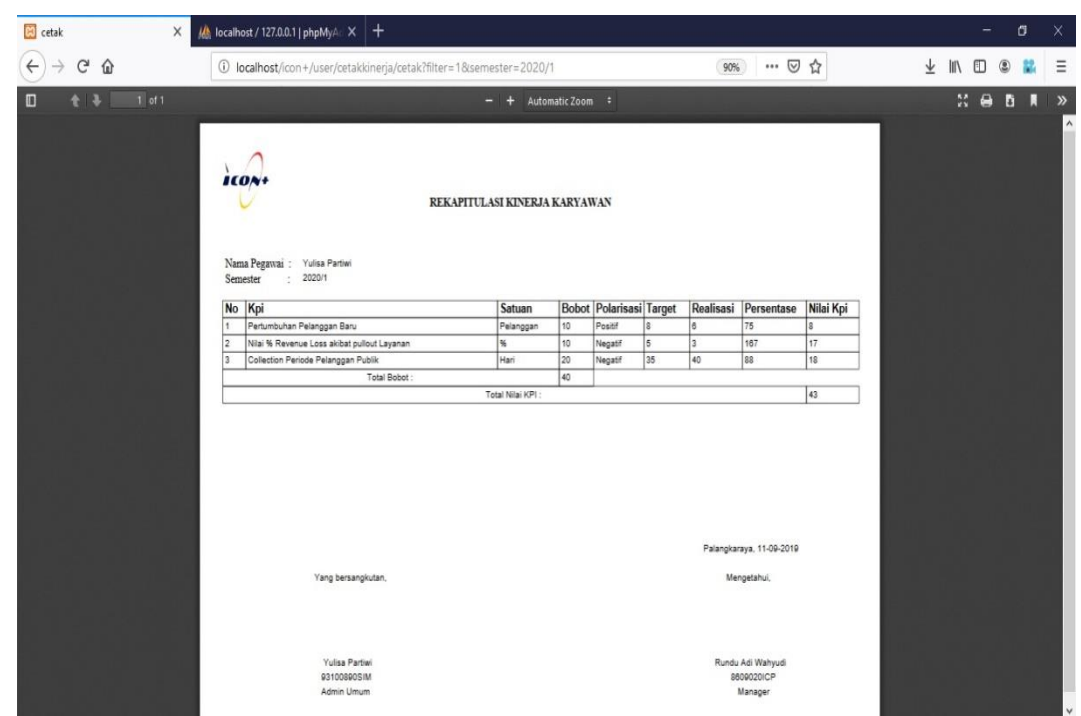

# **4.3.4.13 Cetak PDF Rekapitulasi Kinerja Karyawan**

Gambar 45. Cetak PDF Rekapitulasi Kinerja Karyawan

# **4.3.4.14 Cetak Excel Rekapitulasi Kinerja Karyawan**

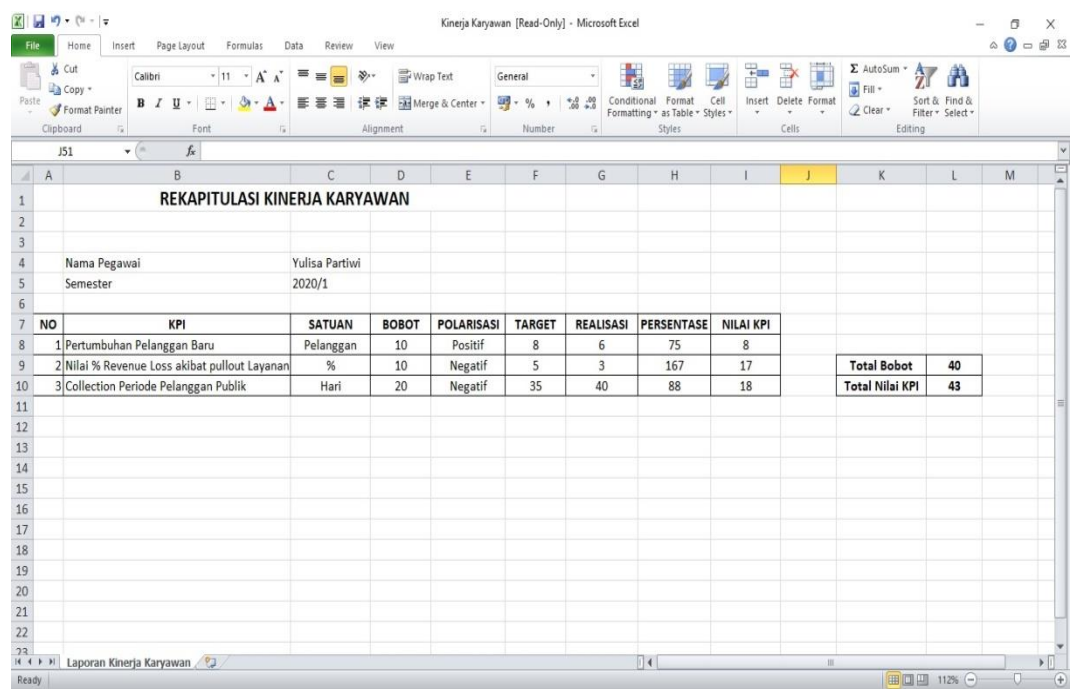

Gambar 46. Cetak Excel Rekapitulasi Kinerja Karyawan

#### **BAB V**

#### **PENUTUP**

#### **5.1 Kesimpulan**

Berdasarkan dari hasil penelitian dan pembahasan sebelumnya maka diperoleh kesimpulan, yaitu :

- 1. Sistem Informasi Monitoring Kinerja Karyawan di PT. Indonesia Comnets Plus Kantor Perwakilan Kalimantan Tengah dibuat menggunakan bahasa pemrograman PHP dengan Sublime Text sebagai tempat editor, CodeIgniter sebagai framework dan MySQL sebagai database.
- 2. Metode pengumpulan data diperoleh melalui Metode Pengamatan (Observation), Metode Wawancara (Interview), Metode Dokumentasi (Documentation), dan Metode Kepustakaan.
- 3. Sistem Informasi Monitoring Kinerja Karyawan di PT. Indonesia Comnets Plus Kantor Perwakilan Kalimantan Tengah dapat membantu mempermudah karyawan dalam melakukan absensi, menghasilkan rekap absensi, serta rekap kinerja karyawan.

## **5.2 Saran**

Saran yang dapat diberikan oleh penulis untuk pengembangan selanjutnya adalah :

- 1. Diharapkan Sistem Informasi ini dapat dipergunakan dengan baik oleh pihak perusahaan agar informasi yang disampaikan dapat lebih maksimal.
- 2. Semoga kedepannya ada yang mampu mengembangkan sistem informasi ini menjadi lebih baik dari segi fitur seperti fitur admin yang bisa mengubah batas jam masuk absensi serta menampilkan jumlah karyawan yang terlambat dalam bentuk grafik.
- 3. Dan diharapkan juga tidak hanya diakses melalui sistem informasi berbasis web saja tapi bisa di akses melalui berbasis web mobile juga.

#### **DAFTAR PUSTAKA**

- A ANJANI. 2017*.* <http://eprints.polsri.ac.id/4197/3/Bab%202.pdf>, tanggal akses 21 Juni 2019, Pukul 06.53 WIB.
- A DIANTY. 2016*.* http://eprints.polsri.ac.id/3564/3/BAB%20II.pdf, tanggal akses 20 Juni 2019, Pukul 15.34 WIB.
- ADITYA SATRIA NANDA. 2017.<http://repository.ump.ac.id/3790/3/BAB%20I> I\_ADITYA%20SATRIA%20NANDA\_MANAJEMEN%2717.pdf,tanggal akses 21 Juni 2019, Pukul 06.58 WIB.
- CLOUD HOSTING INDONESIA, 2017.<https://idcloudhost.com/> panduan/ mengenal-apa-itu-framework-codeigniter/, tanggal akses 12 September 2019, Pukul 14:03 WIB
- PFK AKBAR. 2017. http://eprints.umm.ac.id/35398/3/jiptummpp-gdl-putrifauzi-49891-3-babii.pdf, tanggal akses 21 Juni 2019, Pukul 07.09 WIB.
- Sekar Pangestuti, 2015. *PERANCANGAN SISTEM INFORMASI PENILAIAN KINERJA KARYAWAN (Kasus : PT. Neuronworks Indonesia)*. [http://repository.unpas.ac.id/26824/,](http://repository.unpas.ac.id/26824/) tanggal akses 25 Juni 2019, Pukul 18.34 WIB.
- Y Fadillah Samali. 2014. http://eprints.polsri.ac.id/1068/3/Bab%202.pdf, tanggal akses 21 Juni 2019, Pukul 07.09 WIB.

# L A M P I R A N

# Lampiran 1. Penggunaan Dana

# 1. Peralatan Penunjang

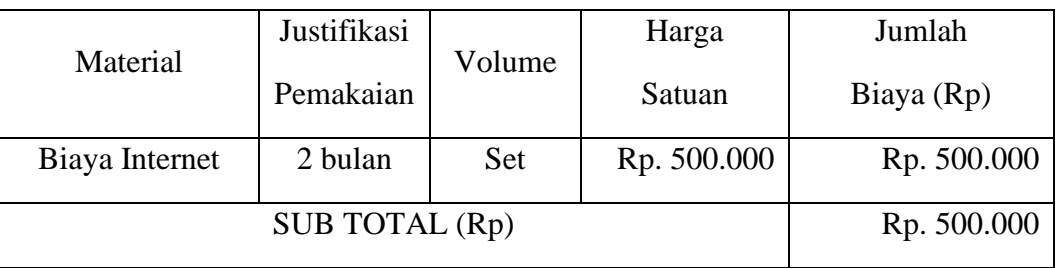

# 2. Bahan Habis Pakai

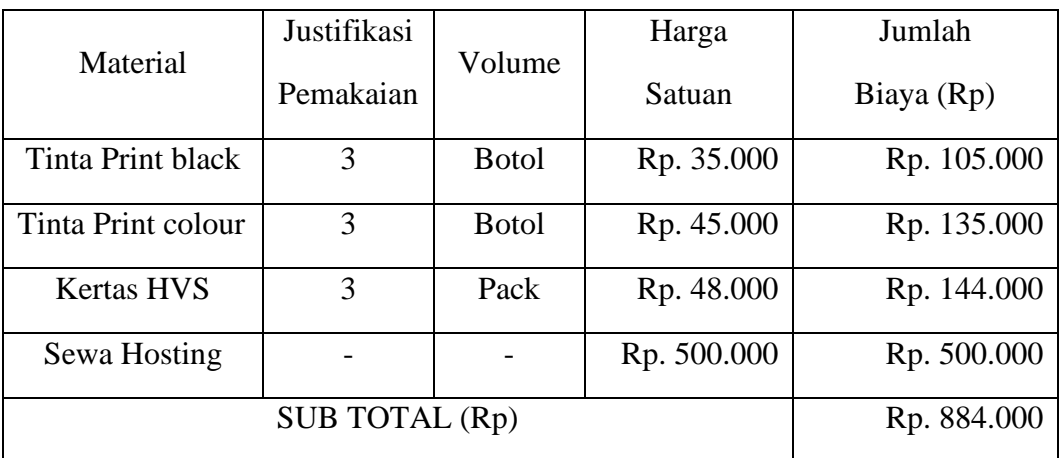

# 3. Perjalanan dan Konsumsi

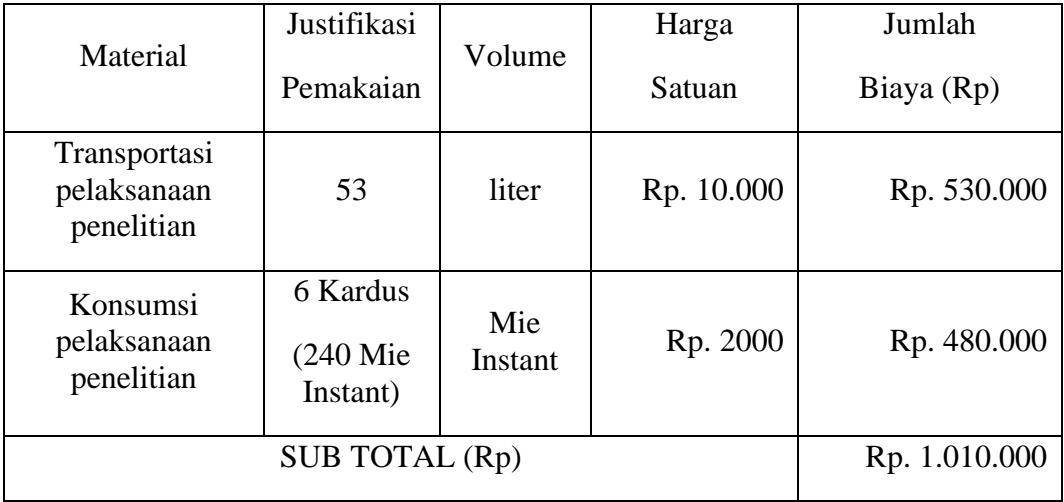

4. Lain-Lain

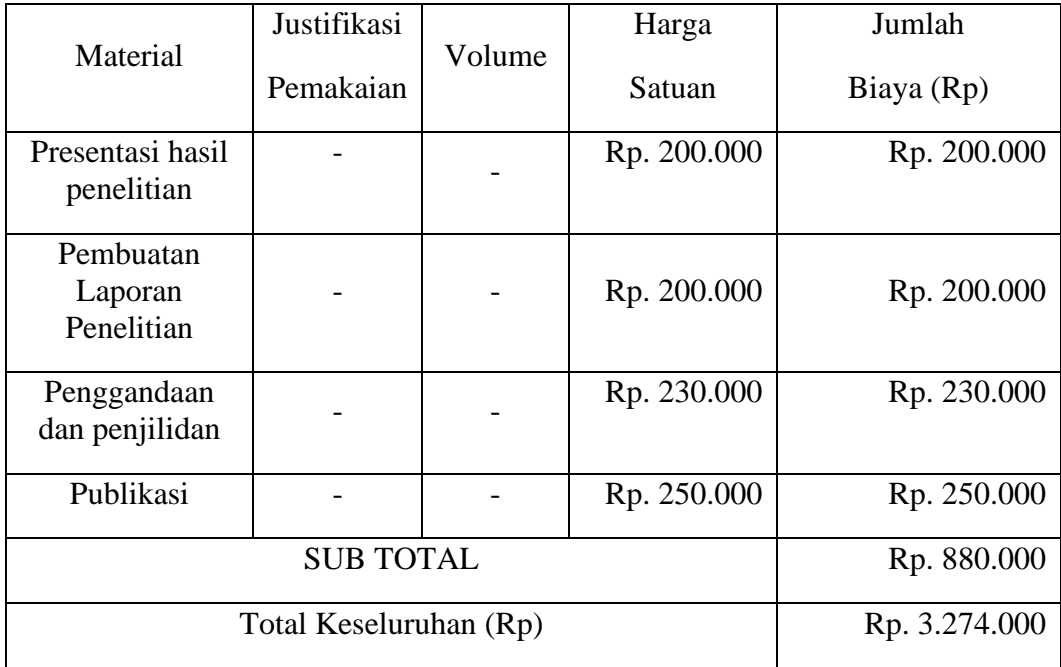

Lampiran 2. Catatan Harian Kegiatan (LogBook)

- Nama : Selvia Cindy Rismalina
- Nim : C1657201083
- Jurusan : Sistem Informasi

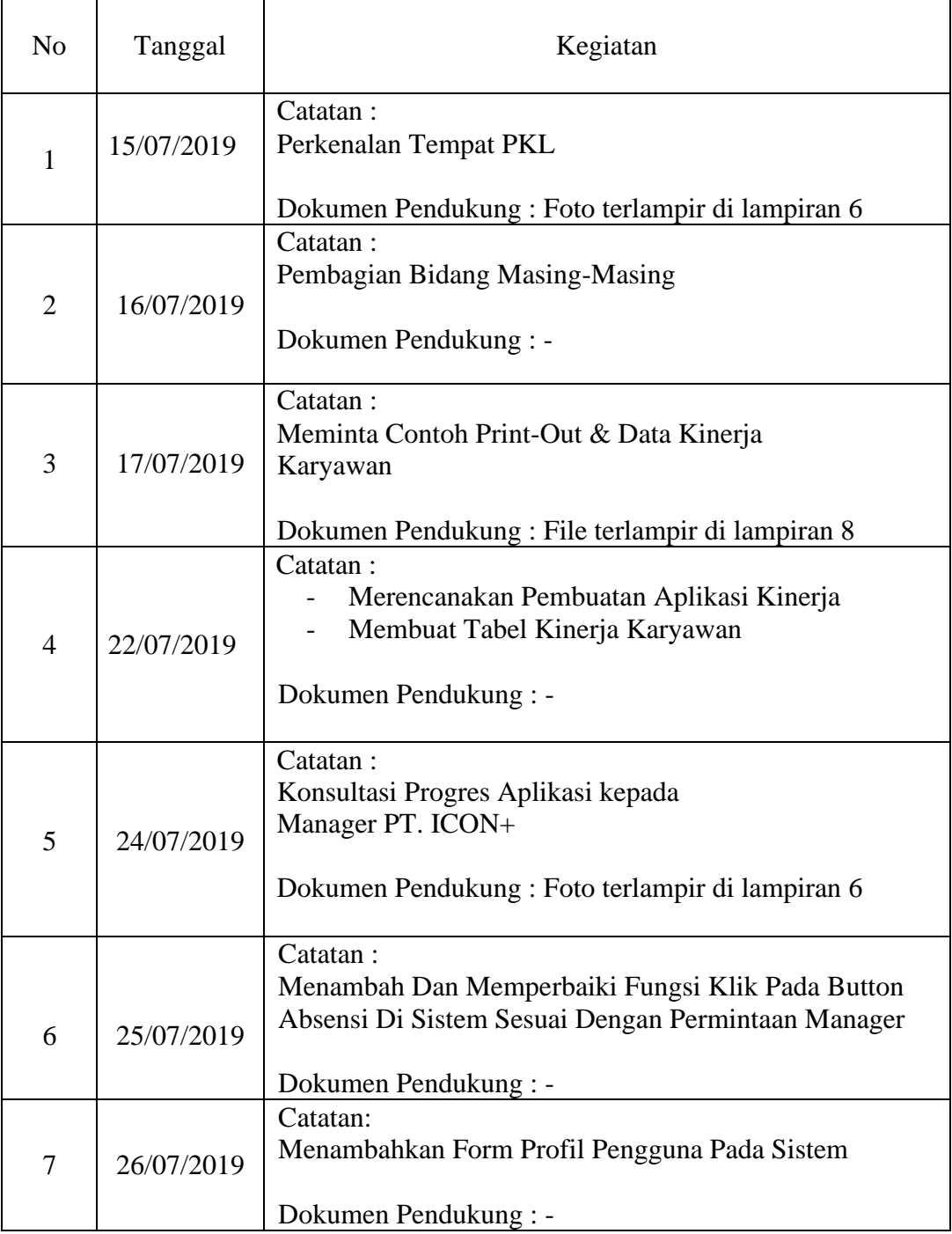

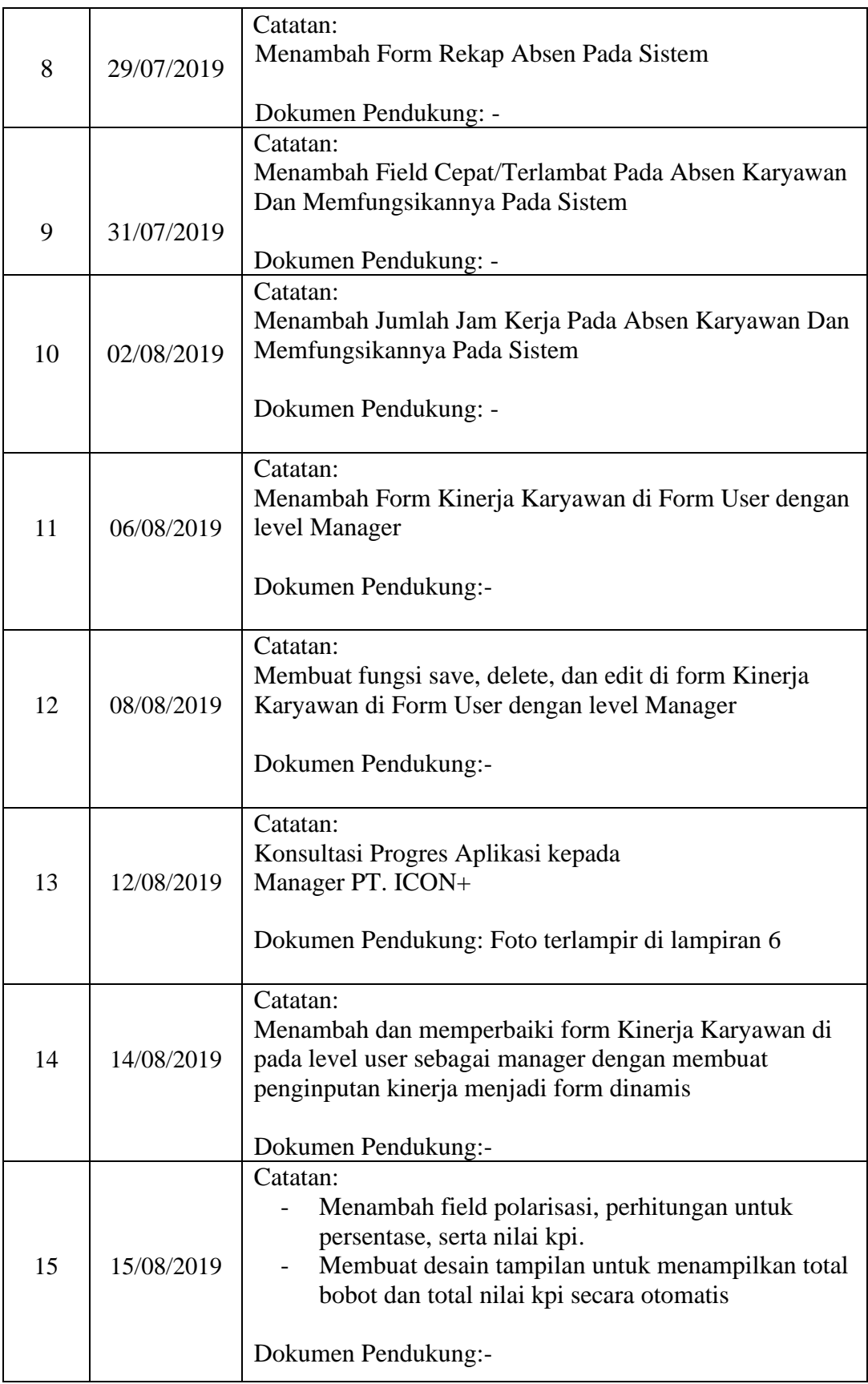

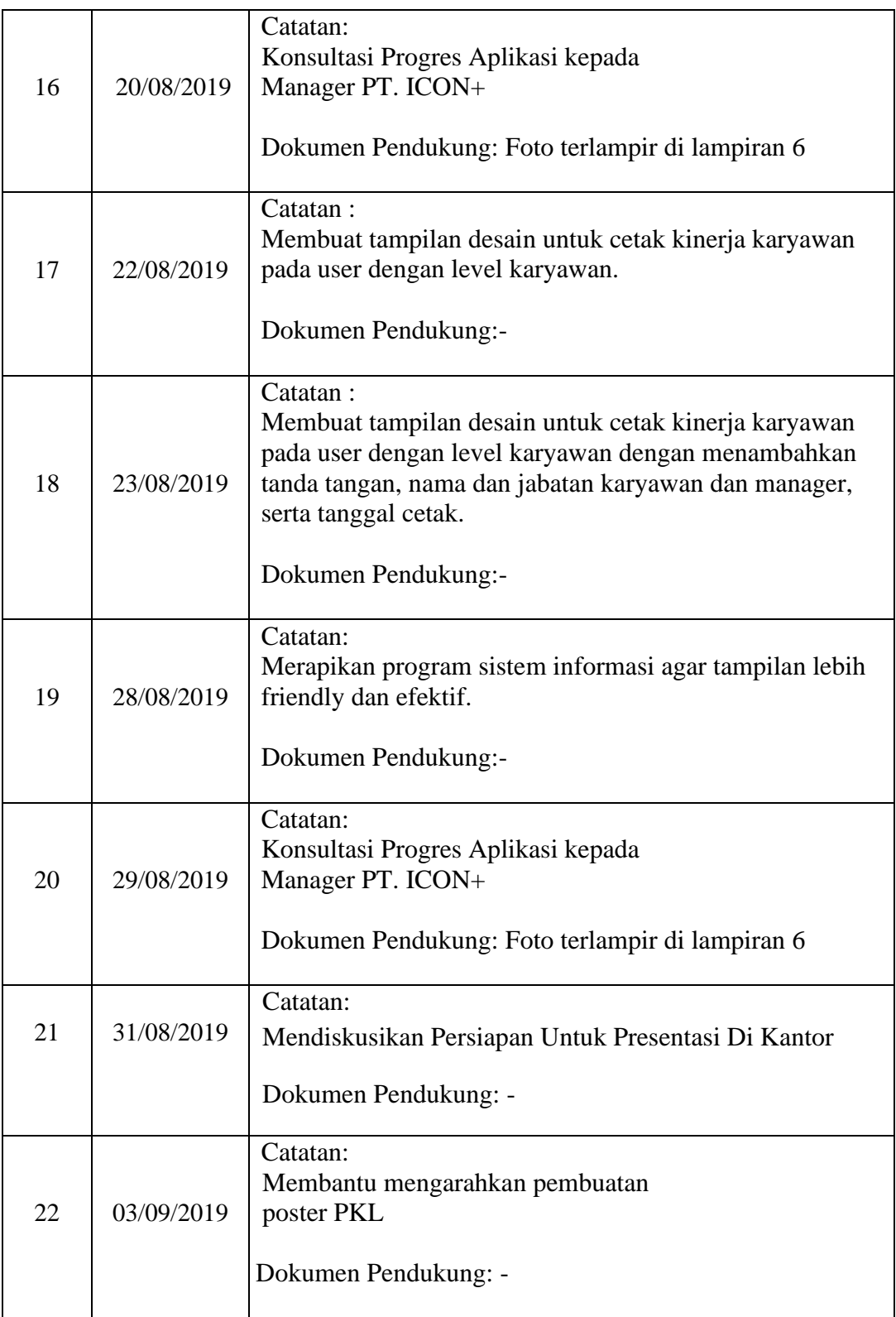

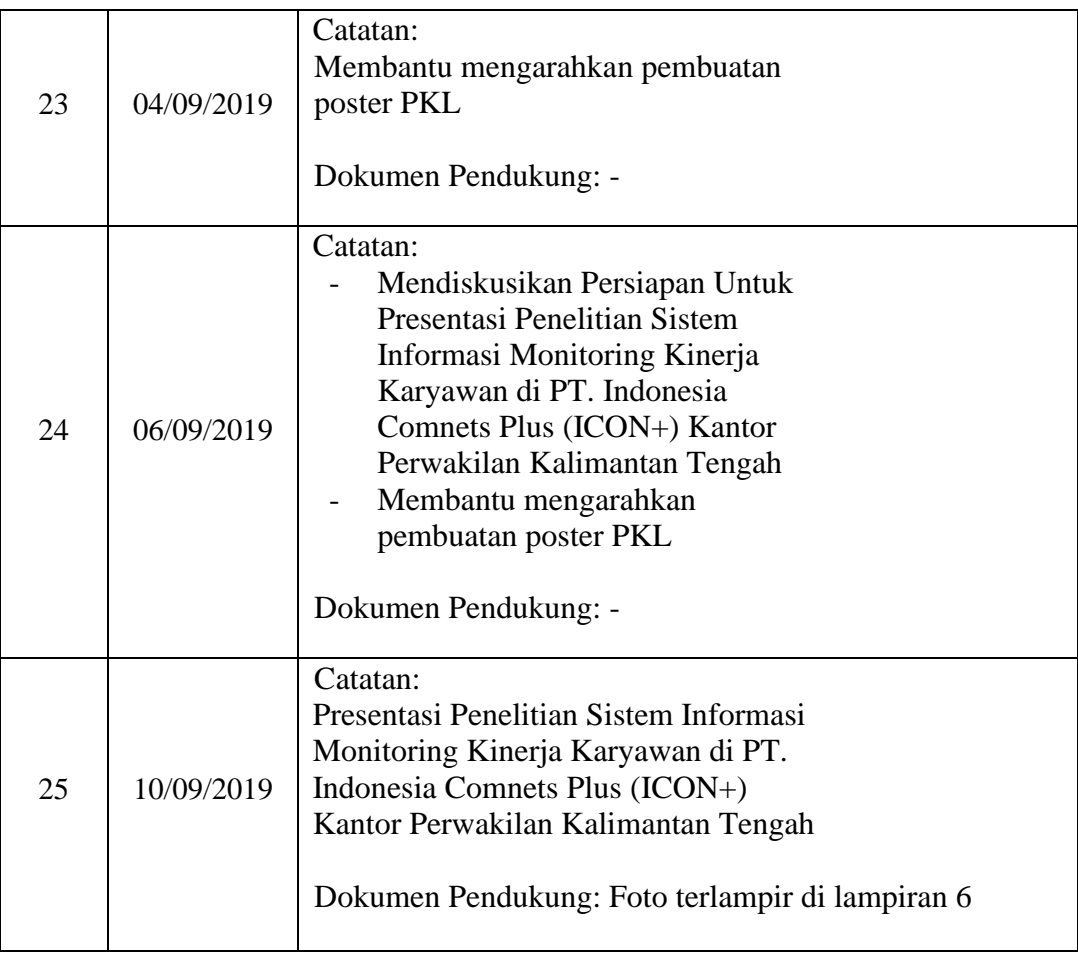

- Nama : Olivia Magdalena Hartono
- NIM : C1657201081

T

Jurusan : Sistem Informasi

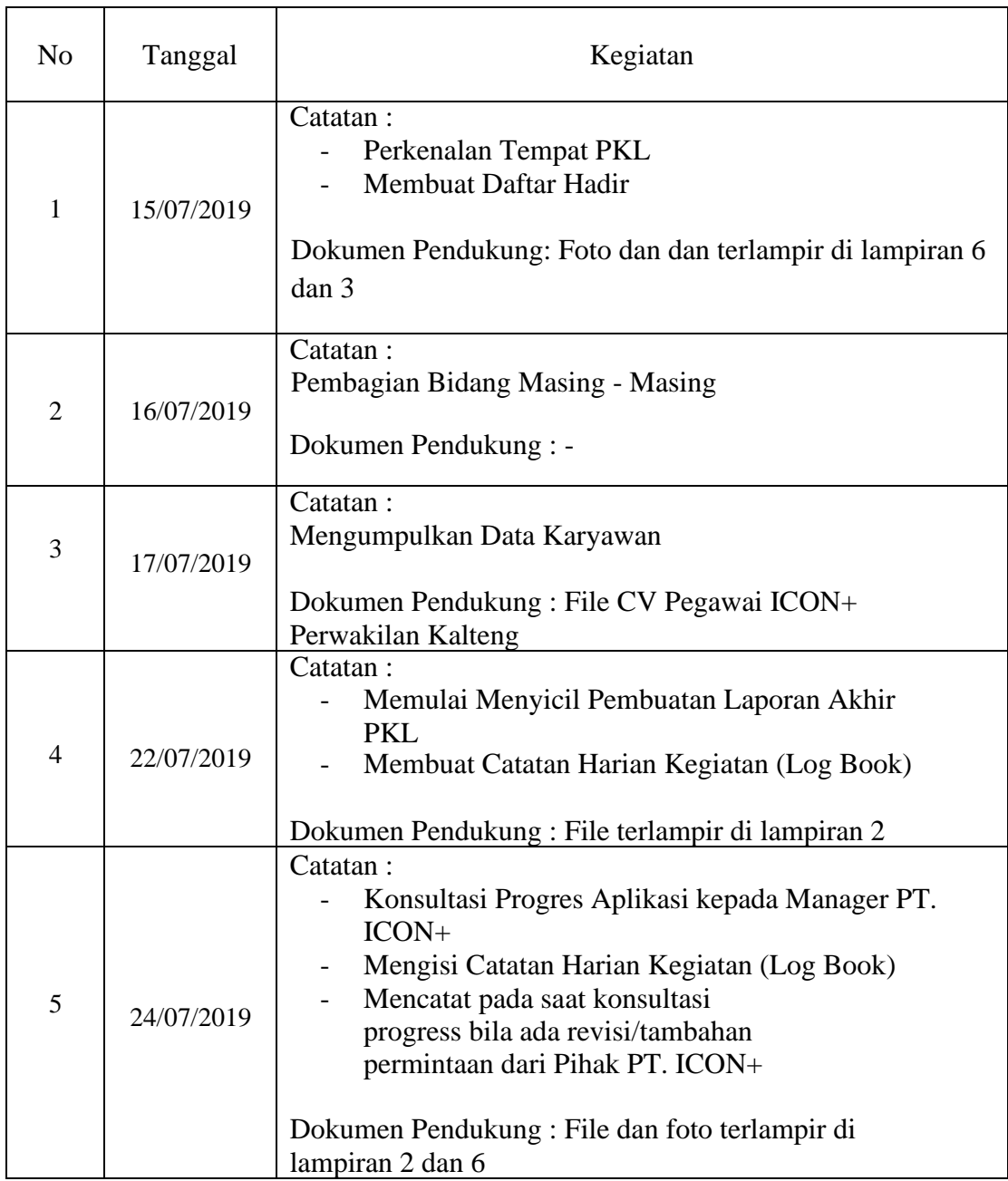

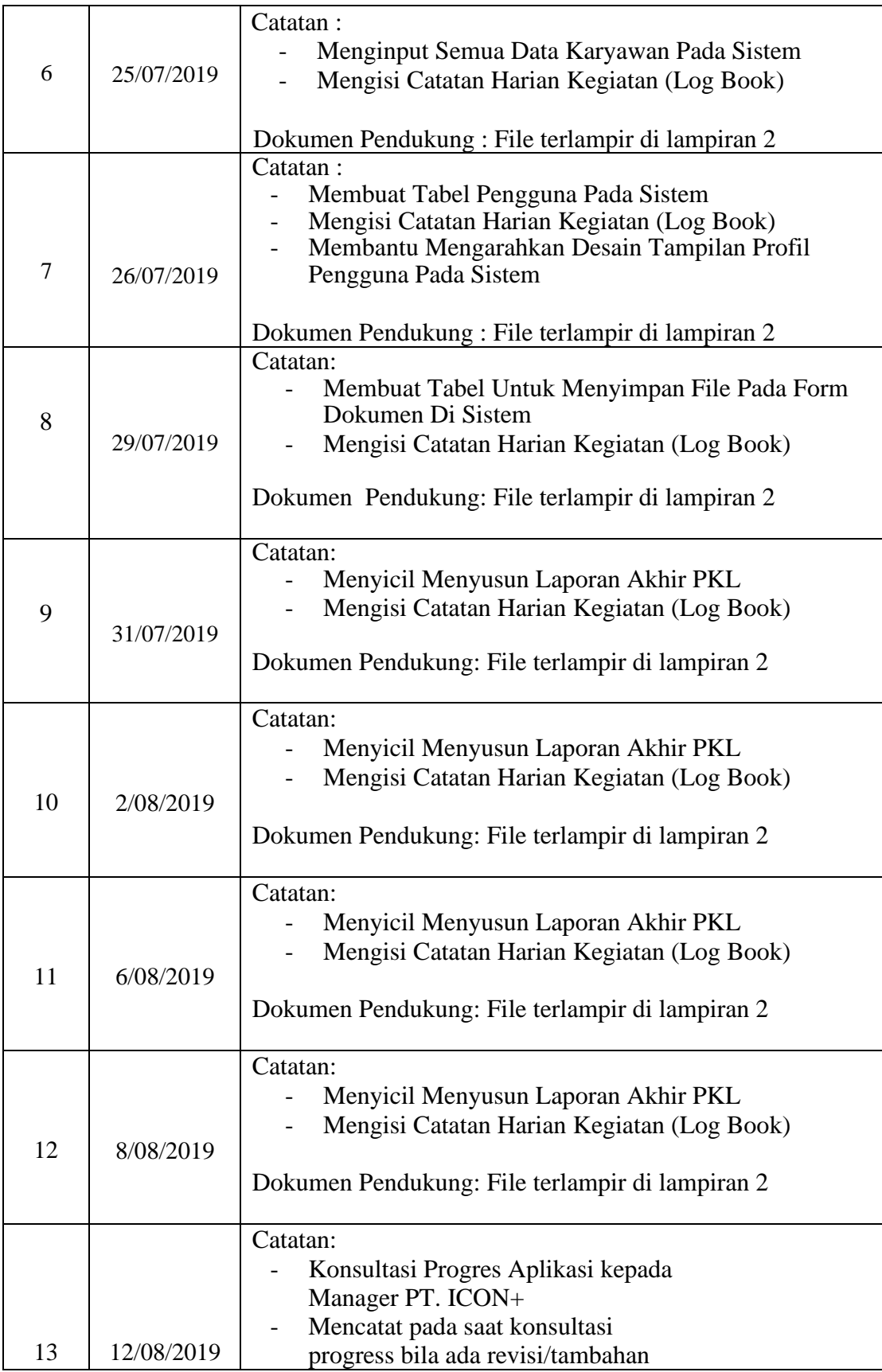

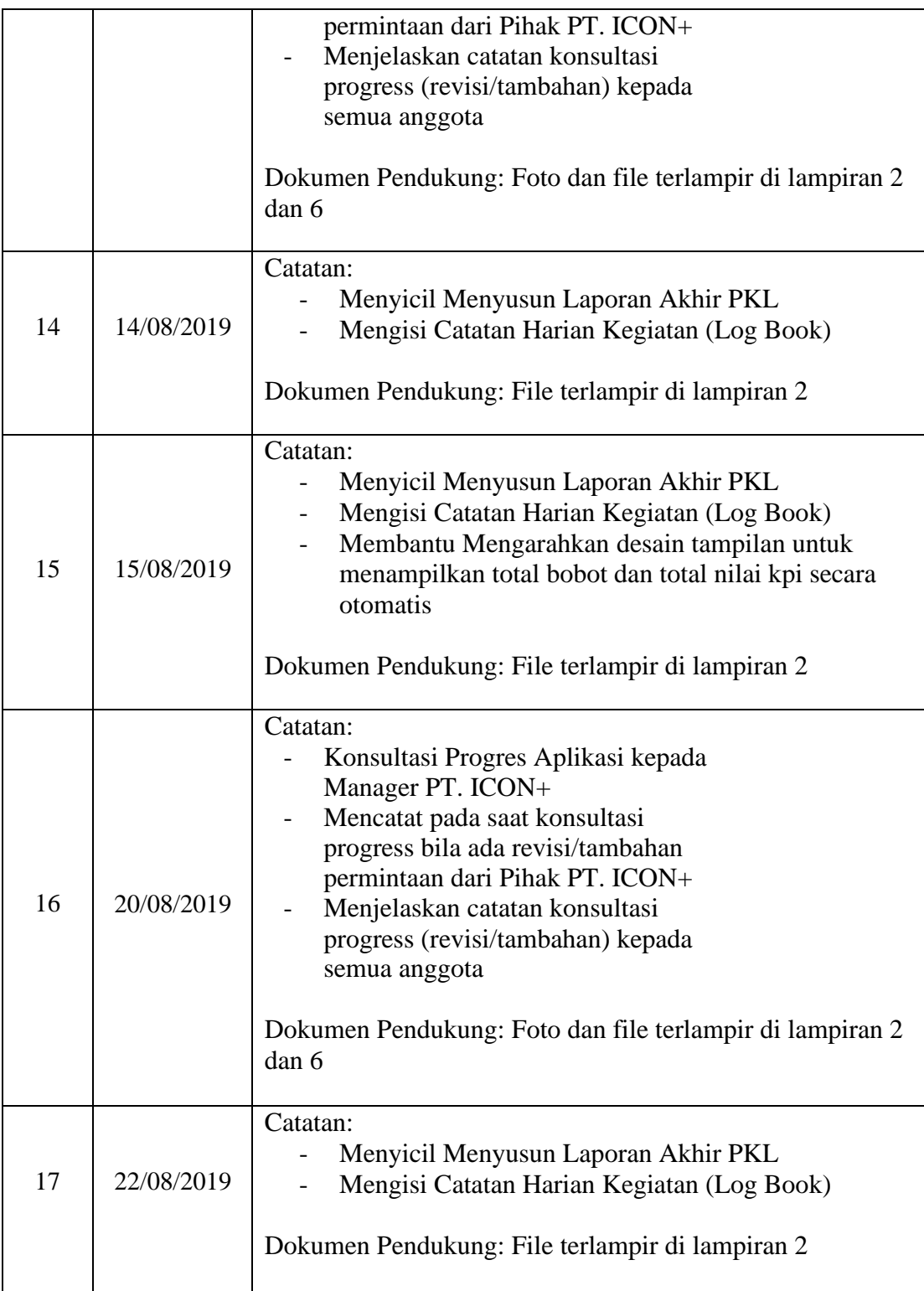

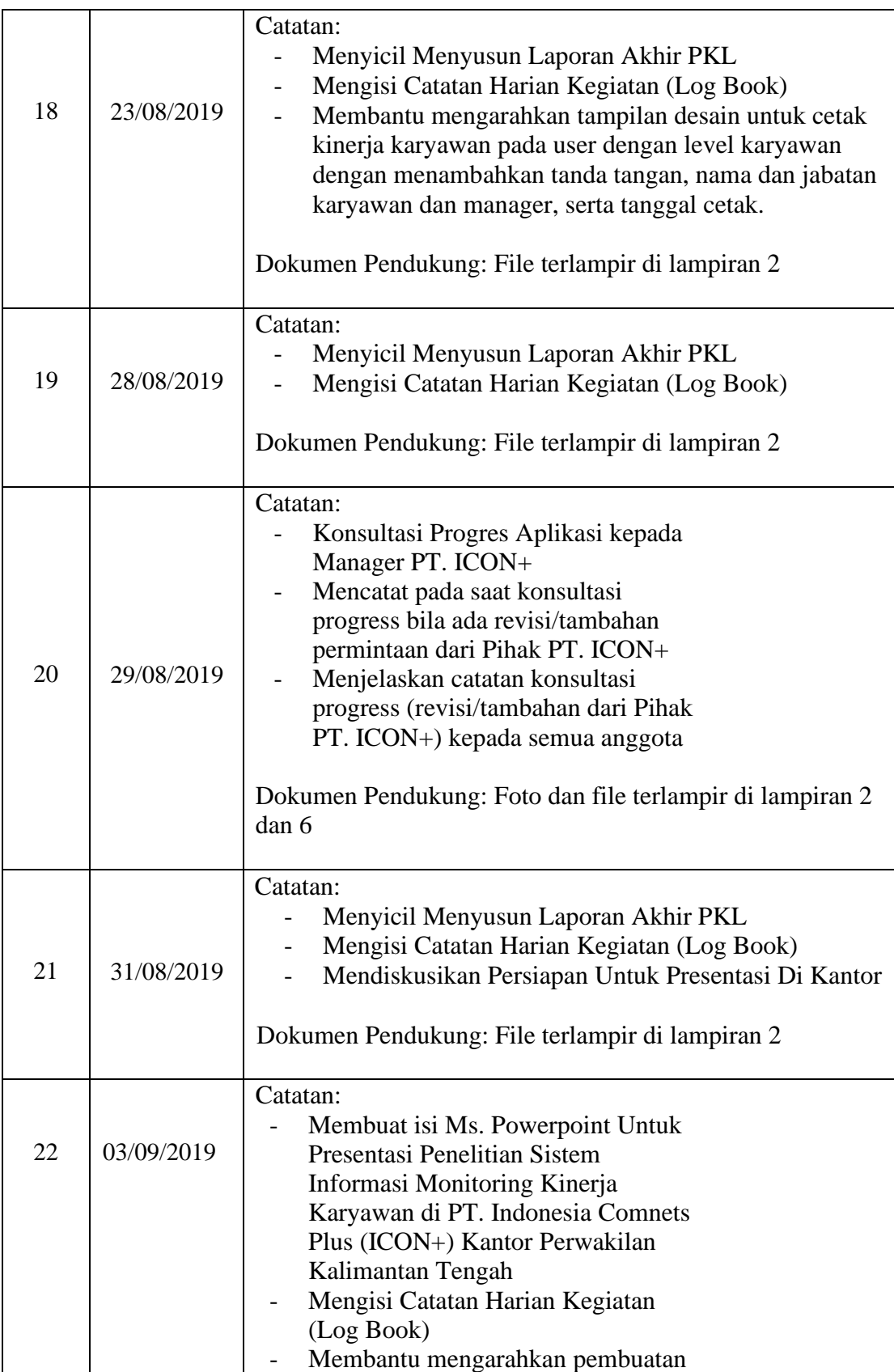

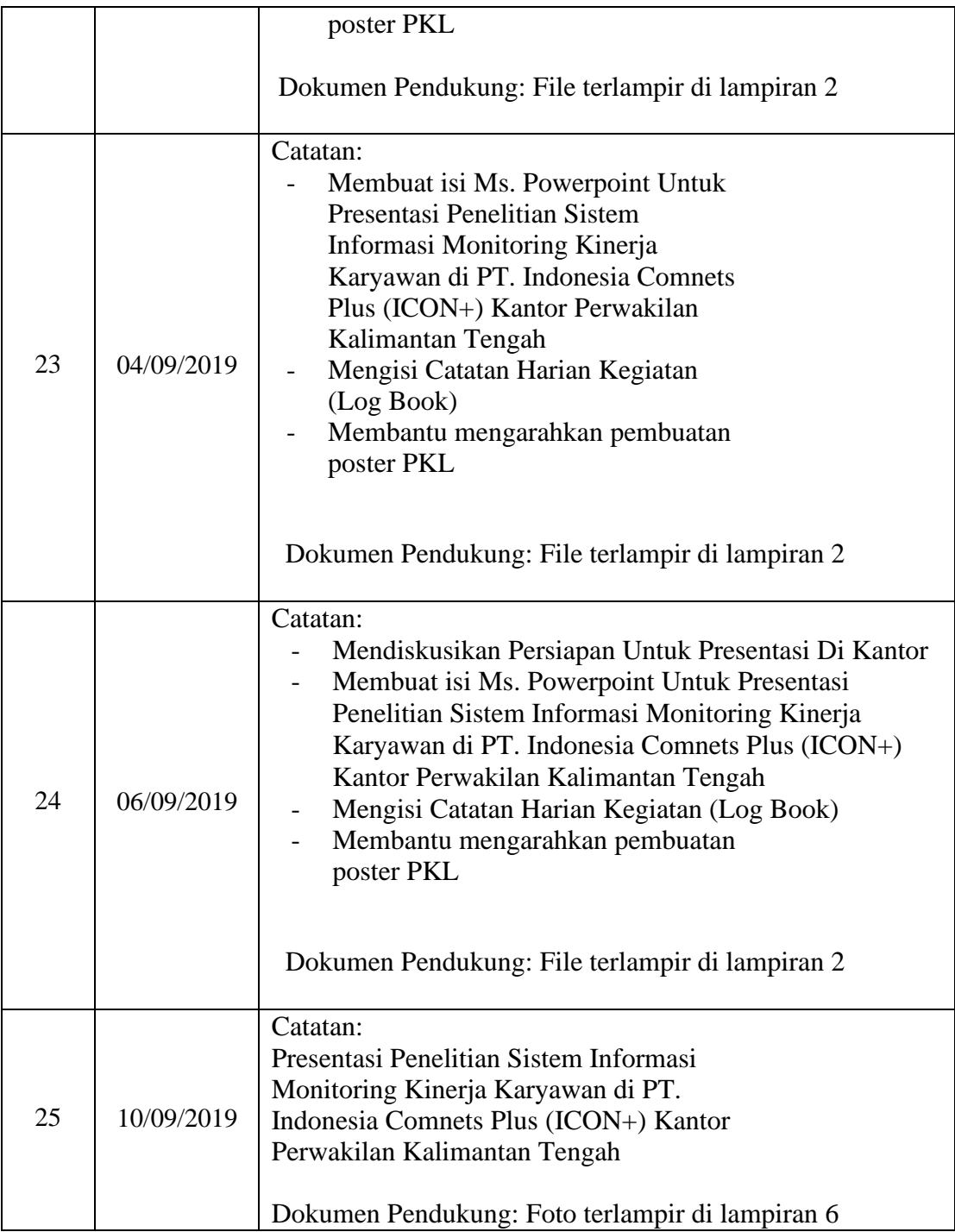

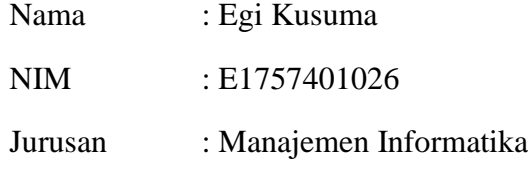

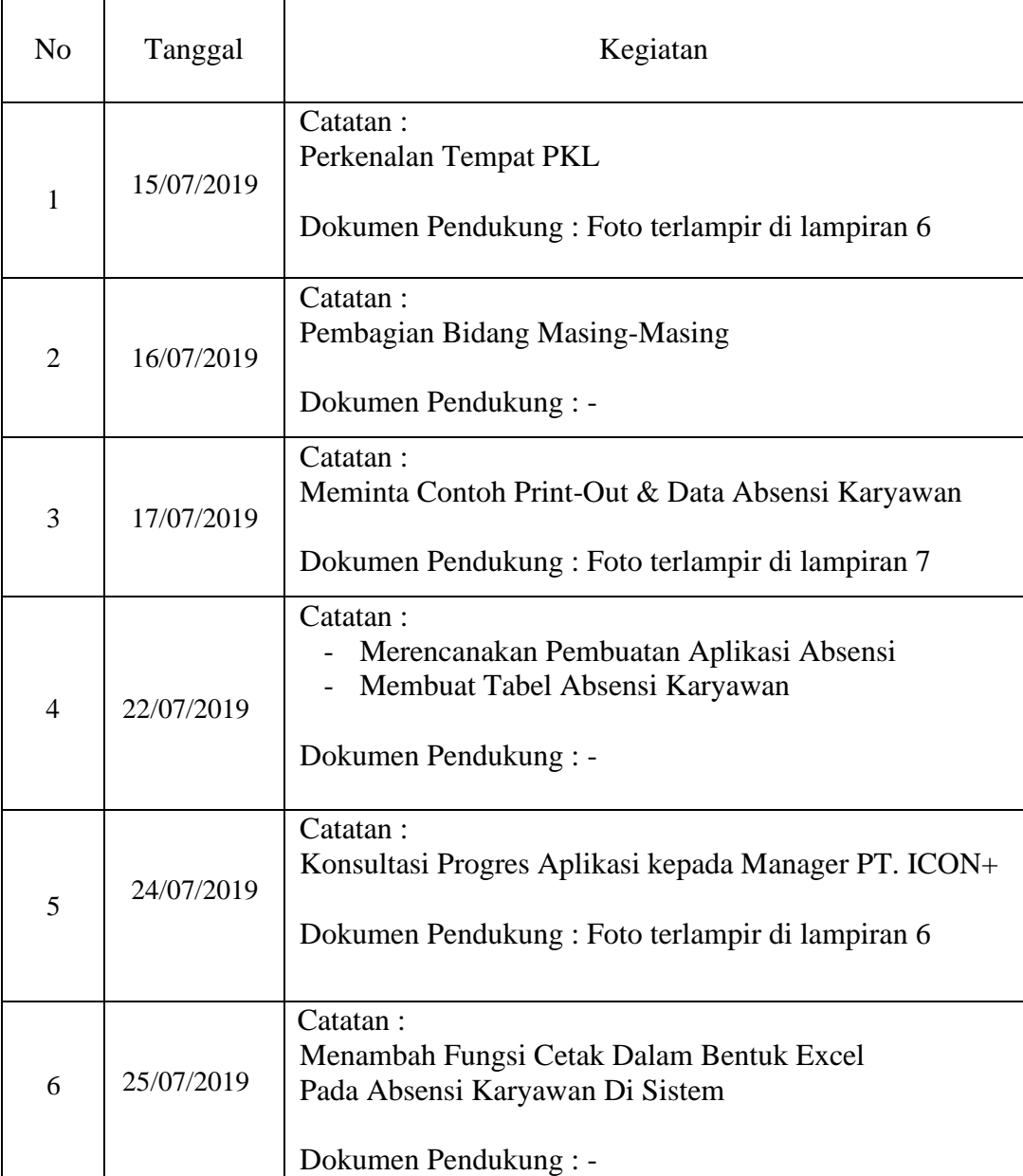

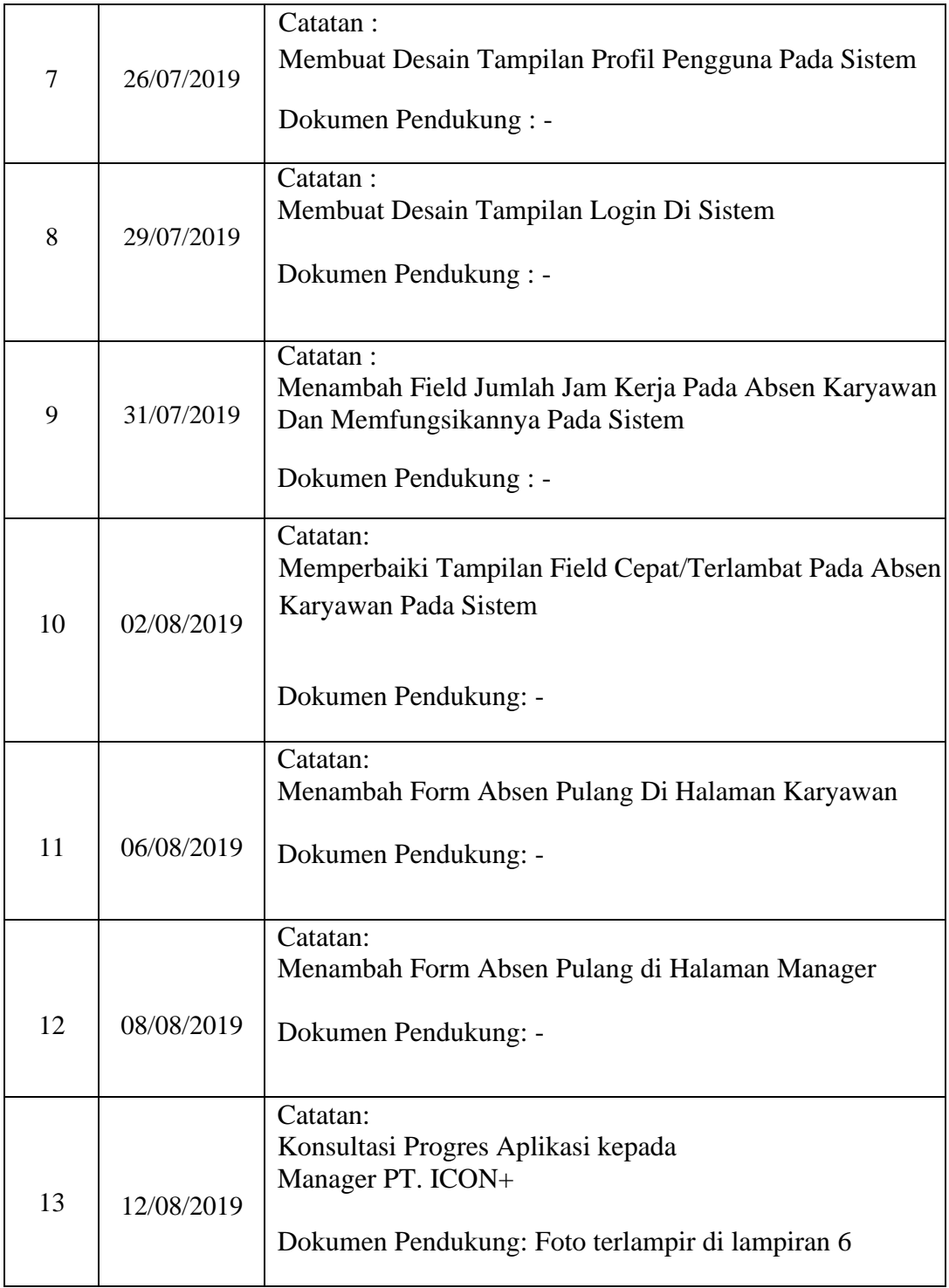

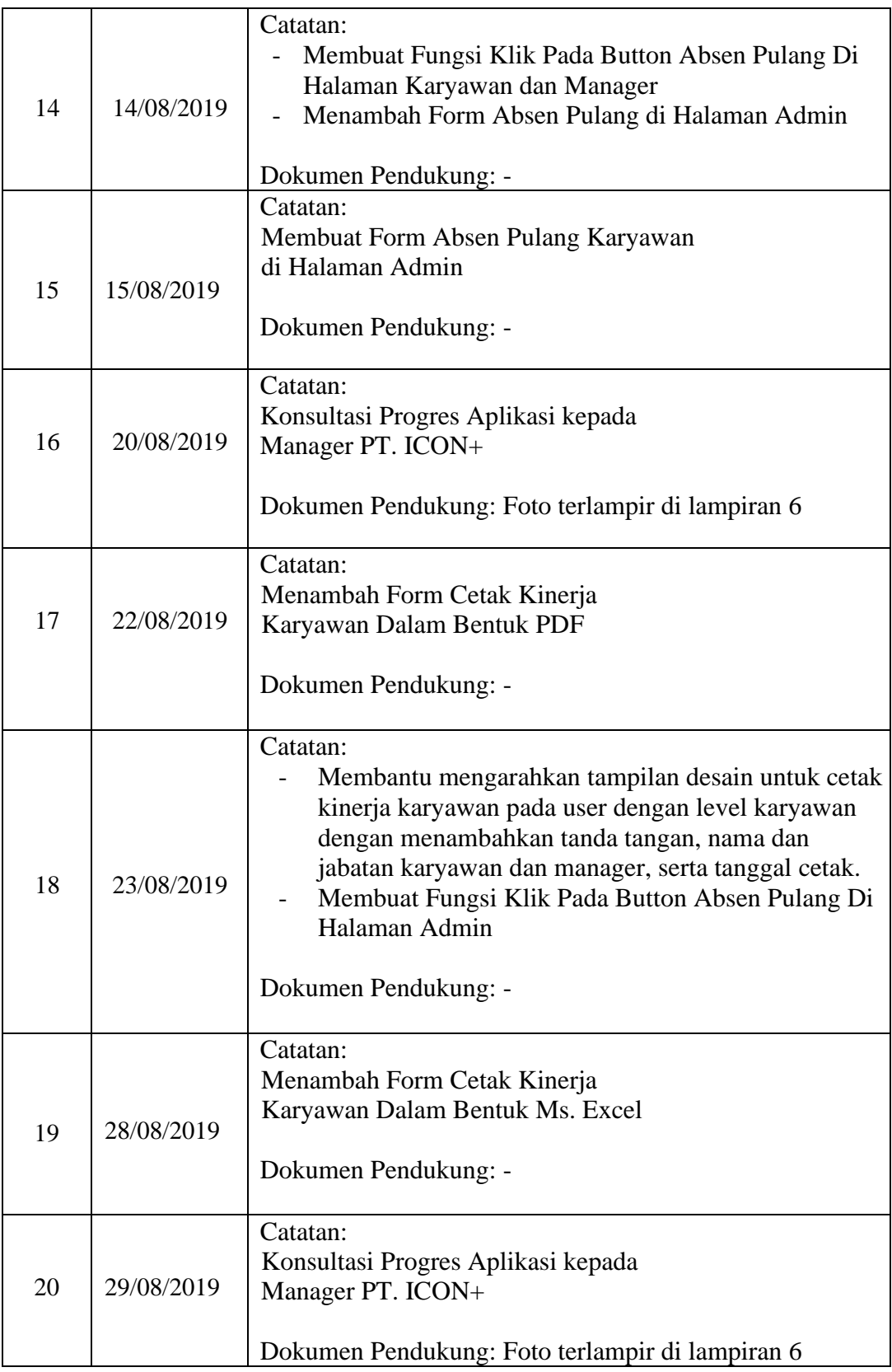

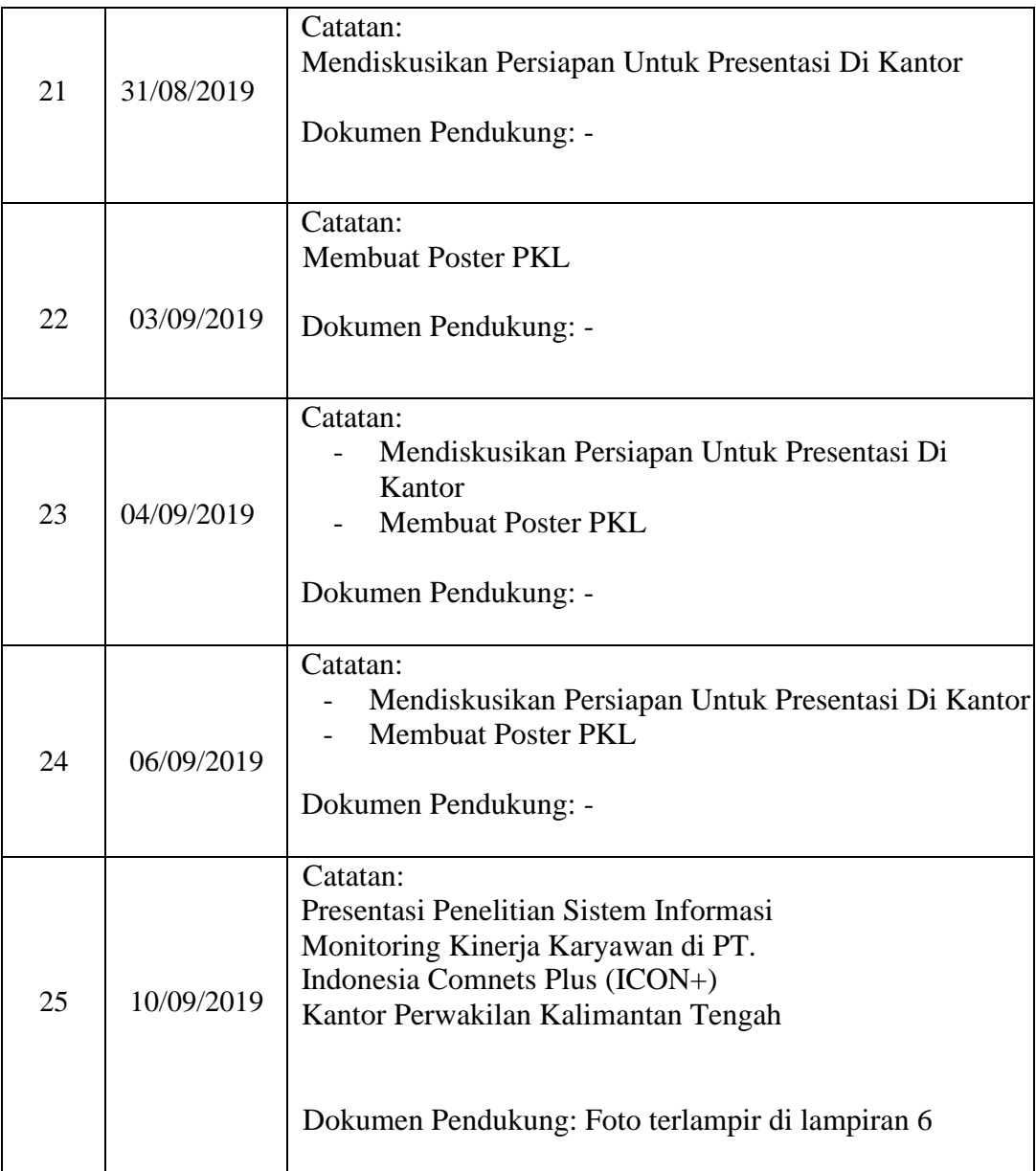

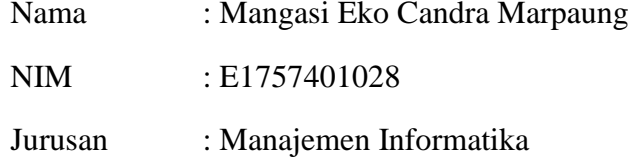

 $\overline{1}$ 

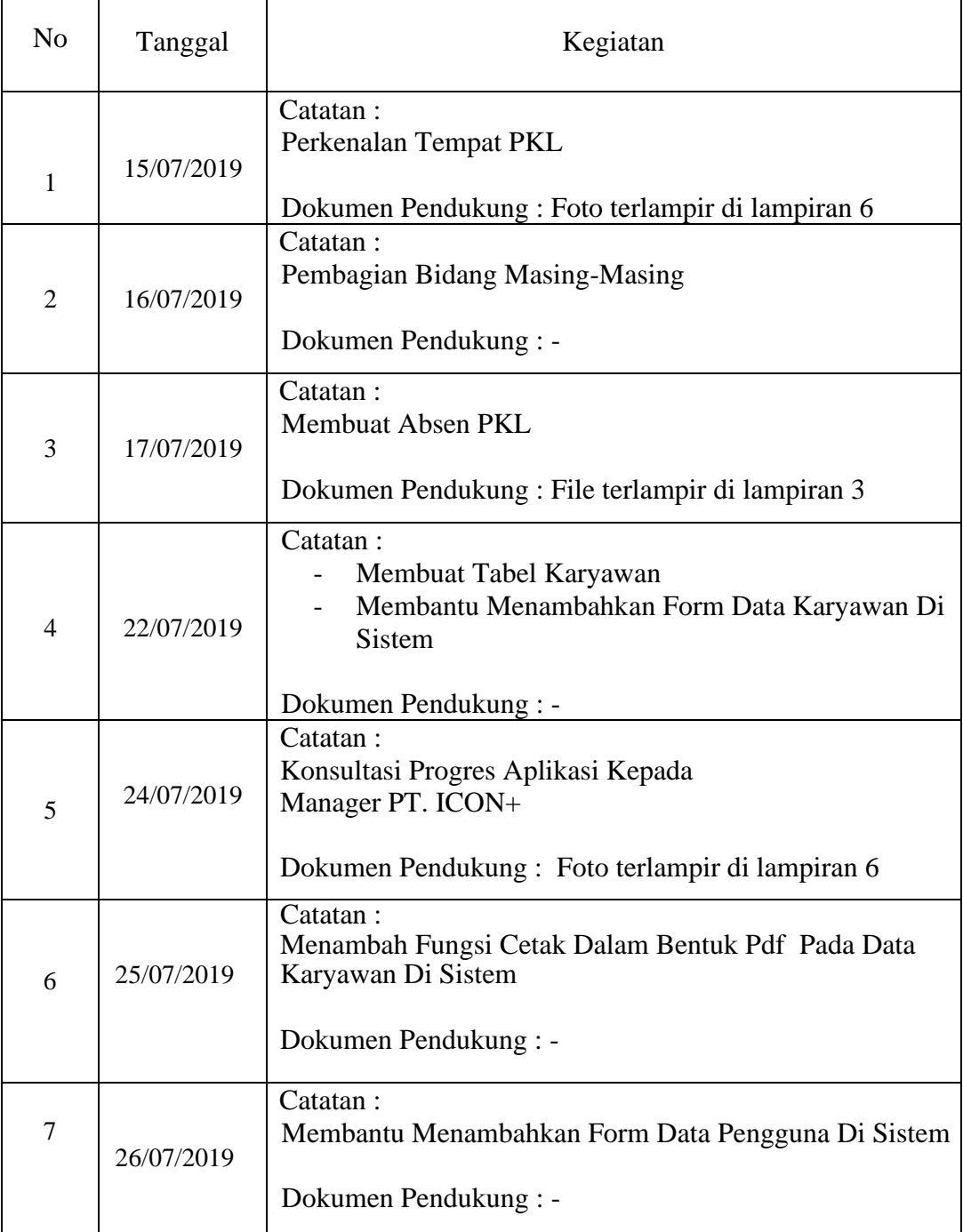
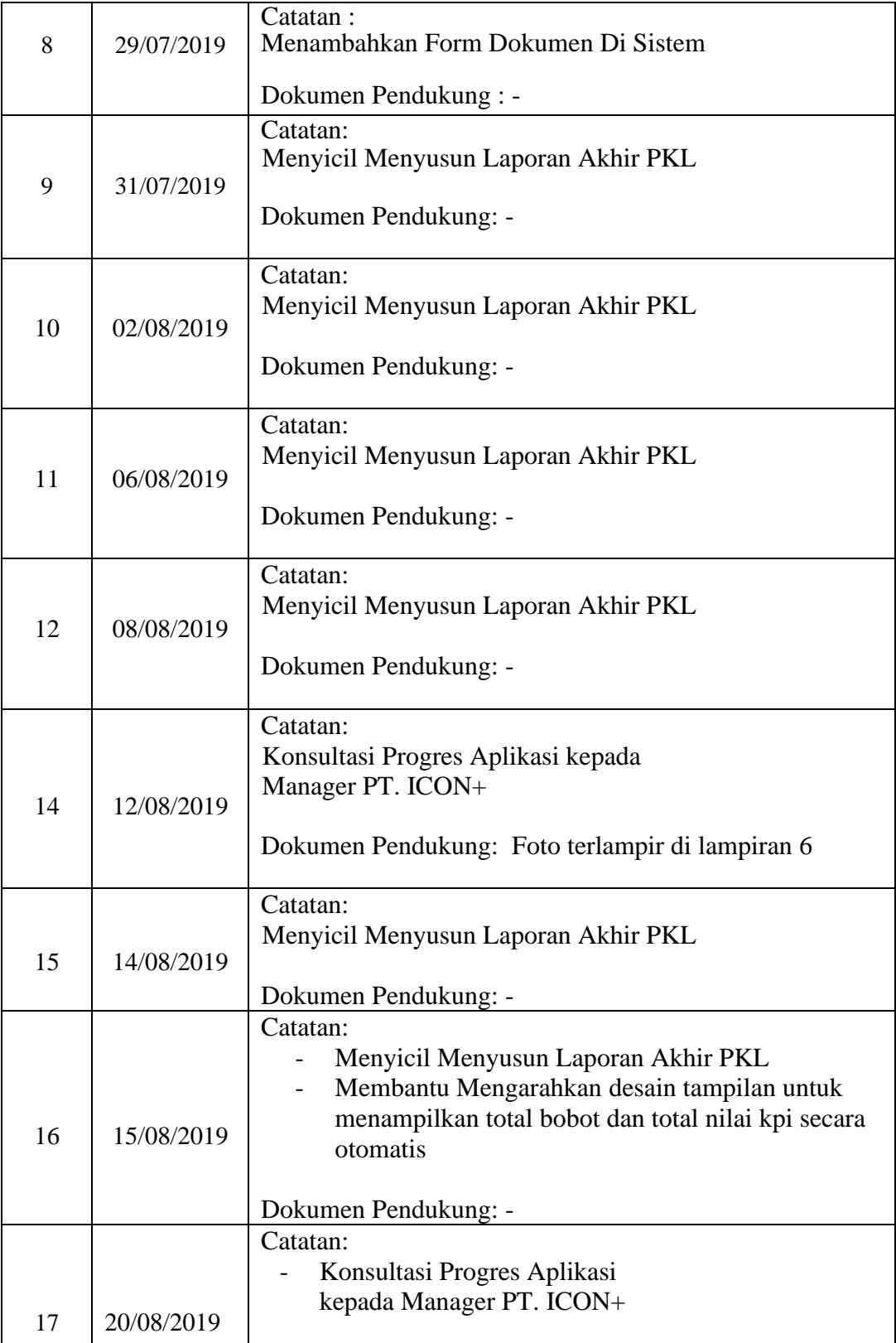

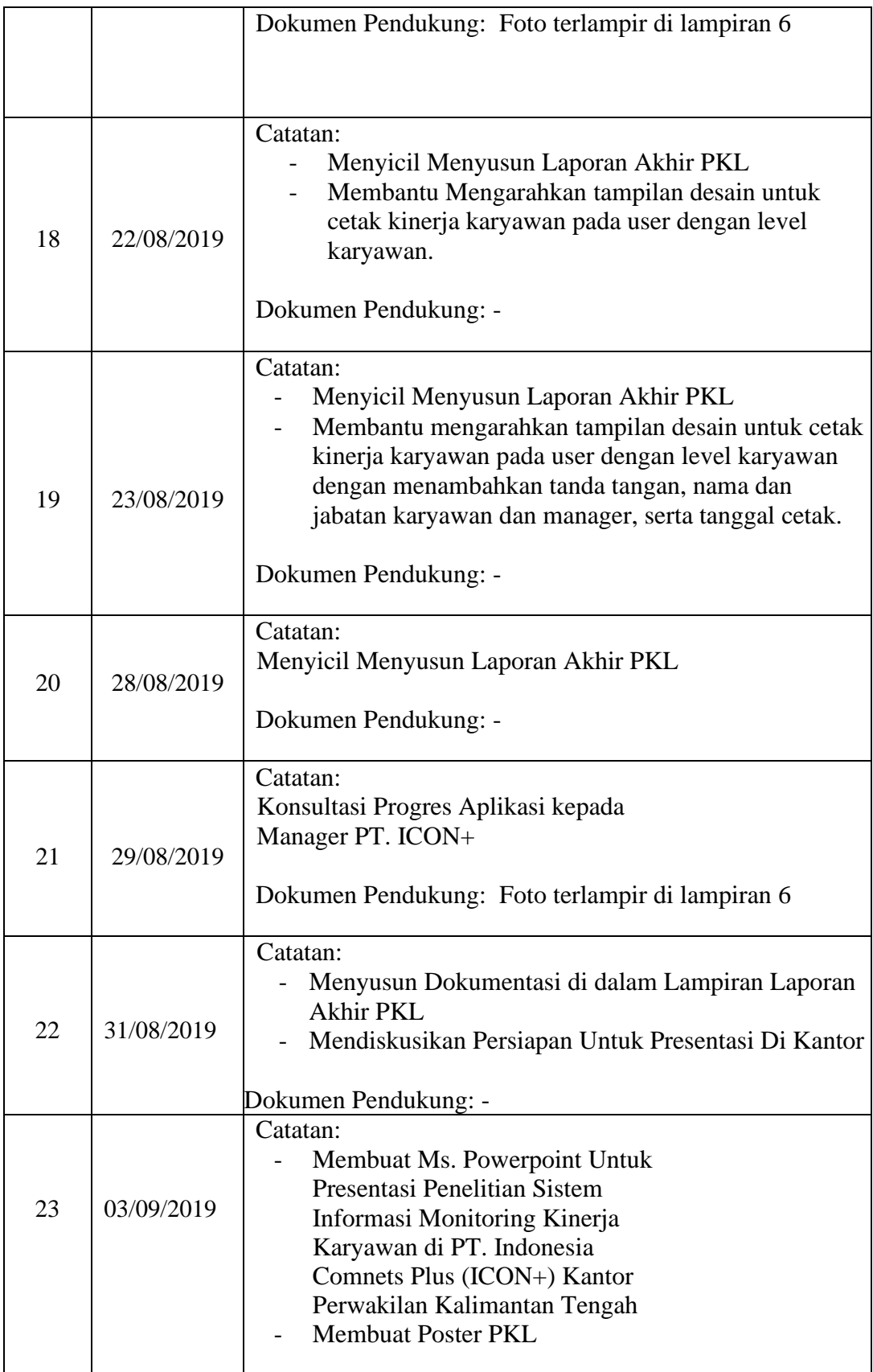

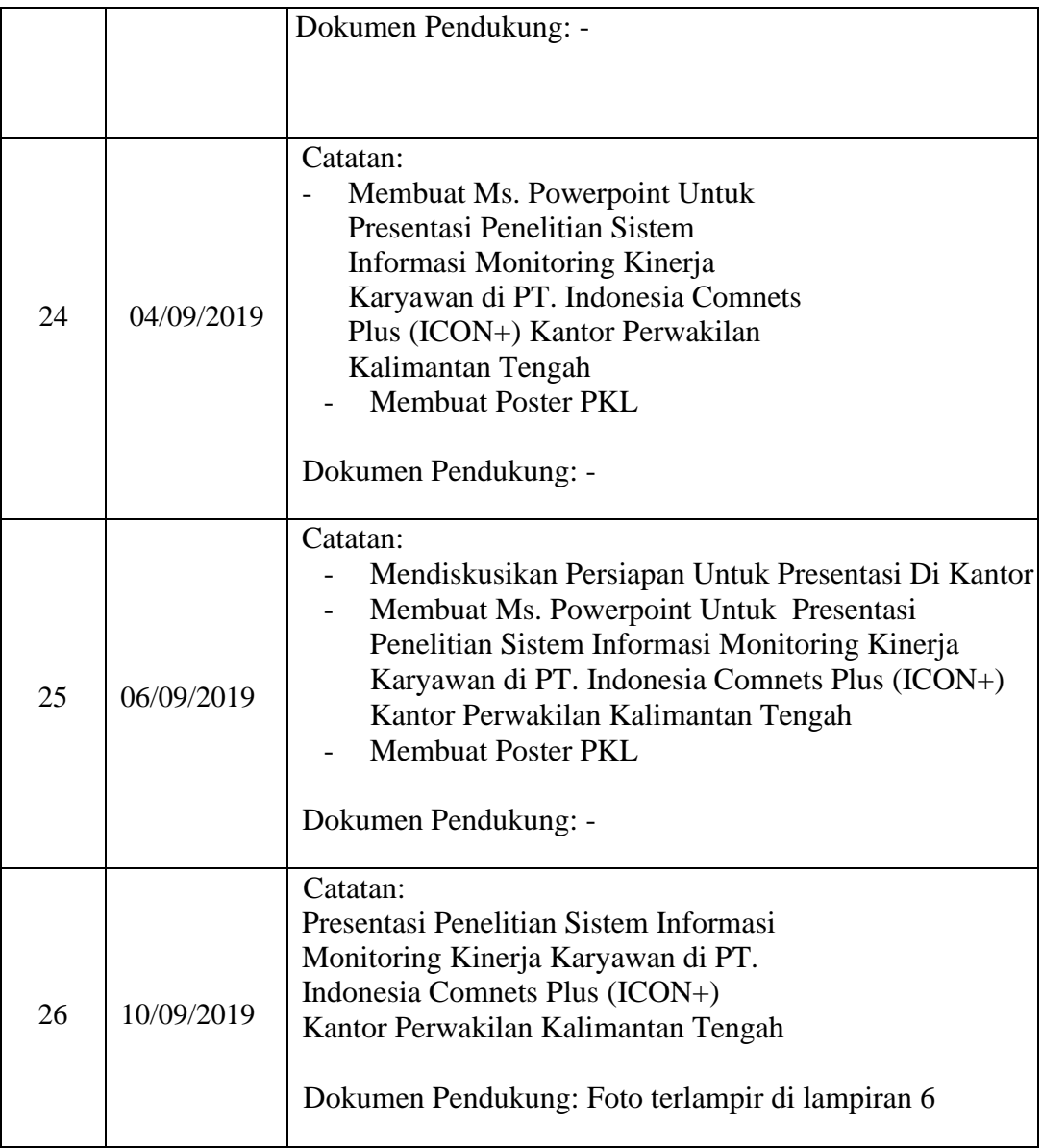

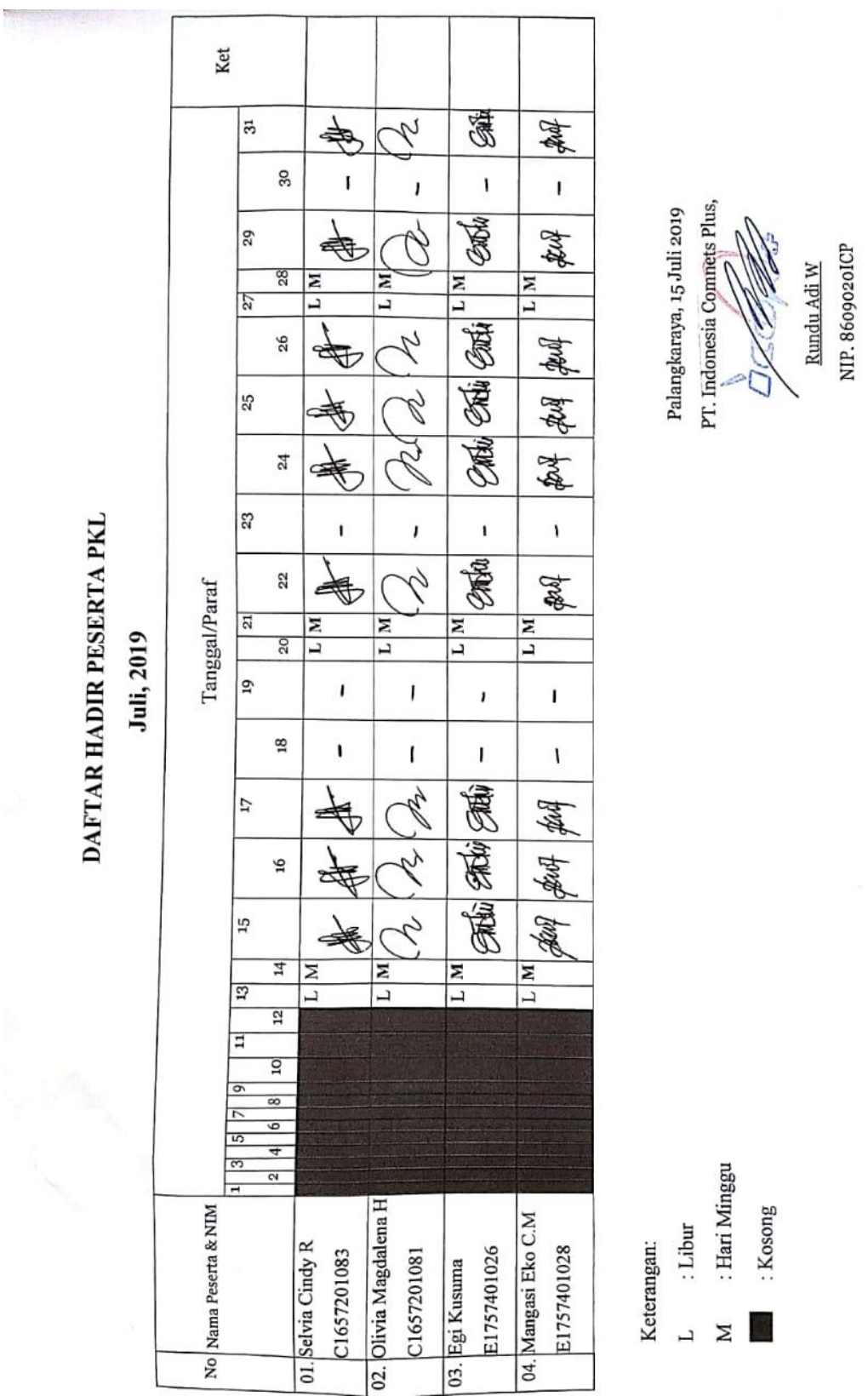

Lampiran 3. Daftar Hadir

- 
- $\blacksquare$  : Kosong

Manager Kantor Perwakilan Kalteng

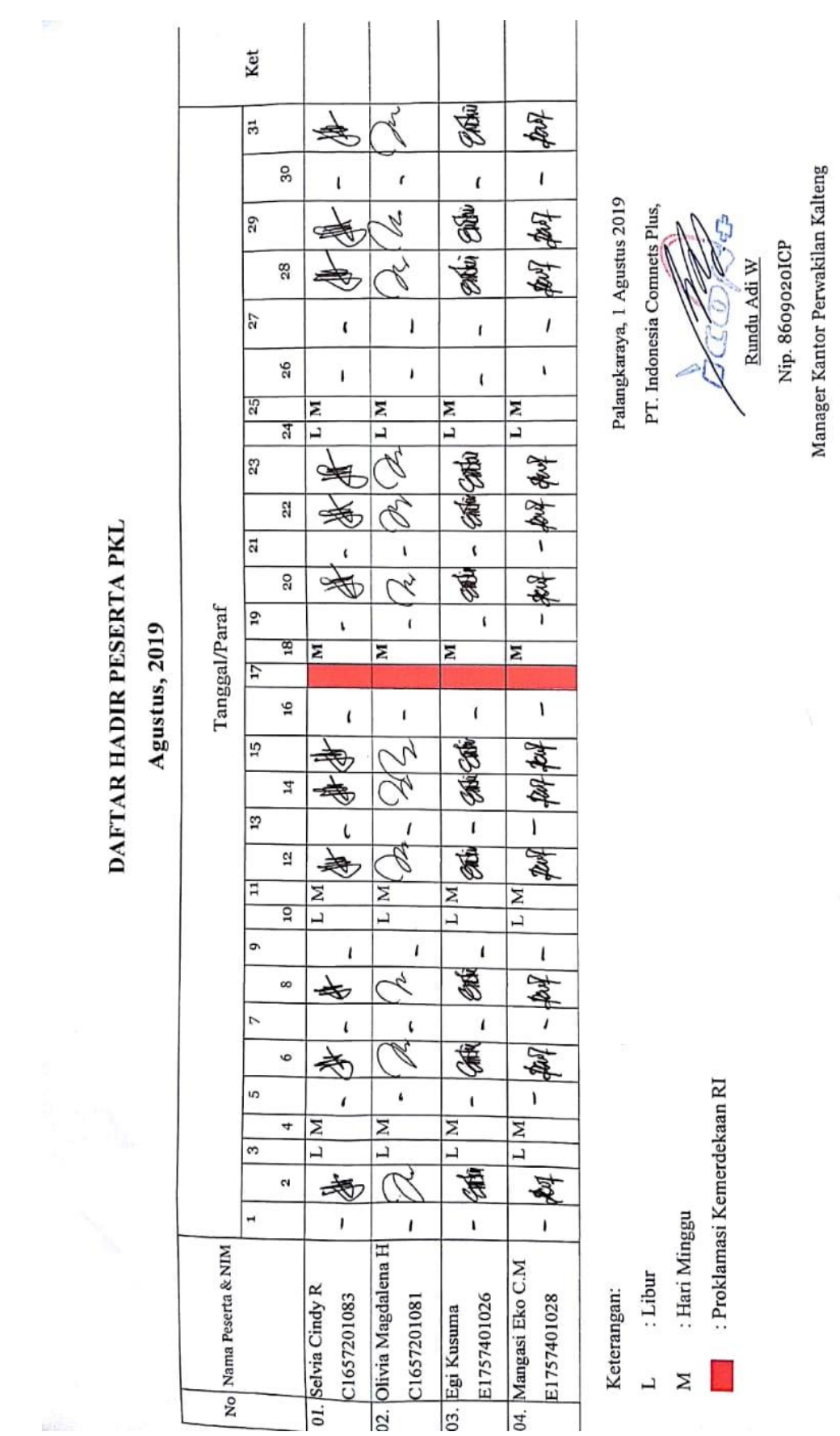

 $\label{eq:3.1} \frac{d\mathbf{y}}{d\mathbf{x}} = \frac{d\mathbf{y}}{d\mathbf{x}}$ 

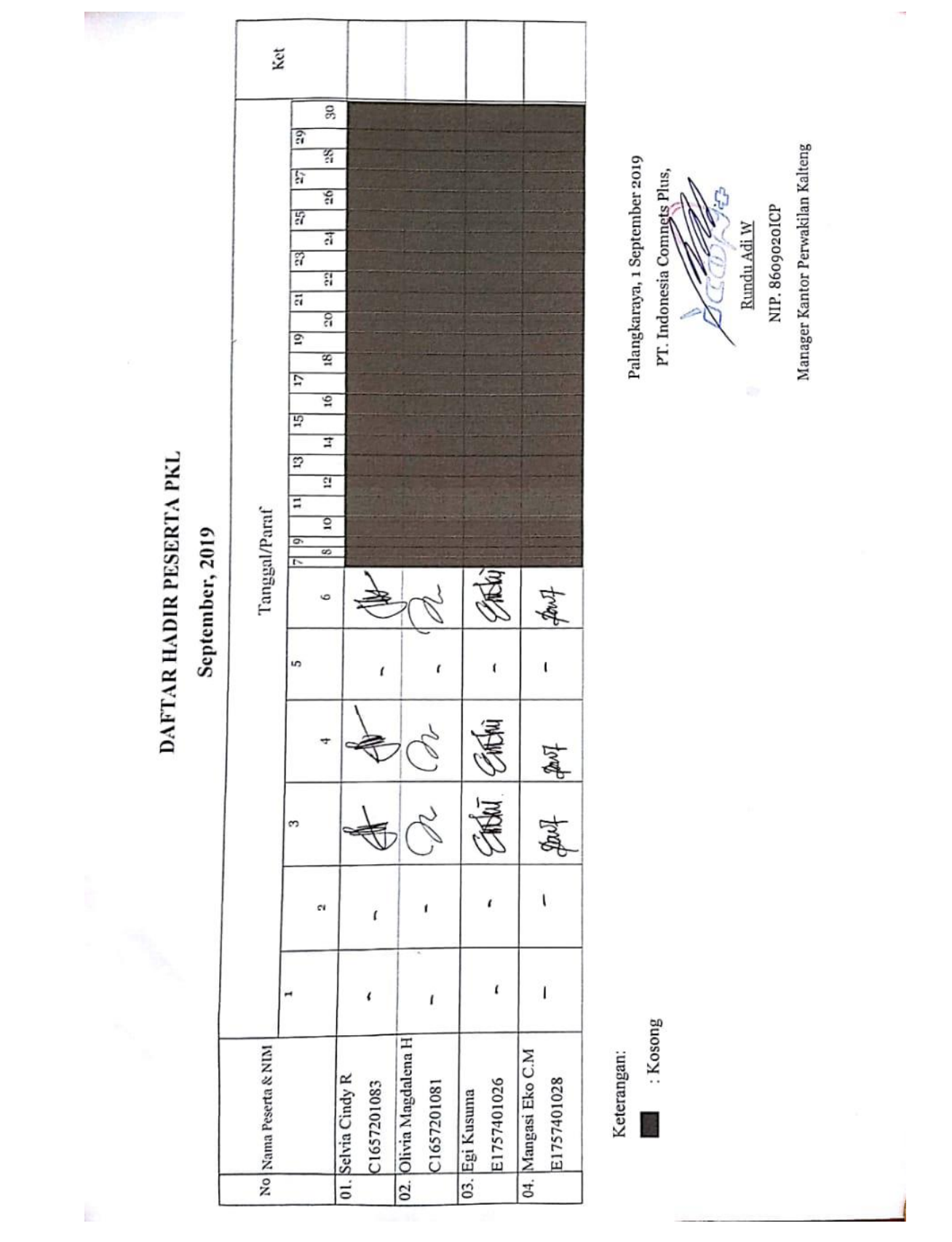

#### DAFTAR HADIR PESERTA SEMINAR PRAKTEK KERJA LAPANGAN

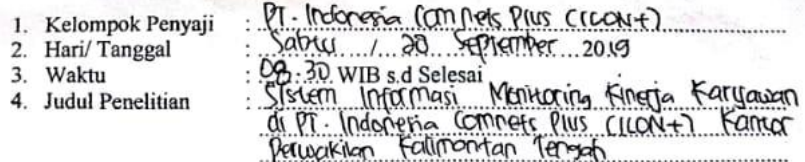

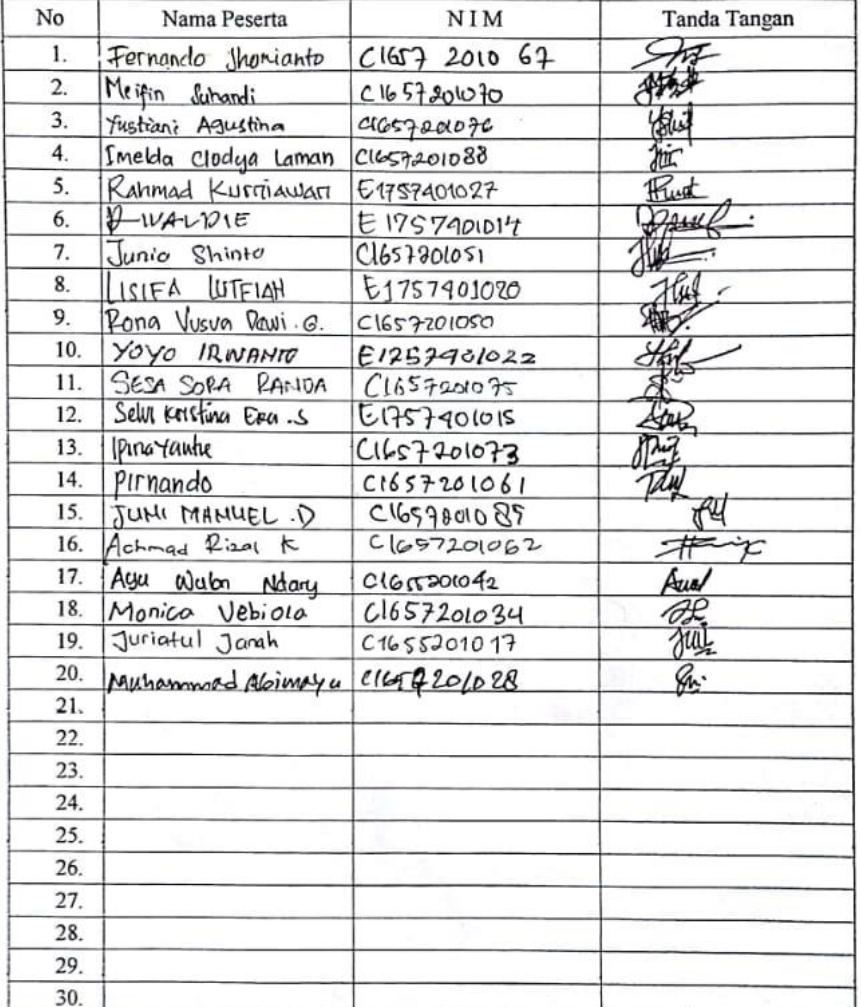

Mengetahui,<br>Kepala UP3M, ∾ **Janingsh, S.Kom., M.Cs.**<br>19750223 2009002

Palangka Raya, 28 September.........2019

Penyaji,  $\frac{SdVla (ndy Ris)}{NIM}$  $700083...$ 

## Lampiran 4. Surat Tugas

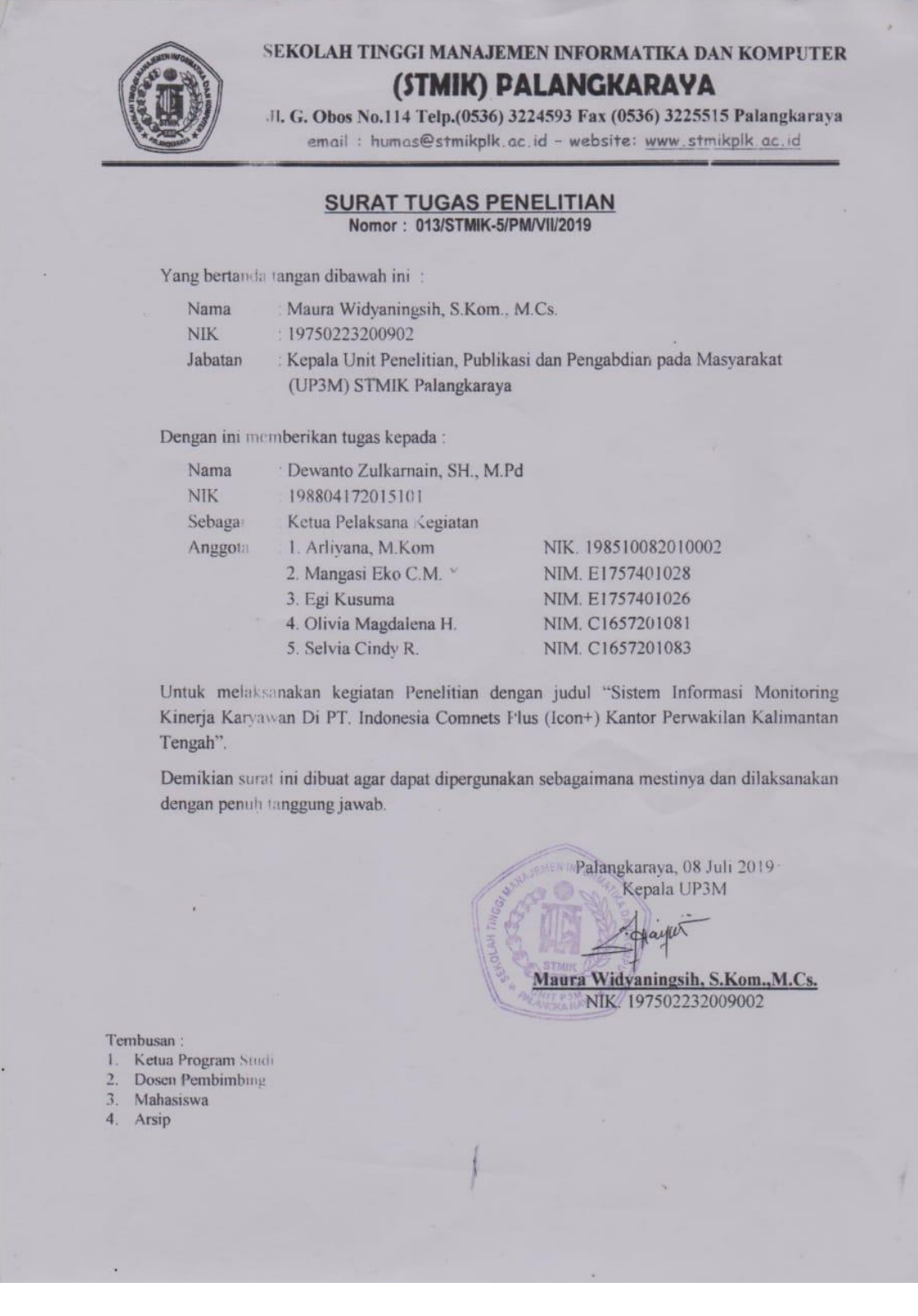

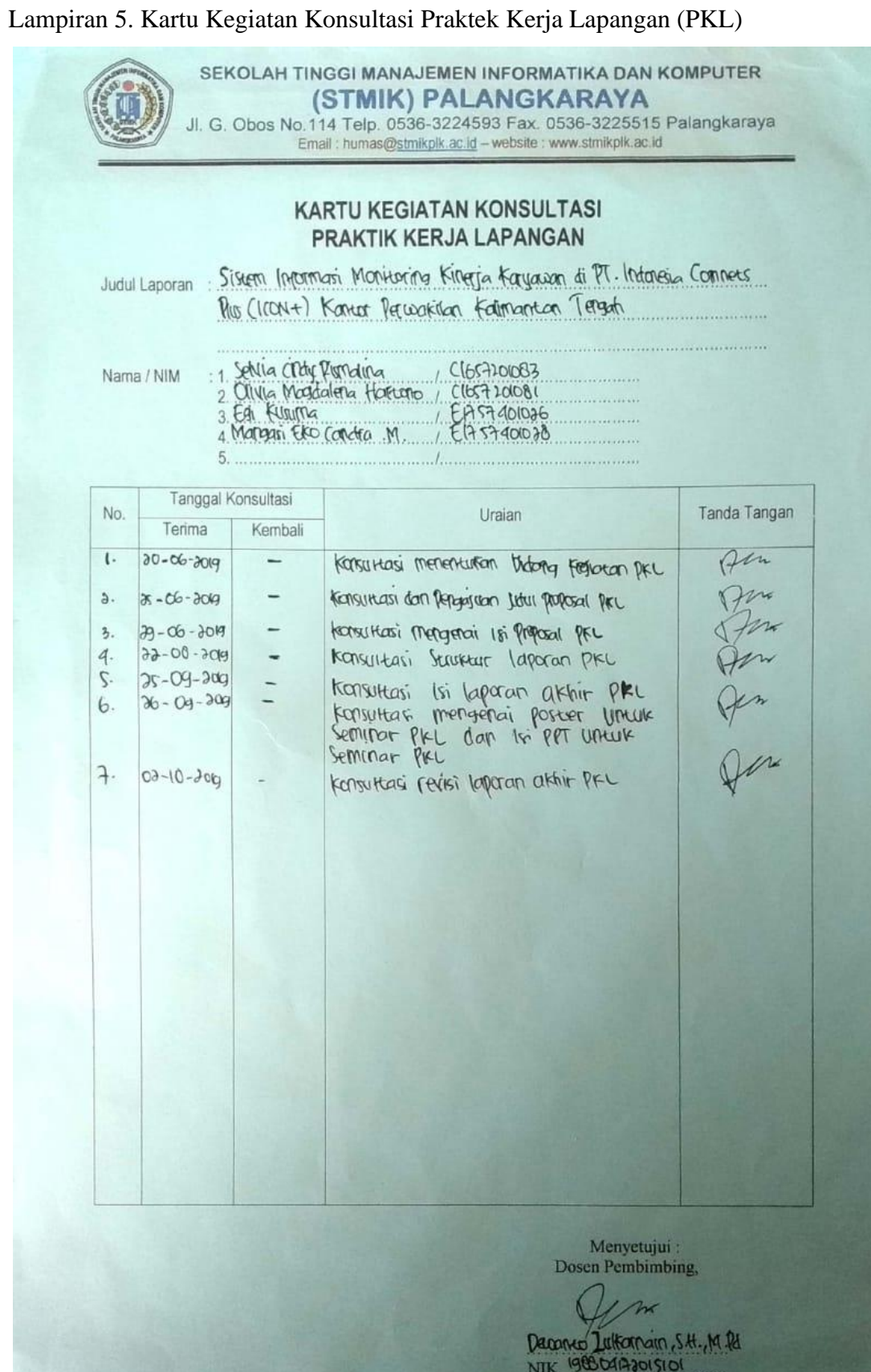

# $\begin{array}{c} \mbox{KUESIONER EVALUAST BIMBINGAN}\\ \mbox{(Evaluasi terhadap Dosen Pembimbing distis Mahasiswa)} \end{array}$

R

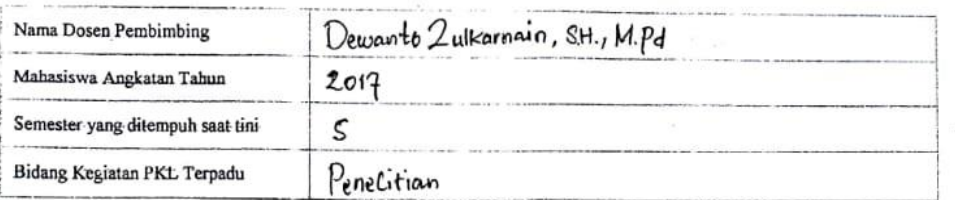

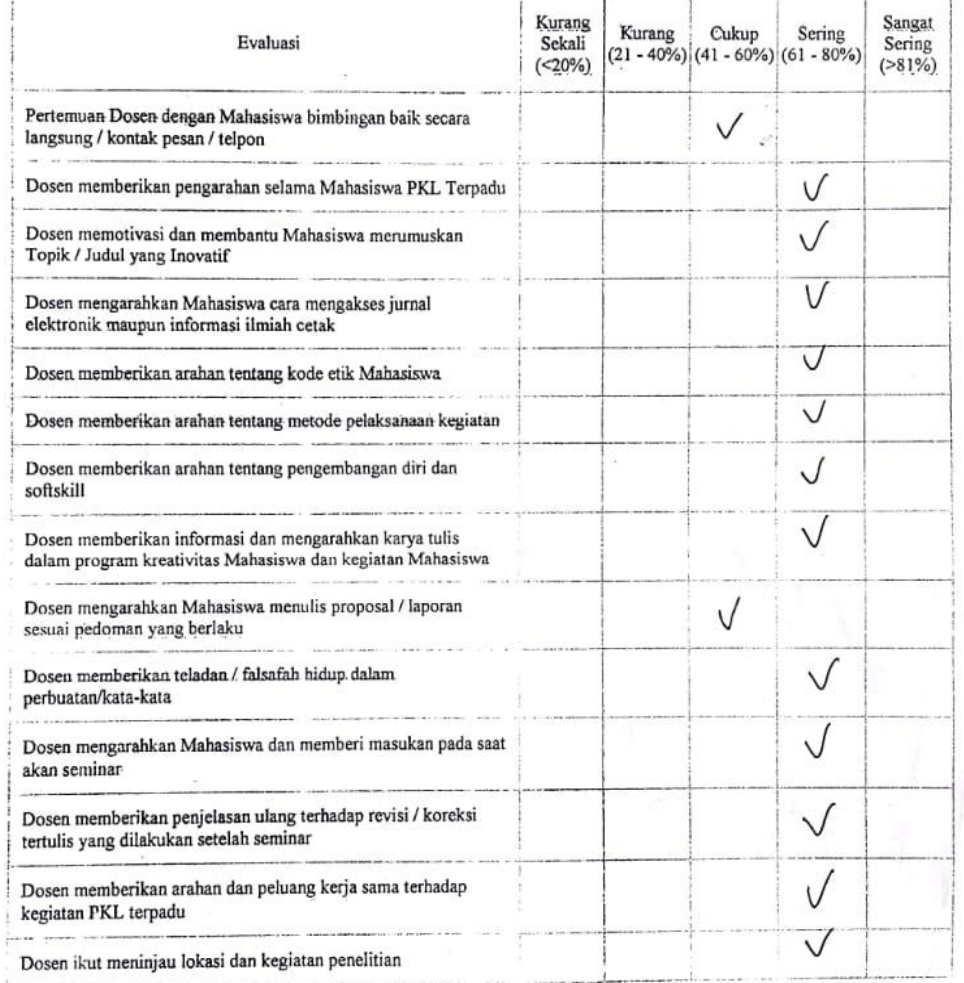

· Saran saudara terhadap proses bimbingan PKL Terpadu

 $\ddot{\cdot}$ 

Palangka Raya<br>  $\begin{minipage}{.4\linewidth} \textbf{Mahasiswa PKL,} \end{minipage}$ EQI KUSUMA  $10M$   $E15340026$ . . . . . )

 $\alpha$ 

 $\ddot{\cdot}$ 

Lampiran 6. Dokumentasi

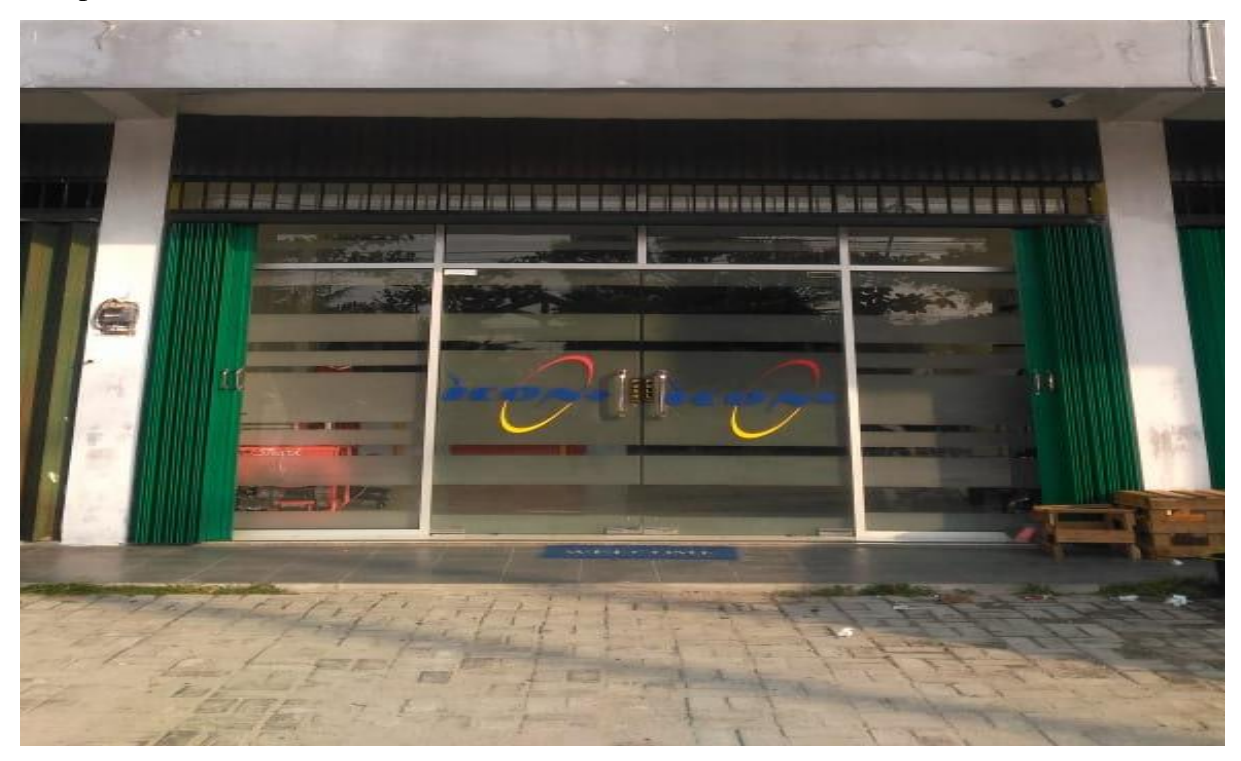

**Tempat Praktek Kerja Lapangan di PT. Indonesia Comnets Plus (ICON+) Kantor Perwakilan Kalimantan Tengah**

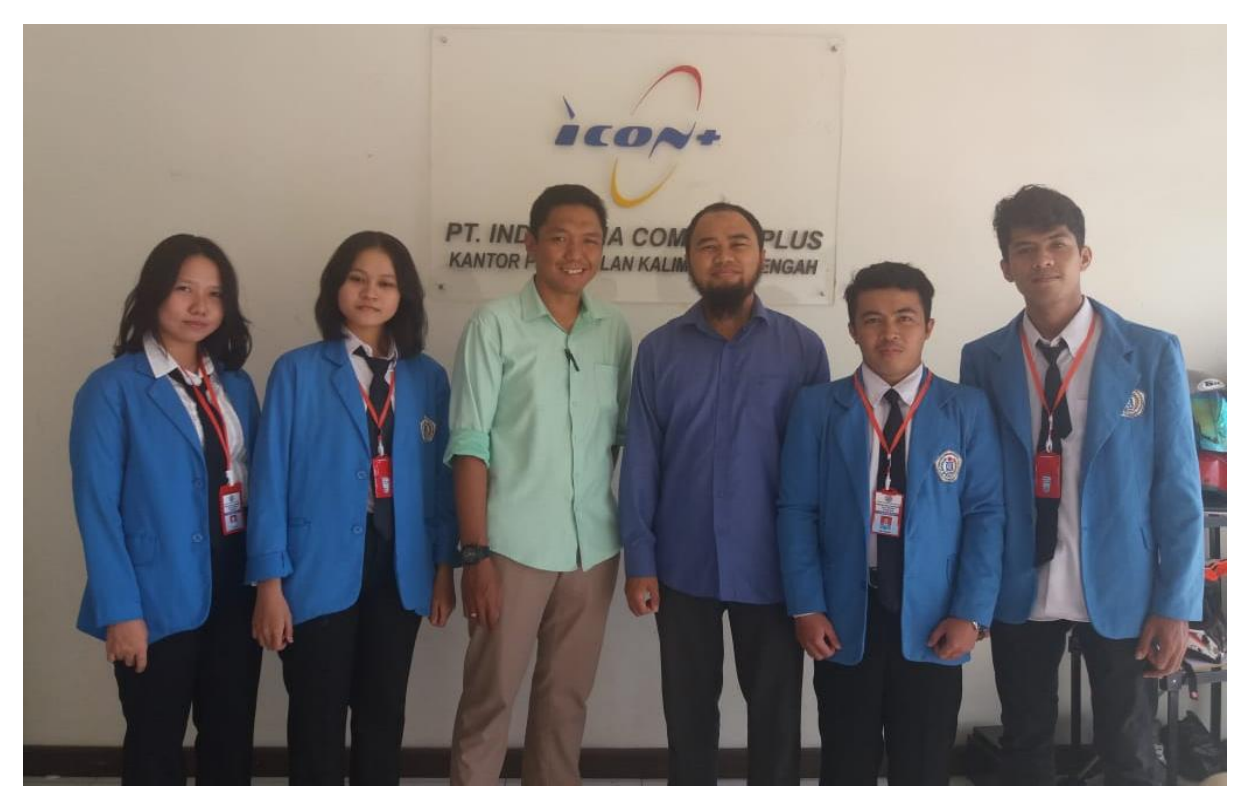

**Perkenalan ditempat Praktek Kerja Lapangan di PT. Indonesia Comnets Plus (ICON+) Kantor Perwakilan Kalimantan Tengah**

**Konsultasi Progres Aplikasi kepada Manajer PT. ICON+**

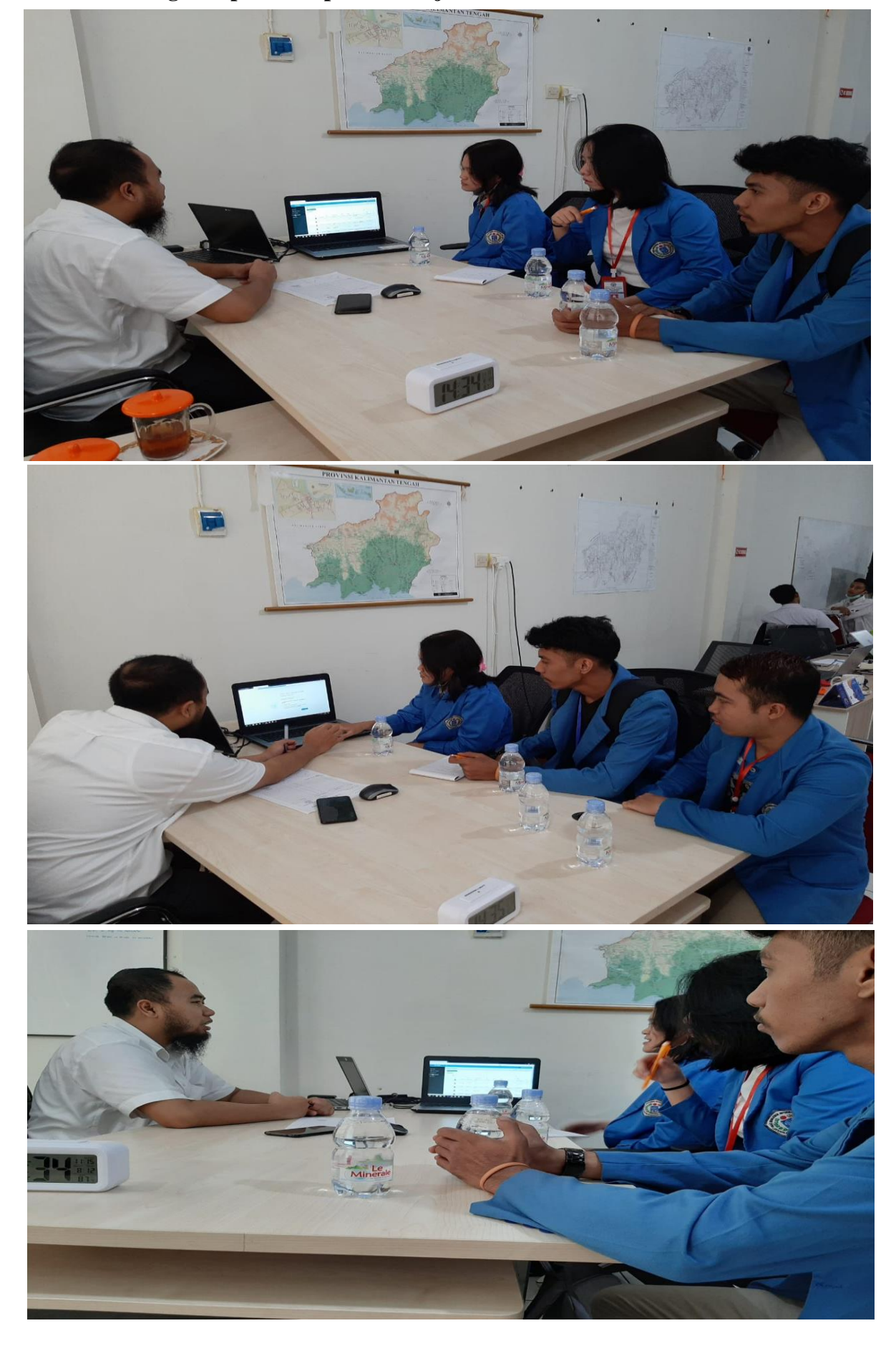

**Presentasi Penelitian Sistem Informasi Monitoring Kinerja Karyawan di PT. Indonesia Comnets Plus (ICON+) Kantor Perwakilan Kalimantan Tengah** 

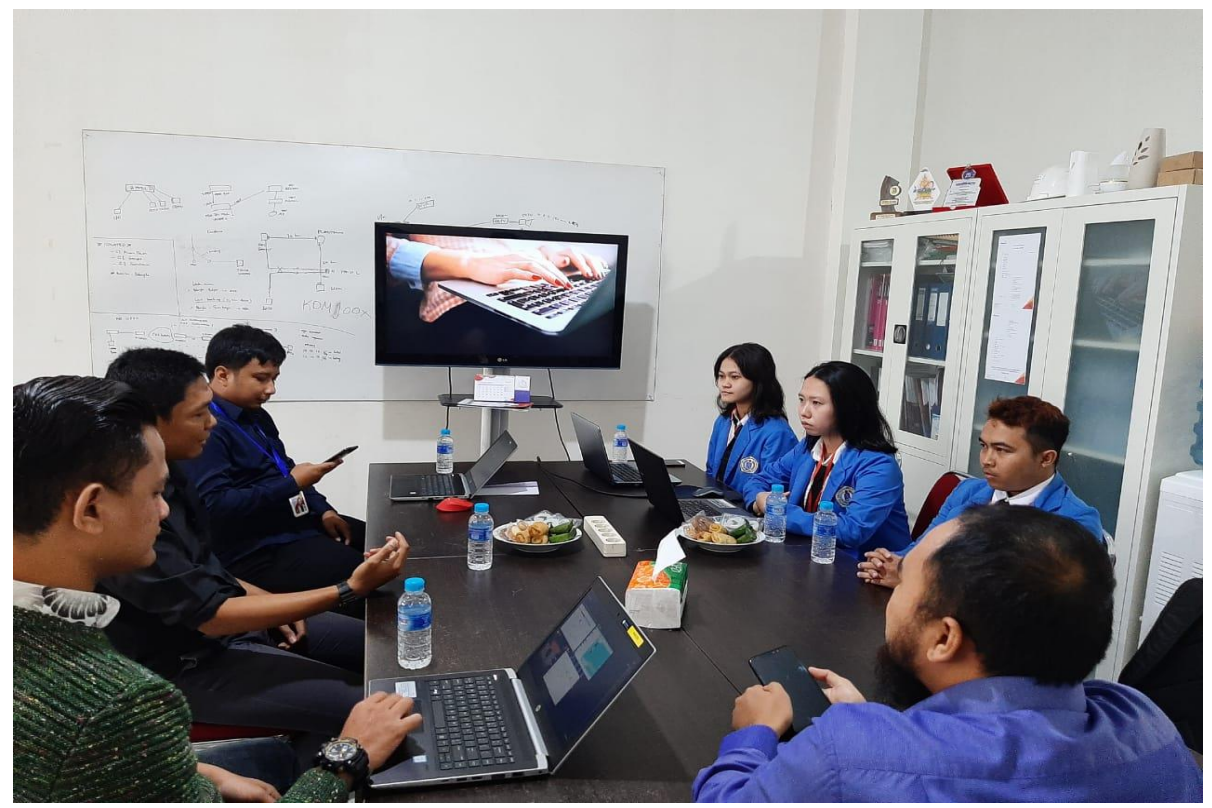

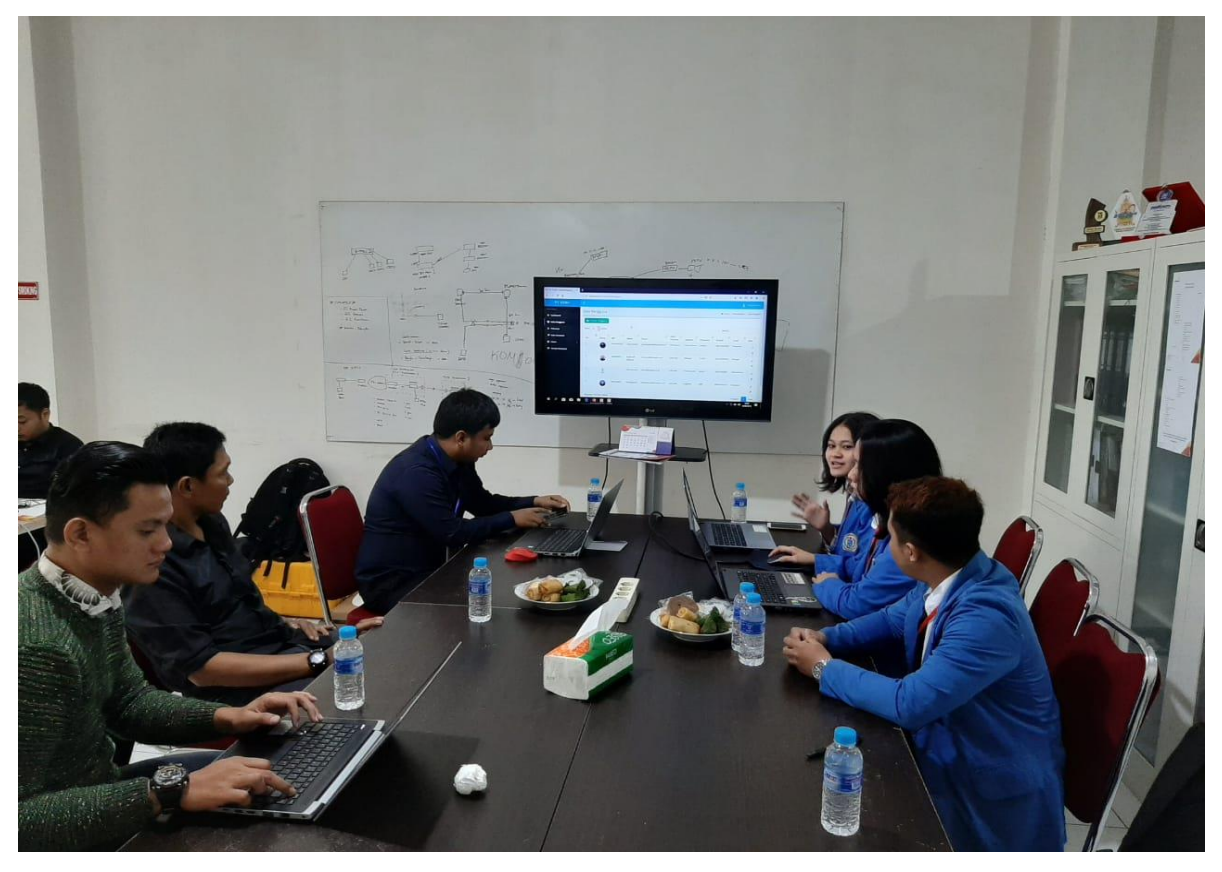

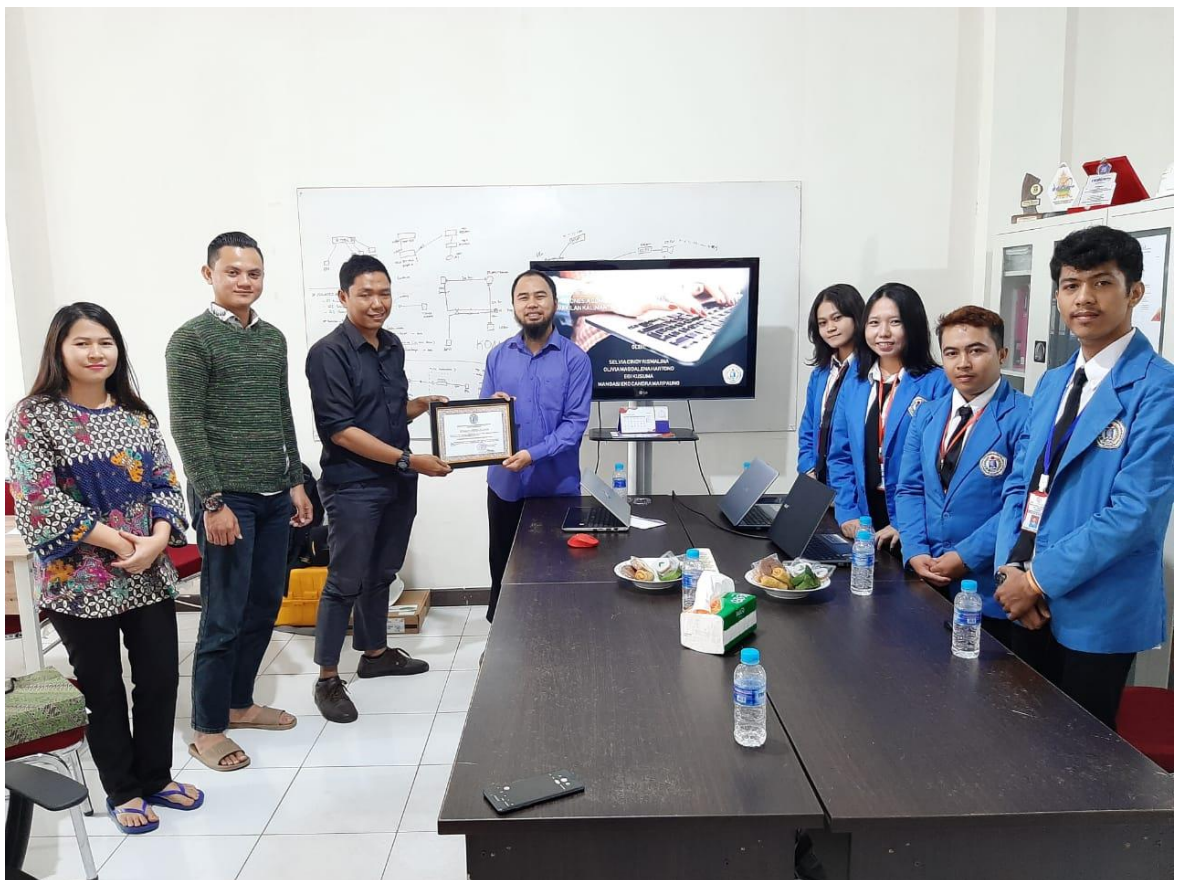

**Penyerahan Sertifikat Penghargaan dari Dosen Pembimbing kepada Manager PT. ICON+**

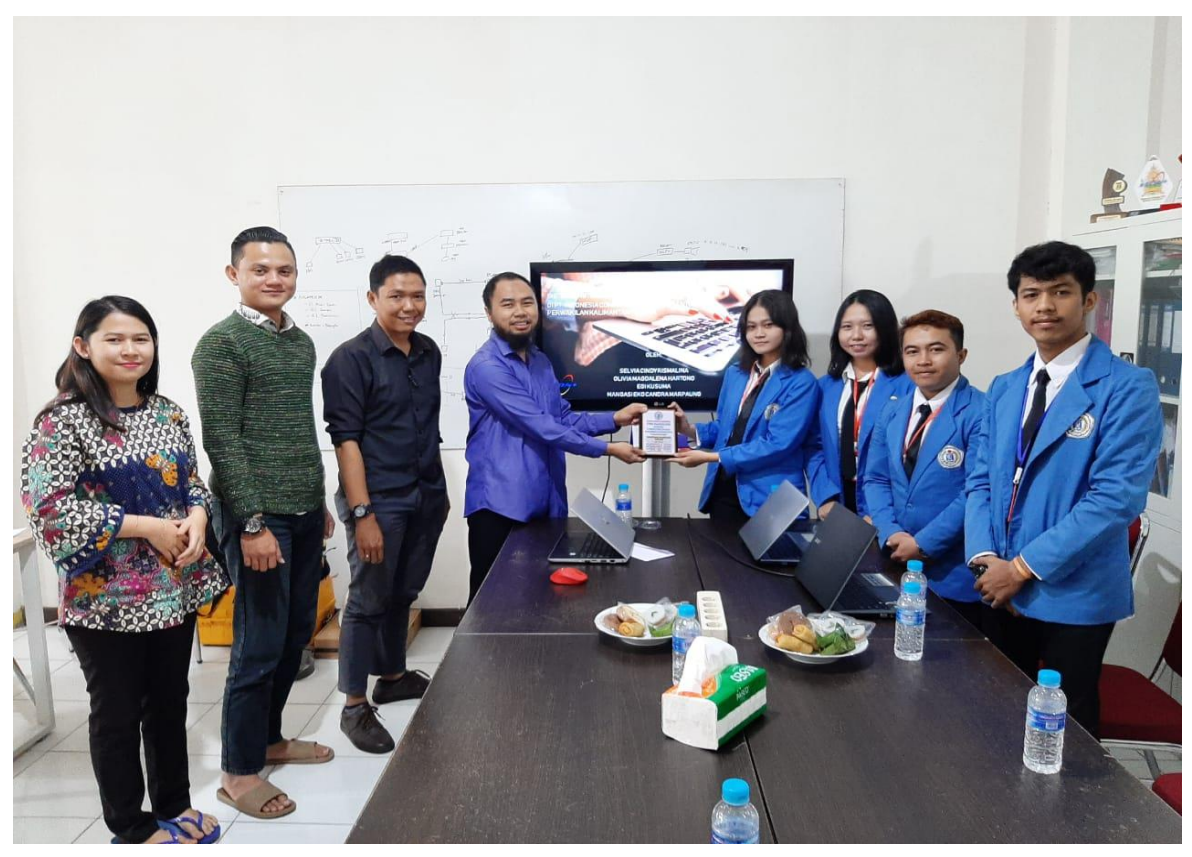

**Penyerahan Plakat Kenang-Kenangan dari Mahasiswa peserta PKL kepada Manager PT. ICON+**

## **SEMINAR LAPORAN AKHIR PKL**

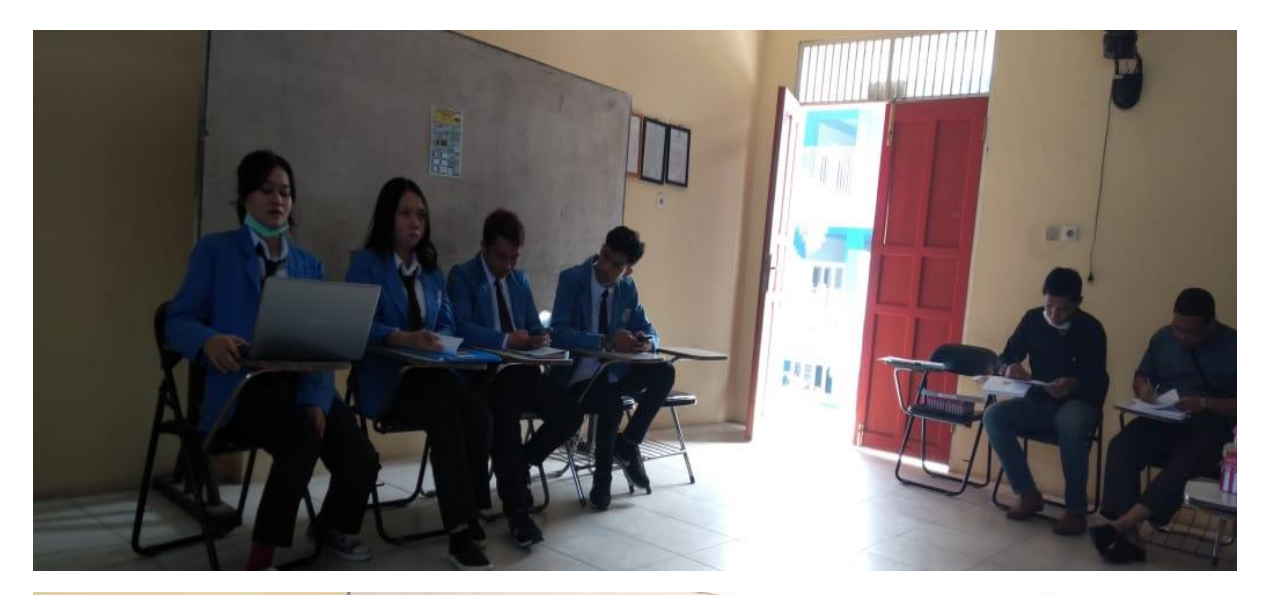

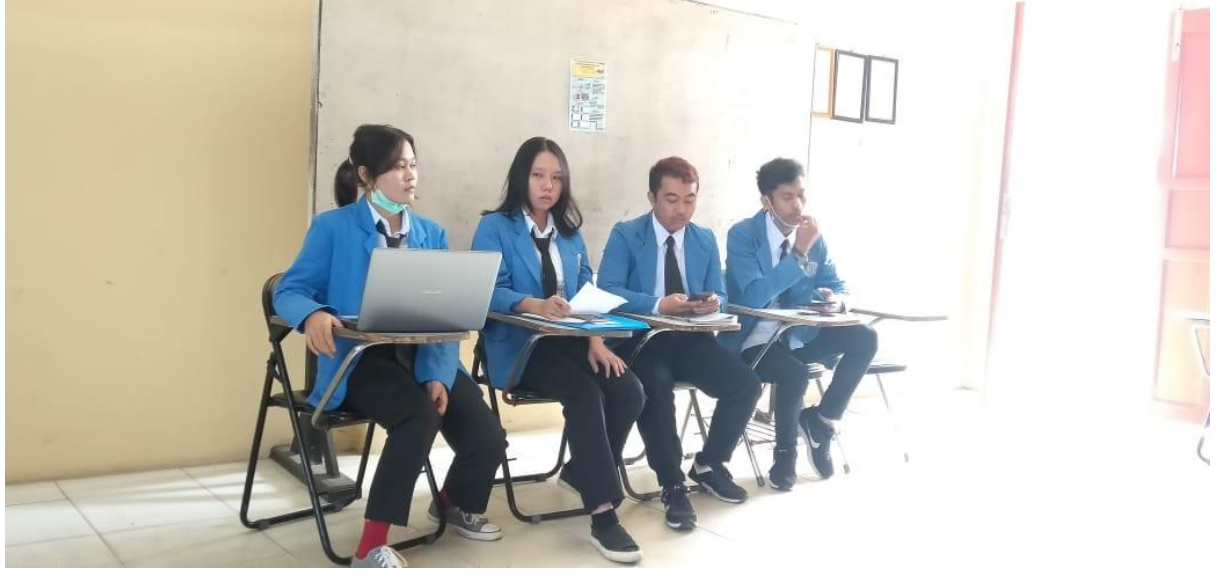

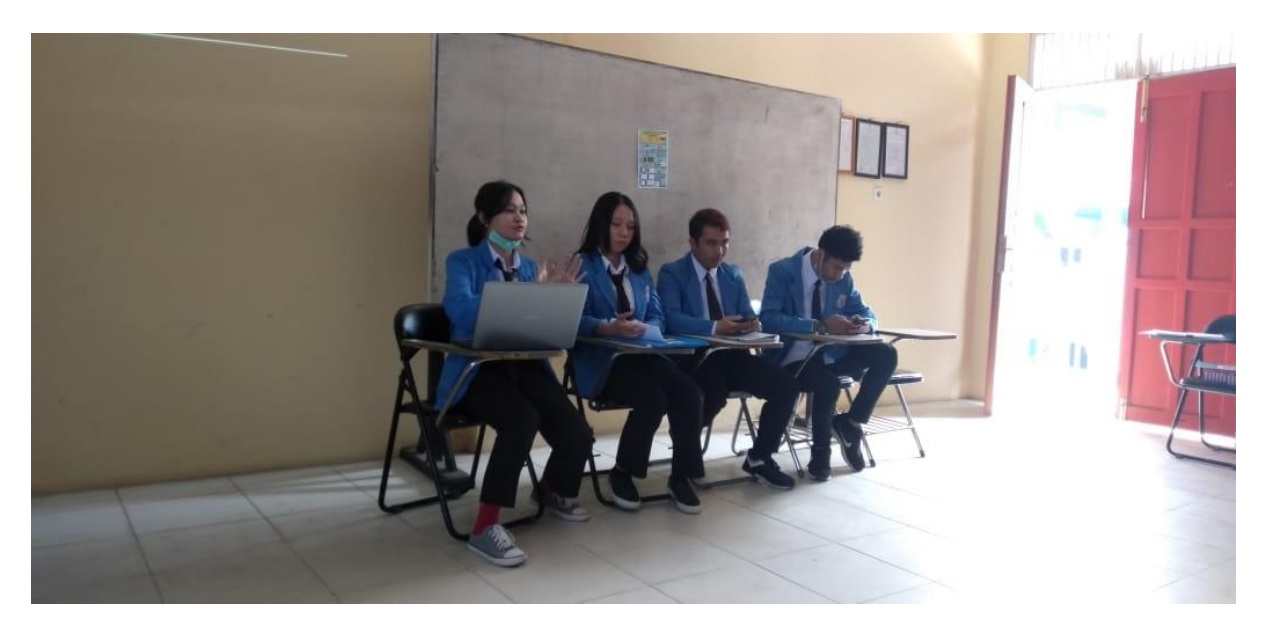

|                                             |            |    |                                                  | REKAP ABSE               |                          | NSI KANTOR PERWAKILAN KALIMANTAN TENGAH |                      |                                        |                 |                                        |                         |             |                 |              |                               |                            |           |                           |           |
|---------------------------------------------|------------|----|--------------------------------------------------|--------------------------|--------------------------|-----------------------------------------|----------------------|----------------------------------------|-----------------|----------------------------------------|-------------------------|-------------|-----------------|--------------|-------------------------------|----------------------------|-----------|---------------------------|-----------|
|                                             |            |    |                                                  |                          | 22-Mei-18                |                                         | 23-Mei-18            |                                        | $24 - Me1 - 18$ |                                        | 27-Mei-19               |             | 28-Mei-19       |              | 29-Mei-19                     |                            | 30-Mei-19 |                           | 31-Mei-19 |
| Nama Pegawai                                |            |    | 20-Mei-18 21-Mei-18<br>Masuk Pulang Masuk Pulang |                          |                          | Masuk Pulang                            | Masuk Pulang         |                                        | Masuk Pulang    |                                        | Masuk Pulang            |             | Masuk Pulang    |              | Masuk Pulang                  |                            |           | Masuk Pulang Masuk Pulang |           |
| Rundu Adi Wahyudi                           |            |    |                                                  |                          |                          |                                         |                      |                                        |                 |                                        |                         |             |                 |              |                               |                            |           |                           |           |
| Aprillido Berliananda V                     | 0647       | OL | 7                                                | $\cup$<br>$\overline{a}$ | OBOI                     |                                         | OT 48                |                                        | 0600            |                                        |                         |             |                 |              |                               |                            |           |                           |           |
| Arif Budiman                                |            |    |                                                  |                          |                          |                                         |                      |                                        |                 |                                        |                         |             |                 |              |                               |                            |           |                           |           |
| Aristanti Prabandari                        | 0900 090   |    | $\frac{1}{2}$ or $\frac{1}{2}$                   |                          | 88                       | 1500                                    | 0730                 | 600000                                 |                 | 0560 00 \$ 0560 000 000 00 00          |                         |             |                 |              |                               | $\theta$<br>$\overline{6}$ |           |                           |           |
|                                             | DEP 020 02 |    |                                                  | $\frac{1}{\rho}$         | 0.15                     | Q(1, 1)                                 | 91:15                | $\frac{1}{2}$                          | <b>OG-AT</b>    | N                                      | $\overline{\mathbb{B}}$ |             | 0445 0714 19:15 |              | 2.71                          |                            |           |                           |           |
| Bagoes Hendrawan                            |            |    |                                                  |                          |                          |                                         |                      |                                        |                 |                                        |                         |             |                 |              |                               |                            |           |                           |           |
| Harry Setia Pemuda                          |            |    |                                                  |                          |                          | $7.20$ (6.20)                           | 07.00 6.90           |                                        | D62             | 6.30                                   |                         |             |                 |              | 07.05 18.50 07.51 10:50 07.55 |                            |           | 5112                      |           |
| <b>bru Muhajir</b>                          |            |    |                                                  | $-25$ /20 0/2/ 0/3       | $\frac{1}{2}$            | 840                                     |                      |                                        |                 |                                        |                         |             |                 |              |                               |                            |           |                           |           |
| K,<br>Muhammad Anwar                        |            |    |                                                  |                          |                          |                                         |                      |                                        |                 |                                        |                         |             |                 |              |                               |                            |           |                           |           |
| Muhammad Amin Rais                          |            |    |                                                  |                          |                          |                                         |                      |                                        |                 |                                        |                         |             |                 |              |                               |                            |           |                           |           |
| Muhammad Fajar W                            |            |    |                                                  |                          |                          |                                         |                      |                                        |                 |                                        |                         |             |                 |              |                               |                            |           |                           |           |
| Munammad Ridia M                            |            |    |                                                  |                          |                          |                                         |                      |                                        |                 |                                        |                         |             |                 |              |                               |                            |           |                           |           |
| Muhammad Zallani A                          |            |    |                                                  |                          | $\frac{1}{2}$            |                                         | $16.4000+1416.00021$ |                                        |                 | 6.5006                                 |                         | $6.15$ 21.9 |                 | <b>DP 11</b> | 81-31 0520                    |                            |           | 559                       |           |
| Nova Witri Andriani                         |            |    | 0700 16-03 0709 16-05                            | 0625 平10 66 95 600       |                          | 5411052                                 |                      | 06.50 km 06.59 15550720 15 506.45 1430 |                 |                                        |                         |             |                 |              | 07.5                          | C.80                       |           |                           |           |
| $\alpha$<br>Syahrun Nizar<br>Yulisa Partiwi |            |    | BE to be the 120 min                             | 4.9                      | Y5<br>$\overline{\circ}$ | 20<br>Ιř.                               | 01.10                | 下引                                     |                 | 01 01 12 20 12 20 21 22 32 32 32 32 33 |                         |             |                 |              | \$0   5.94                    |                            |           | $\overline{6}$<br>S       |           |

Lampiran 7. Rekap Absensi Karyawan PT. Indonesia Comnets Plus (ICON+) Kantor Perwakilan Kalimantan Tengah

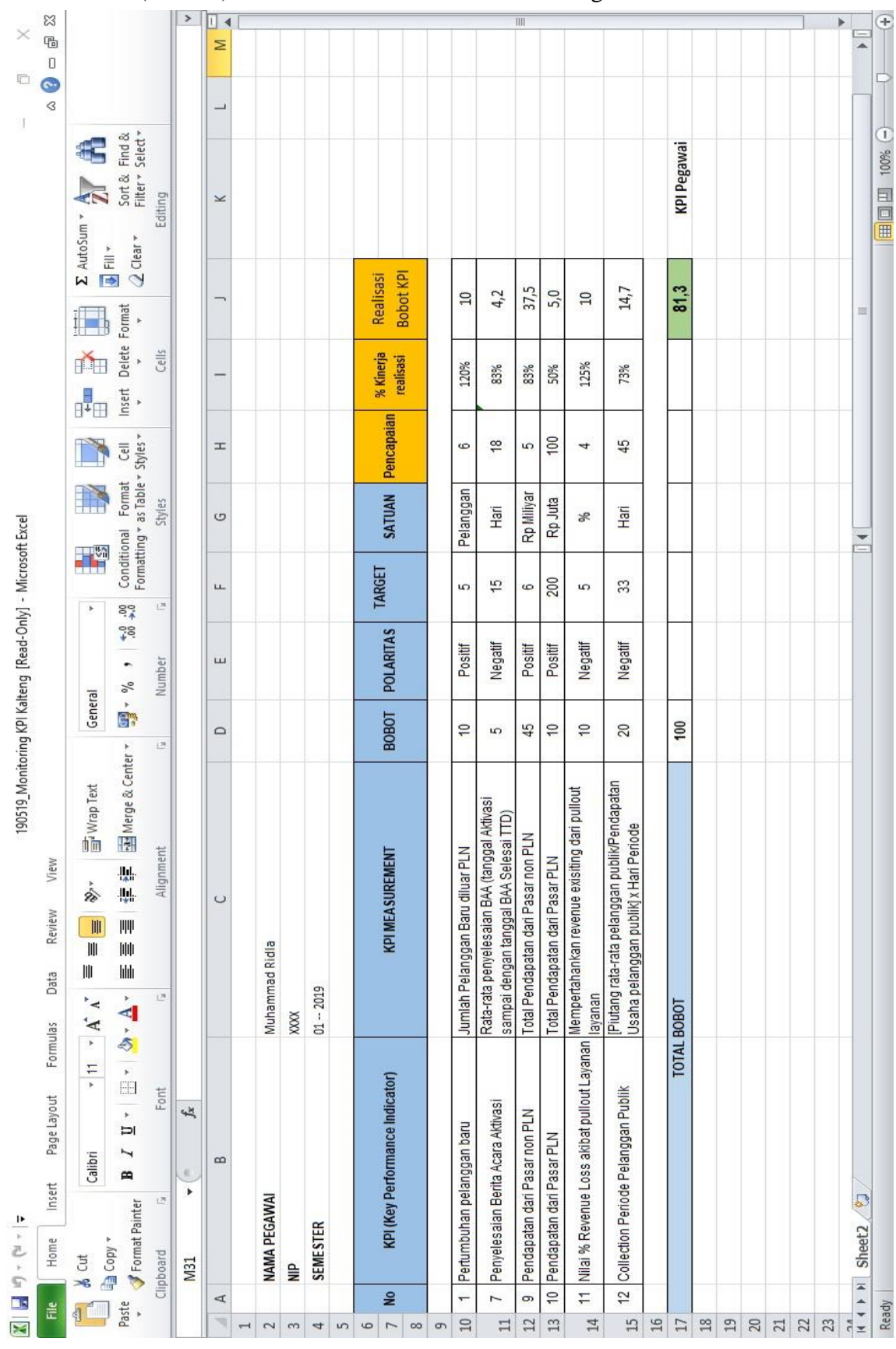

Lampiran 8. Rekapitulasi Kinerja Karyawan PT. Indonesia Comnets Plus (ICON+) Kantor Perwakilan Kalimantan Tengah

Lampiran 9. Tempat Lokasi Praktek Kerja Lapangan di PT. Indonesia Comnets Plus (ICON+) Kantor Perwakilan Kalimantan Tengah

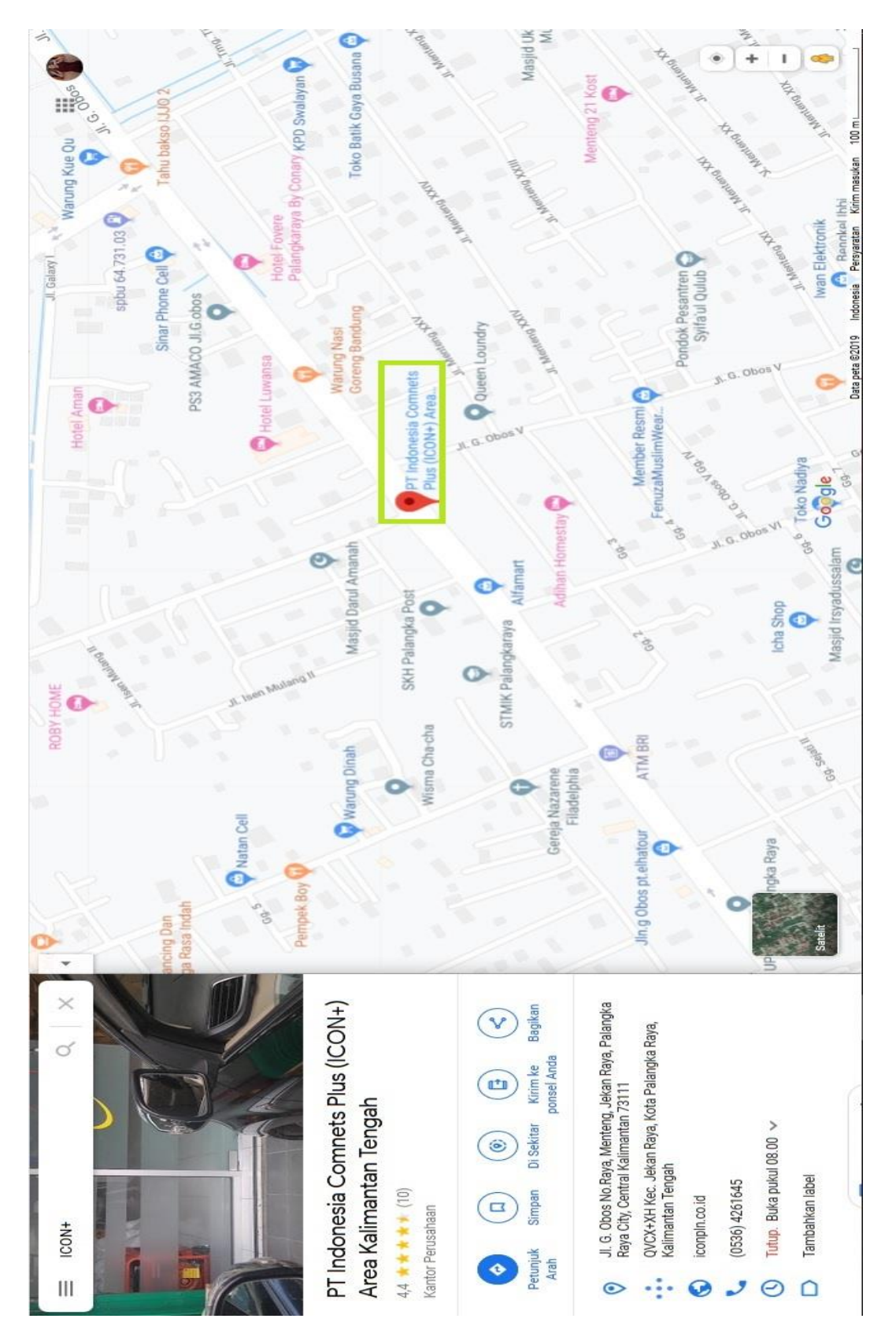

### Lampiran 10. Poster

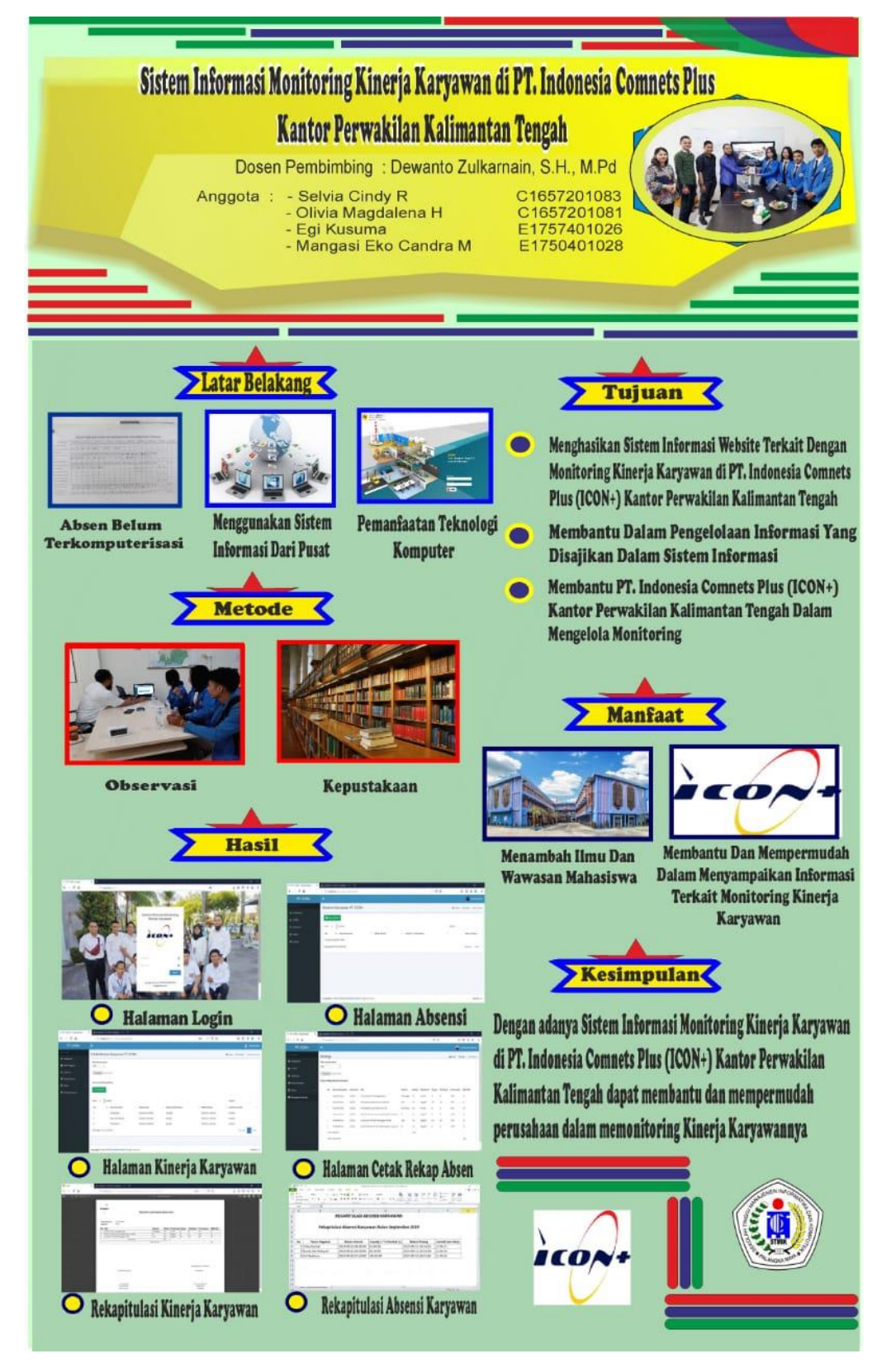

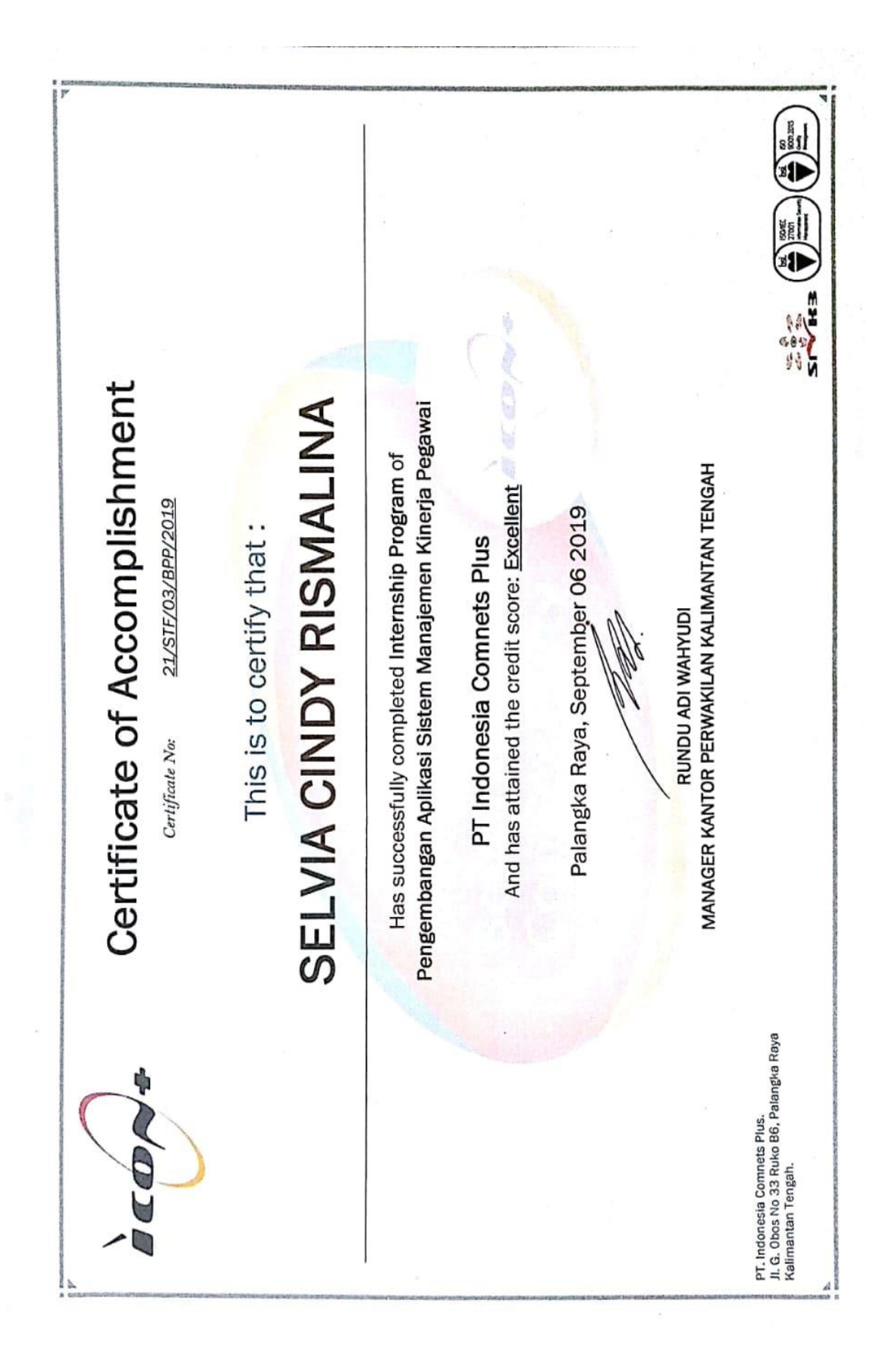

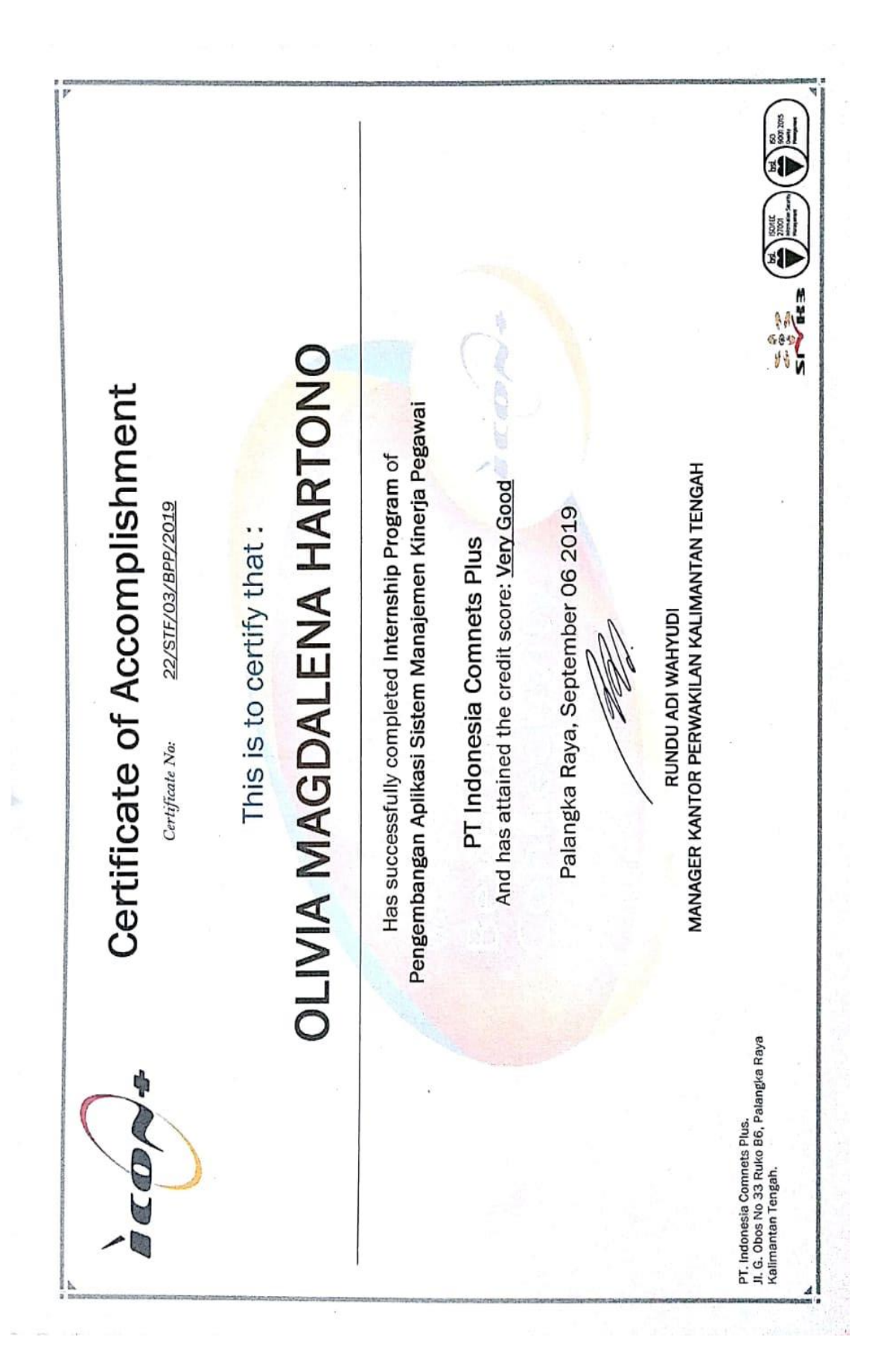

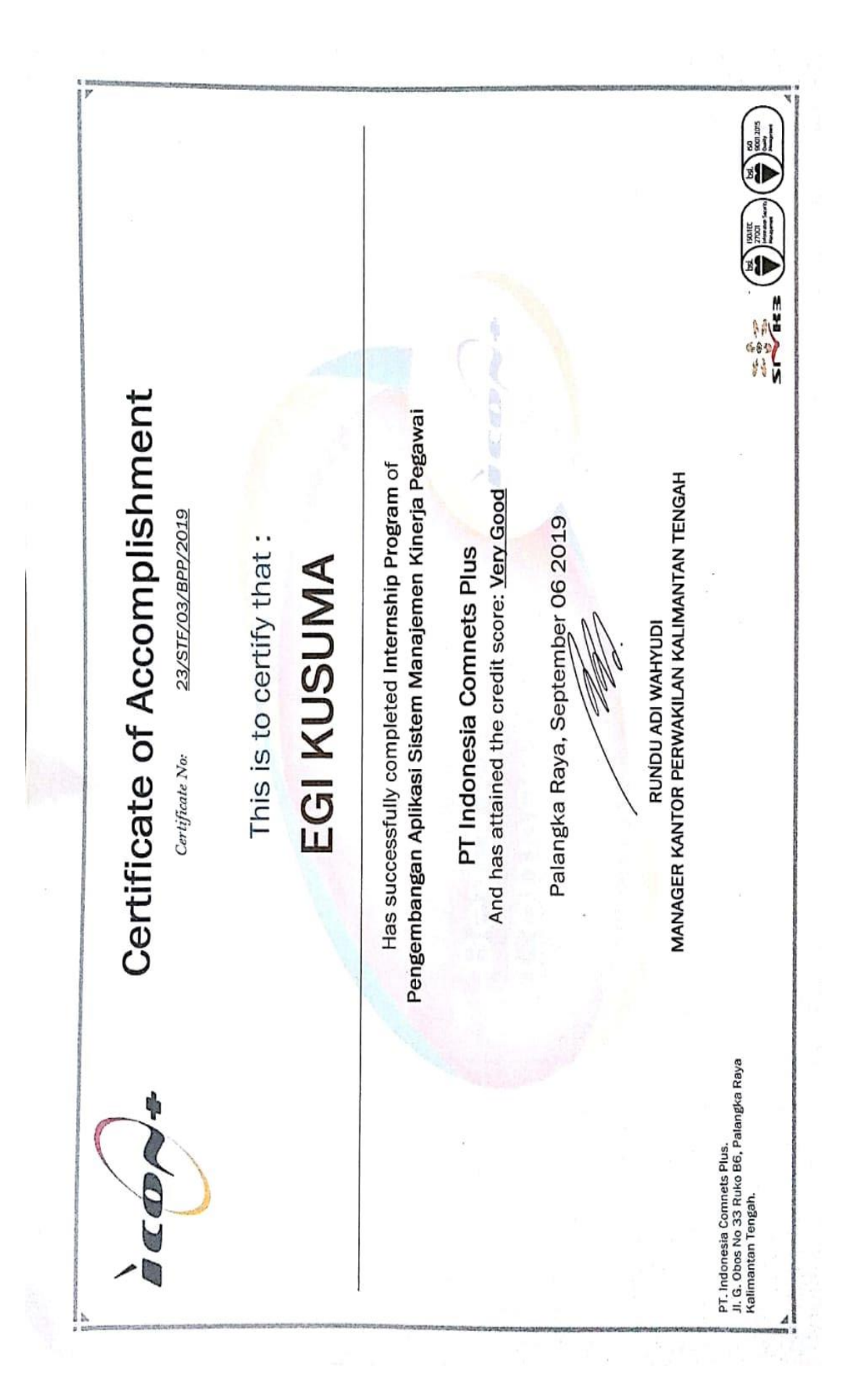

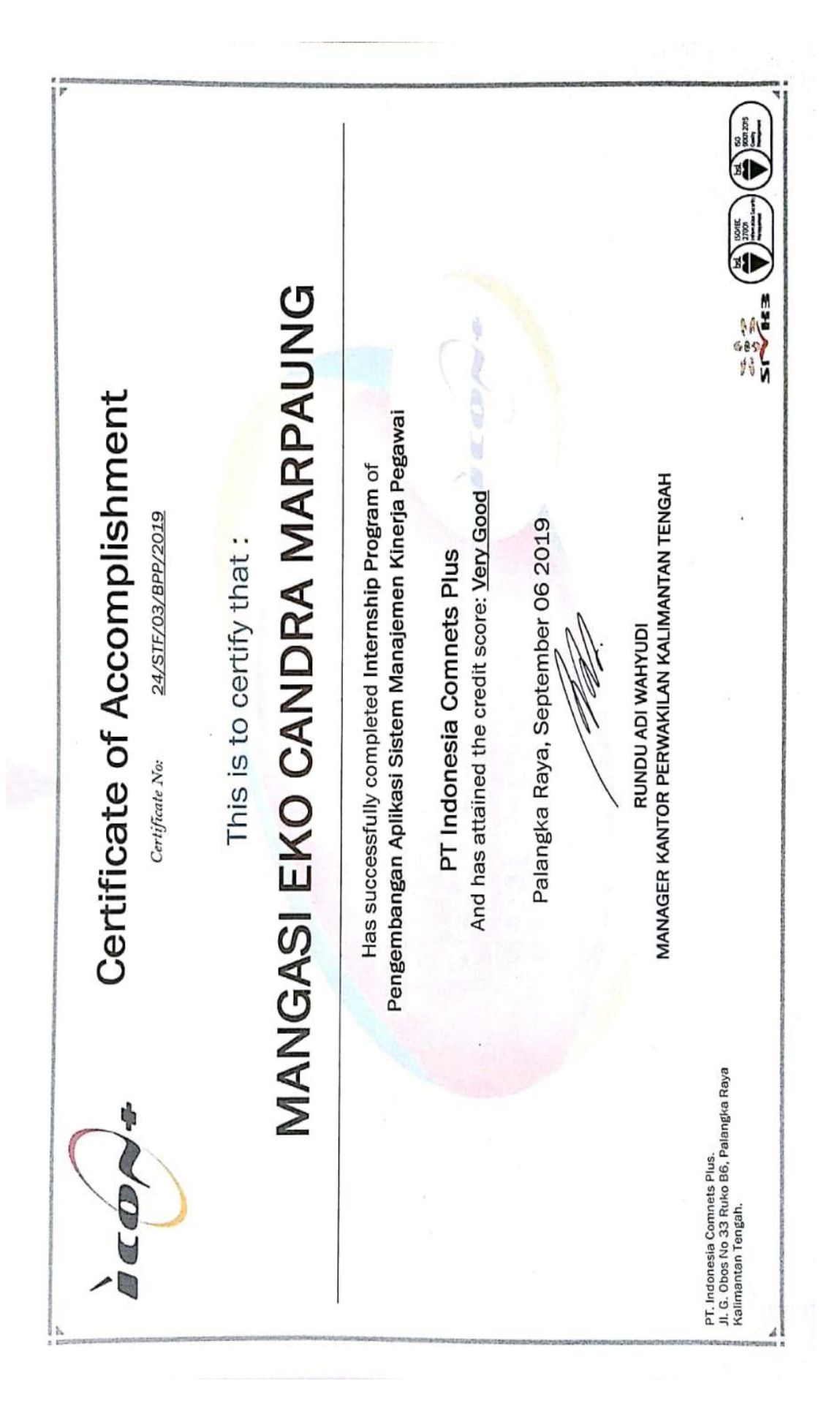